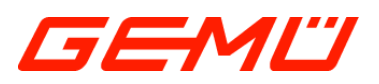

# **GEMÜ 1435 ePos**

Intelligenter elektropneumatischer Stellungsregler

## **DE Betriebsanleitung**

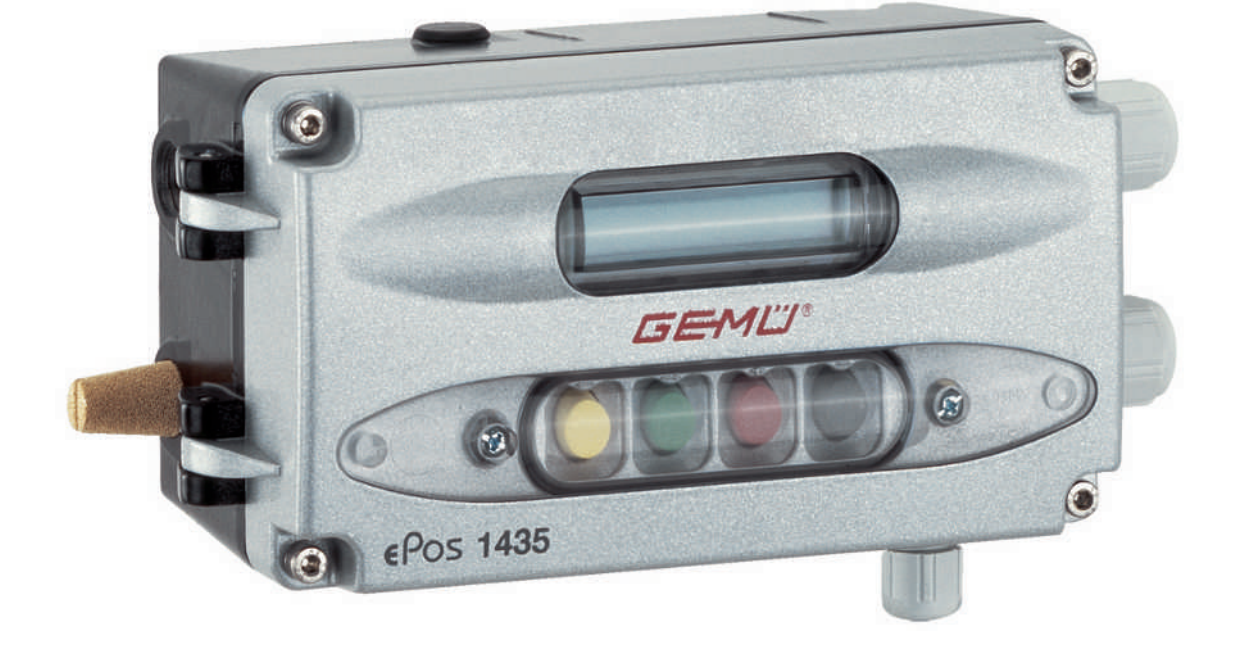

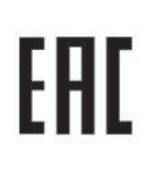

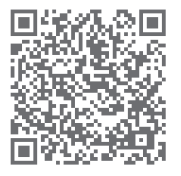

Alle Rechte, wie Urheberrechte oder gewerbliche Schutzrechte, werden ausdrücklich vorbehalten.

Dokument zum künftigen Nachschlagen aufbewahren.

© GEMÜ Gebr. Müller Apparatebau GmbH & Co. KG 22.08.2023

### <span id="page-2-0"></span>*1 Schnellinbetriebnahme*

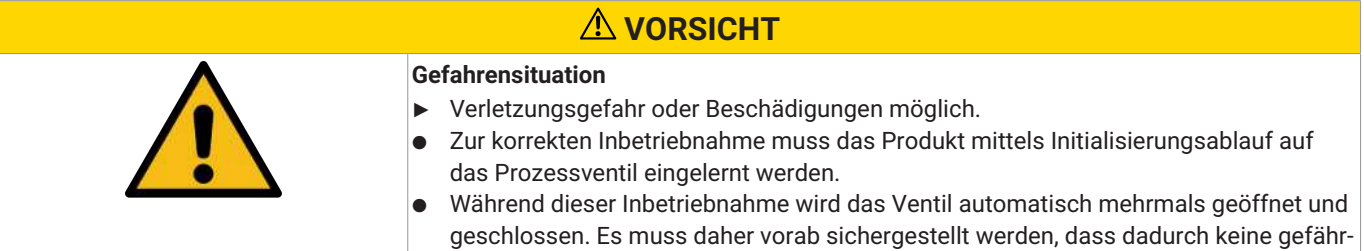

### **HINWEIS**

liche Situation eintreten kann.

#### **Fehlerhafte Initialisierung**

● Initialisierung immer ohne Betriebsmediendruck am Prozessventil durchführen. Initialisierung in Ruhestellung (NO/NC) des Prozessventils durchführen.

#### **HINWEIS**

● Bei Lieferung des Produkts werksseitig montiert auf einem Ventil, ist der komplette Aufbau bei einem Steuerdruck von 5,5 bis 6 bar ohne Betriebsdruck bereits betriebsbereit. Eine Neuinitialisierung wird empfohlen, wenn die Anlage mit einem abweichenden Steuerdruck betrieben wird oder es eine Veränderung der mechanischen Endlagen gegeben hat (z.B. Dichtungswechsel am Ventil/Antriebsaustausch). Die Initialisierung bleibt auch bei einer Spannungsunterbrechung erhalten.

#### **HINWEIS**

● Bei Lieferung des Produkts ohne Werksvoreinstellung (z.B. bei Lieferung ohne Ventil) muss zum ordnungsgemäßen Betrieb einmalig eine Initialisierung durchgeführt werden. Diese Initialisierung muss nach jeder Veränderung des Prozessventils (z.B. Dichtungswechsel oder Antriebsaustausch) erneut durchgeführt werden.

### **HINWEIS**

#### **Bedienfehler**

● Vor Inbetriebnahme mit der Bedienung des Produkts vertraut machen.

Die Initialisierung ist zum korrekten Betrieb des Reglers zwingend erforderlich und muss einmalig durchgeführt werden.

Bei Lieferung des Produkts werksseitig vormontiert auf einem Ventil, ist der komplette Aufbau bei einem Steuerdruck von 5,5 bis 6 bar ohne Betriebsdruck bereits betriebsbereit - der Regler befindet sich im Automatikbetrieb. Eine Neuinitialisierung wird empfohlen, wenn die Anlage mit einem abweichenden Steuerdruck betrieben wird oder es eine Veränderung der mechanischen Endlagen gegeben hat (z.B. Dichtungswechsel am Ventil/Antriebsaustausch).

Die Initialisierung bleibt auch bei einer Spannungsunterbrechung erhalten.

**Voraussetzungen:**

- Angebaut an Ventil.
- Angeschlossene Versorgungsluft von max. 6 bar.
- Angeschlossene Versorgungsspannung von 24 V DC.
- Soll- und Istwertsignale müssen nicht anliegen.
- Folgendes Ablaufschema zur korrekten Inbetriebnahme befolgen:

### **HINWEIS**

#### **Anwendungstipp**

- ▶ Bei der automatischen Initialisierung von Antrieben mit diskontinuierlichen Bewegungsprofilen (undefiniertes Stoppen oder Stocken z.B. bei Klappenventilen mit großen Nennweiten) kann die Erkennung von Endlagen ggfs. nicht eindeutig zugeordnet werden oder teilweise unberechtigt Fehlermeldungen erscheinen (zum Beispiel LECKAGE).
- ▶ [Hier hilft die manuelle Initialisierung mit sequentieller Weiterschaltung durch den Bediener oder falls möglich ein Quittieren](#page-50-0) [der Fehlermeldung, um den Schritt zu wiederholen \(siehe 'Initialisierung durchführen', Seite](#page-50-0) [51\).](#page-50-0)

#### **Menüabfolge zur Schnell-Initalisierung des Reglers**

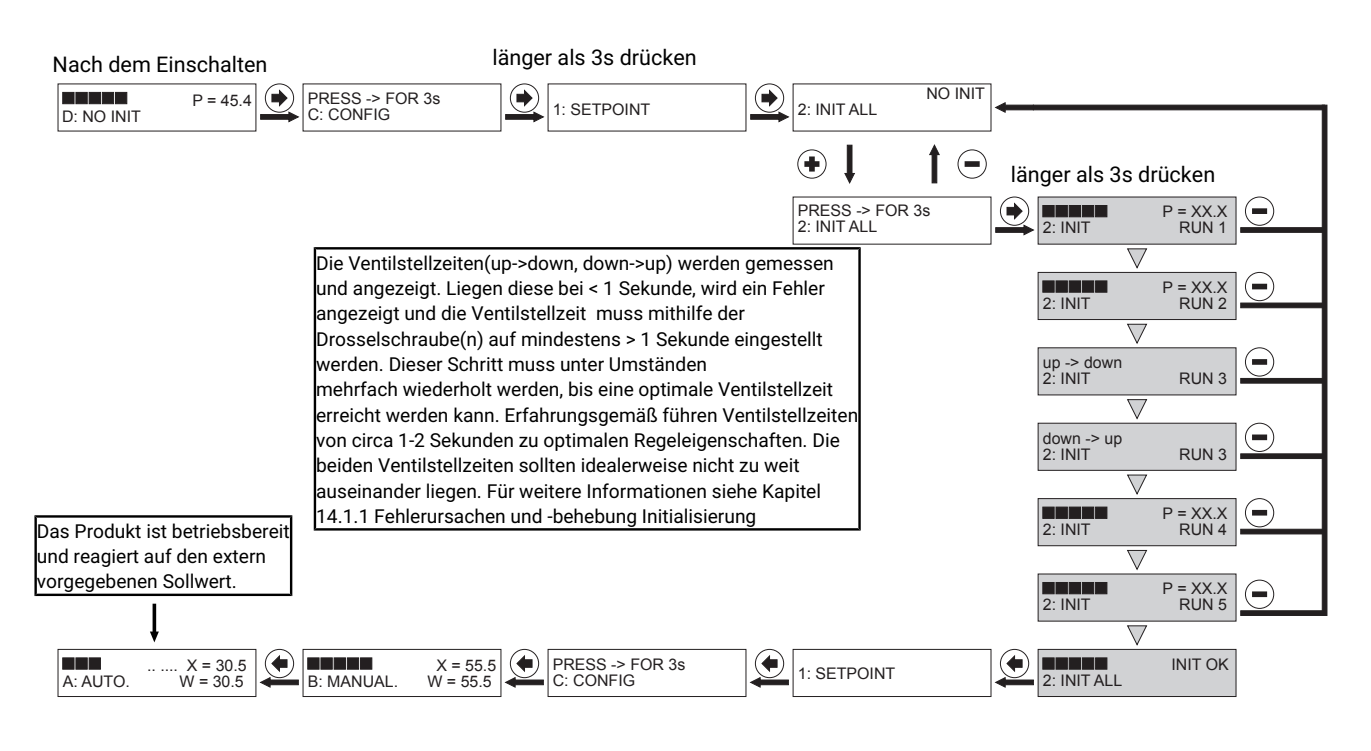

#### **Automatische Schnell-Initialisierung**

Durch das Starten der Selbstinitialisierung (über Parameter 2: INIT ALL) passt sich der Regler an das Ventil an. Sämtliche Parameter werden selbständig und automatisch abgefragt. Dieser Vorgang kann je nach Ventil ein paar Minuten dauern.

Erscheint die Meldung "**INIT OK**" ist das Produkt betriebsbereit und kann in die gewünschte Betriebsart gestellt werden.

– Betriebsart **A: AUTO** – reagiert auf den extern vorgegebenen Sollwert.

– Betriebsart **B: MANUAL** – die Ventilposition kann händisch mithilfe der Tasten vorgegeben werden.

### *Inhaltsverzeichnis*

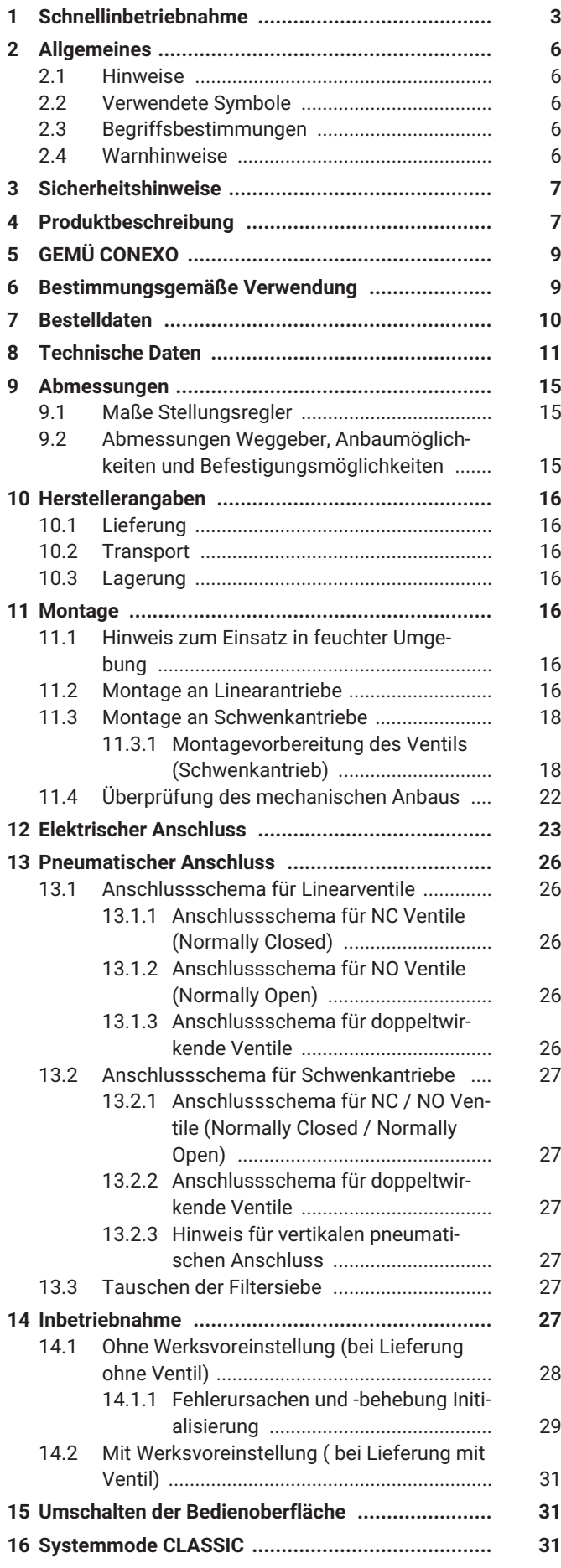

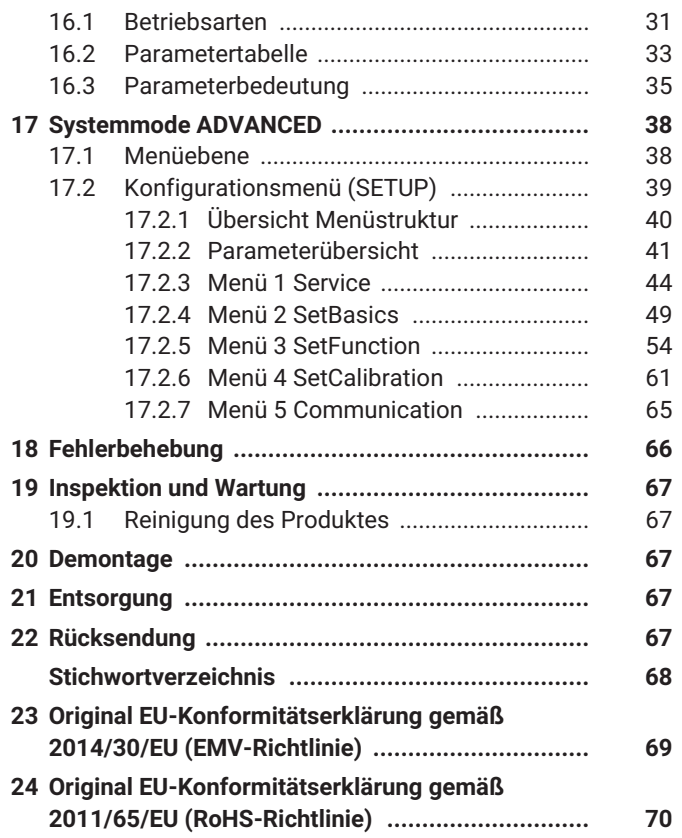

### <span id="page-5-0"></span>*2 Allgemeines*

#### <span id="page-5-1"></span>*2.1 Hinweise*

- Beschreibungen und Instruktionen beziehen sich auf Standardausführungen. Für Sonderausführungen, die in diesem Dokument nicht beschrieben sind, gelten die grundsätzlichen Angaben in diesem Dokument in Verbindung mit einer zusätzlichen Sonderdokumentation.
- Korrekte Montage, Bedienung und Wartung oder Reparatur gewährleisten einen störungsfreien Betrieb des Produkts.
- Im Zweifelsfall oder bei Missverständnissen ist die deutsche Version des Dokumentes ausschlaggebend.
- Zur Mitarbeiterschulung Kontakt über die Adresse auf der letzten Seite aufnehmen.

#### <span id="page-5-2"></span>*2.2 Verwendete Symbole*

Folgende Symbole werden in dem Dokument verwendet:

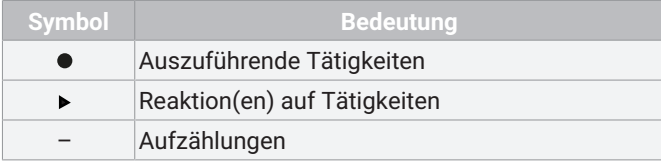

#### <span id="page-5-3"></span>*2.3 Begriffsbestimmungen*

#### **Betriebsmedium**

Medium, das durch das GEMÜ Produkt fließt.

#### **Steuerfunktion**

Mögliche Betätigungsfunktionen des GEMÜ Produkts.

#### **Steuermedium**

Medium, mit dem durch Druckaufbau oder Druckabbau das GEMÜ Produkt angesteuert und betätigt wird.

#### **Speed-**AP**Funktion**

Speed Assembly and Programming, eine besonders anwenderfreundliche Inbetriebnahmefunktion zur schnellen Montage, automatisierter Einstellung und Initialisierung von GEMÜ Produkten. Die Aktivierung erfolgt geräteabhängig mittels externem Impulssignal oder vorhandenen Vorkehrungen am Gerät (Magnet- oder Gehäuseschalter). Die Umstellung in den Normalbetriebmodus erfolgt nach erfolgreichem Ablauf automatisch.

#### <span id="page-5-4"></span>*2.4 Warnhinweise*

Warnhinweise sind, soweit möglich, nach folgendem Schema gegliedert:

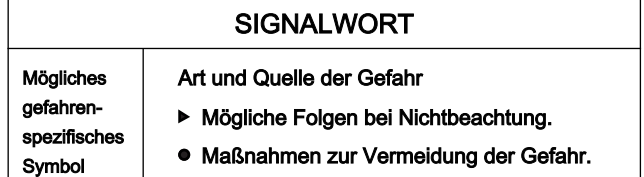

Warnhinweise sind dabei immer mit einem Signalwort und teilweise auch mit einem gefahrenspezifischen Symbol gekennzeichnet.

Folgende Signalwörter bzw. Gefährdungsstufen werden eingesetzt:

### **GEFAHR**

#### **Unmittelbare Gefahr!**

Bei Nichtbeachtung drohen schwerste Verletzungen oder Tod.

### **WARNUNG**

### **Möglicherweise gefährliche Situation!**

▶ Bei Nichtbeachtung drohen schwerste Verletzungen oder Tod.

### **VORSICHT**

#### **Möglicherweise gefährliche Situation!**

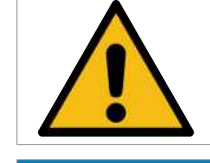

▶ Bei Nichtbeachtung drohen mittlere bis leichte Verletzungen.

### **HINWEIS**

**Möglicherweise gefährliche Situation!**

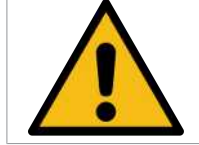

▶ Bei Nichtbeachtung drohen Sachschäden.

Folgende gefahrenspezifische Symbole können innerhalb eines Warnhinweises verwendet werden:

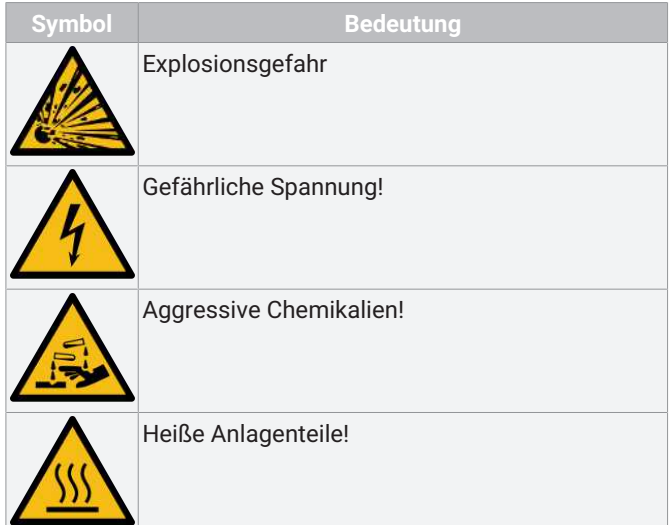

### <span id="page-6-0"></span>*3 Sicherheitshinweise*

Die Sicherheitshinweise in diesem Dokument beziehen sich nur auf ein einzelnes Produkt. In Kombination mit anderen Anlagenteilen können Gefahrenpotentiale entstehen, die durch eine Gefahrenanalyse betrachtet werden müssen. Für die Erstellung der Gefahrenanalyse, die Einhaltung daraus resultierender Schutzmaßnahmen sowie die Einhaltung regionaler Sicherheitsbestimmungen ist der Betreiber verantwortlich.

Das Dokument enthält grundlegende Sicherheitshinweise, die bei Inbetriebnahme, Betrieb und Wartung zu beachten sind. Nichtbeachtung kann zur Folge haben:

- Gefährdung von Personen durch elektrische, mechanische und chemische Einwirkungen.
- Gefährdung von Anlagen in der Umgebung.
- Versagen wichtiger Funktionen.
- Gefährdung der Umwelt durch Austreten gefährlicher Stoffe bei Leckage.

Die Sicherheitshinweise berücksichtigen nicht:

- Zufälligkeiten und Ereignisse, die bei Montage, Betrieb und Wartung auftreten können.
- Die ortsbezogenen Sicherheitsbestimmungen, für deren Einhaltung (auch seitens des hinzugezogenen Montagepersonals) der Betreiber verantwortlich ist.

#### **Vor Inbetriebnahme:**

- 1. Das Produkt sachgerecht transportieren und lagern.
- 2. Schrauben und Kunststoffteile am Produkt nicht lackieren.
- 3. Installation und Inbetriebnahme durch eingewiesenes Fachpersonal durchführen.
- 4. Montage- und Betriebspersonal ausreichend schulen.
- 5. Sicherstellen, dass der Inhalt des Dokuments vom zuständigen Personal vollständig verstanden wird.
- 6. Verantwortungs- und Zuständigkeitsbereiche regeln.
- 7. Sicherheitsdatenblätter beachten.
- 8. Sicherheitsvorschriften für die verwendeten Medien beachten.

#### **Bei Betrieb:**

- 9. Dokument am Einsatzort verfügbar halten.
- 10. Sicherheitshinweise beachten.
- 11. Das Produkt gemäß diesem Dokument bedienen.
- 12. Das Produkt entsprechend der Leistungsdaten betreiben.
- 13. Das Produkt ordnungsgemäß instand halten.
- 14. Wartungsarbeiten bzw. Reparaturen, die nicht in dem Dokument beschrieben sind, nicht ohne vorherige Abstimmung mit dem Hersteller durchführen.
- **Bei Unklarheiten:**
- 15. Bei nächstgelegener GEMÜ Verkaufsniederlassung nachfragen.

### <span id="page-6-1"></span>*4 Produktbeschreibung*

#### *4.1 Aufbau*

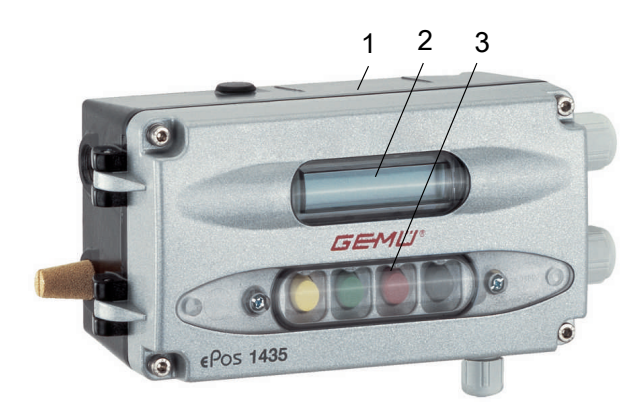

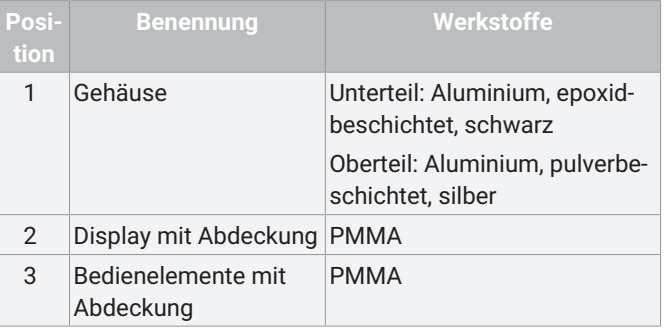

#### *4.2 Beschreibung*

Der digitale elektropneumatische Stellungsregler GEMÜ 1435 ePos dient zur Steuerung von pneumatisch betätigten Prozessventilen mit einfach- oder doppeltwirkenden Linear- oder Schwenkantrieben und erfasst die Ventilstellung mit einem externen Wegsensor. Er verfügt über ein robustes Gehäuse mit geschützten Bedientasten und einer LCD-Anzeige, worüber sich das Produkt an die jeweiligen Regelaufgabe individuell anpassen lässt. Die Stellzeiten sind durch integrierte Drosseln einstellbar. Ein Anschluss und Anbau nach NAMUR ist möglich. Deshalb ist GEMÜ 1435 ePos eine optimale Lösung für Regelaufgaben mit hohen Anforderungen, speziell in Anwendungen mit rauen Umgebungsbedingungen.

### *4.3 Funktion*

Das Produkt ist ein intelligenter elektropneumatischer Stellungsregler zum Anbau an pneumatische Linear- und Schwenkantriebe.

Der Stellungsregler kann mit einem entsprechenden Anbausatz direkt an den Antrieb montiert werden. Der Anbausatz enthält sowohl den Befestigungswinkel und Befestigungsadapter als auch den entsprechenden Weggeber mit den passenden Befestigungsschrauben.

Ein externer Anbau ist ebenfalls möglich. Hierbei entfallen Befestigungswinkel/Befestigungsadapter.

Der Weggeber misst die aktuelle Position des Ventils und meldet diese an die Elektronik des Produkts. Die Elektronik vergleicht den Istwert des Ventils mit dem vorgegebenen Sollwert und regelt bei Regelabweichungen des Ventils nach.

Im zweizeiligen Display des Produkts lassen sich die erforderlichen Informationen abrufen. Zusätzlich werden selbsterklärende Hilfstexte eingeblendet, welche die Bedeutung der aufgerufenen Parameter erklären. Die Bedienung erfolgt über die 4 Tasten.

#### *4.4 Sicherheitsfunktion*

Das Produkt verfügt über eine Sicherheitsfunktion, die gewährleistet, dass beim Ausfall der pneumatischen Luftversorgung und der elektrischen Versorgungsspannung die Ausgänge kontrolliert gesteuert werden. Das Verhalten ist abhängig von der Ausführung. Zusätzlich gewährleistet eine Sicherheitsreaktion, dass das Ventil bei Signalfehlern ebenfalls kontrolliert gesteuert wird. Diese Sicherheitsfunktion ersetzt jedoch nicht notwendige anlagenspezifische Sicherheitseinrichtungen. Das Produkt ist keine Sicherheitssteuerung.

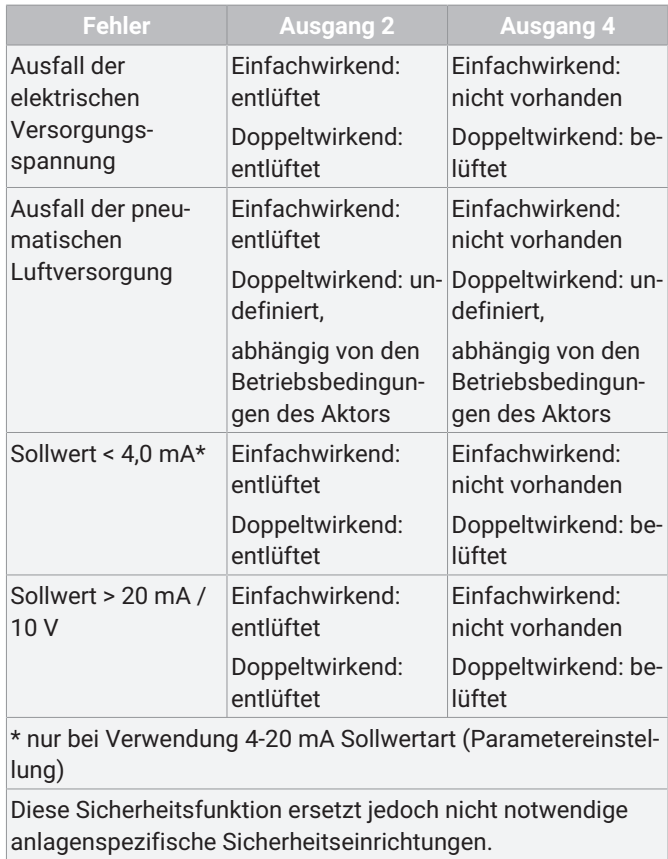

### *4.5 Typenschild*

Ausführung gemäß Bestelldaten Max. zulässiger Steuerdruck Ausgangssignal

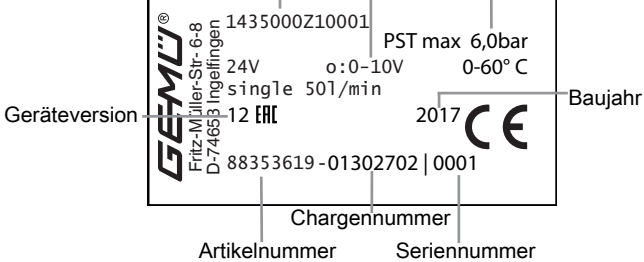

### **HINWEIS**

#### **Geräteversion**

- Diese Anleitung ist für Geräte ab der Geräteversion 10 geltend. Durch die Geräteversion können Rückschlüsse auf die verwendete Firmware gezogen werden. Für ältere Geräte (Geräteversion niedriger als 10), ist eine andere Betriebsanleitung mit ggfs. abweichenden Bedienangaben zu verwenden.
- Eine Anpassung des Geräteversionsstands kann auch hardwaretechnische Hintergründe haben, weswegen mehrere Geräteversionen dieselbe Firmwareversion enthalten können.

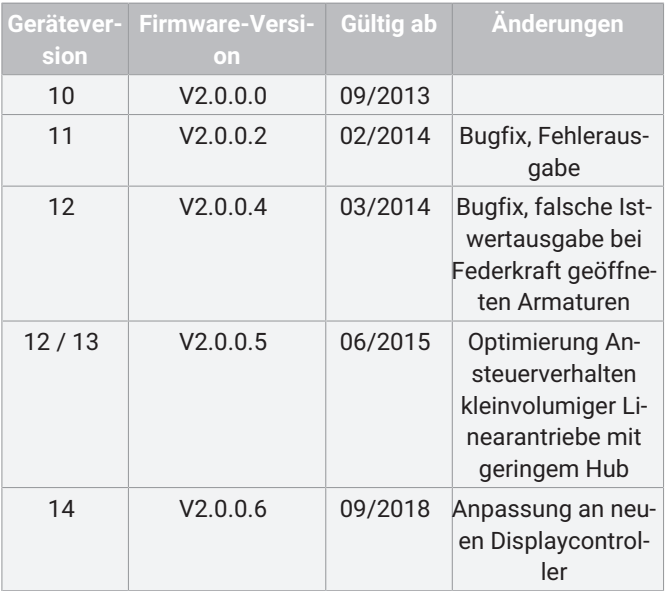

### <span id="page-8-0"></span>*5 GEMÜ CONEXO*

### **Bestellvariante**

Dieses Produkt besitzt in entsprechender Ausführung mit CO-NEXO einen RFID-Chip (1) zur elektronischen Wiedererkennung. Die Position des RFID-Chips ist unten ersichtlich. Die RFID-Chips können mit einem CONEXO Pen ausgelesen werden. Für die Anzeige der Informationen ist die CONEXO App bzw. das CONEXO Portal notwendig.

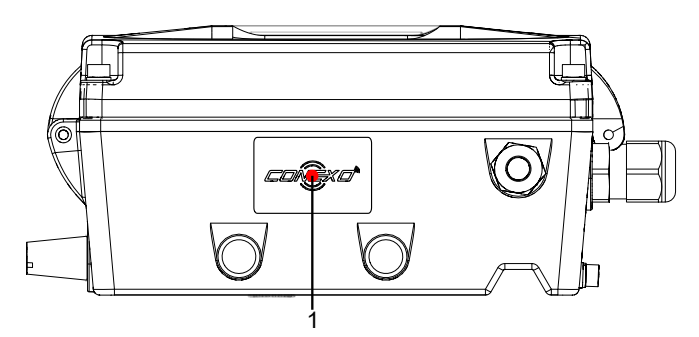

Für weitere Informationen lesen Sie die Betriebsanleitungen der CONEXO Produkte oder das Datenblatt CONEXO.

Die Produkte CONEXO App, CONEXO Portal und CONEXO Pen sind nicht Bestandteil des Lieferumfangs und müssen separat bestellt werden.

### <span id="page-8-1"></span>*6 Bestimmungsgemäße Verwendung*

### **GEFAHR**

#### **Explosionsgefahr**

- ▶ Gefahr von schwersten Verletzungen oder Tod.
	- Das Produkt **nicht** in explosionsgefährdeten Zonen verwenden.
	- Das Produkt kann durch Sonderbeschaltung Ventile im explosionsgefährdeten Bereich steuern (Installation des Stellungsreglers außerhalb EX-Bereich).

### **WARNUNG**

#### **Nicht bestimmungsgemäße Verwendung des Produkts!**

- ▶ Gefahr von schwersten Verletzungen oder Tod
- ▶ Herstellerhaftung und Gewährleistungsanspruch erlischt
- Das Produkt ausschließlich entsprechend der in der Vertragsdokumentation und in diesem Dokument festgelegten Betriebsbedingungen verwenden.

Das Produkt ist bestimmungsgemäß nicht für den Einsatz in explosionsgefährdeten Bereichen geeignet.

Das Produkt mit integrierten Vorsteuerventilen ist für Linearantriebe und Schwenkantriebe konzipiert. Das Produkt arbeitet mit einer mikroprozessorgesteuerten, intelligenten Stellungsregelung durch ein analoges Wegmesssystem (Potentiometer). Dieses wird kraftschlüssig mit Hilfe eines Anbausatzes (Feder, Betätigungsspindel) mit der Spindel bzw. Welle des Antriebes verbunden. Über die elektrischen Anschlüsse können die Ventilstellung und der integrierte Weggeber überwacht werden. Der pneumatische Antrieb wird mittels der Vorsteuerventile direkt angesteuert und geregelt.

● Das Produkt gemäß den technischen Daten einsetzen.

#### <span id="page-9-0"></span>*7 Bestelldaten*

Die Bestelldaten stellen eine Übersicht der Standard-Konfigurationen dar.

Vor Bestellung die Verfügbarkeit prüfen. Weitere Konfigurationen auf Anfrage.

Hinweis: Pneumatische Verbindungsteile (Verschraubung und Druckluftschlauch) für den Anschluss zwischen Prozessventil und Stellungsregler liegen jedem Regler bei.

Hinweis: Für die Montage ist ein ventilspezifischer Anbausatz notwendig. Für die Auslegung des Anbausatzes müssen Ventiltyp, Nennweite, Steuerfunktion und Antriebsgröße angegeben werden.

#### *Bestellcodes*

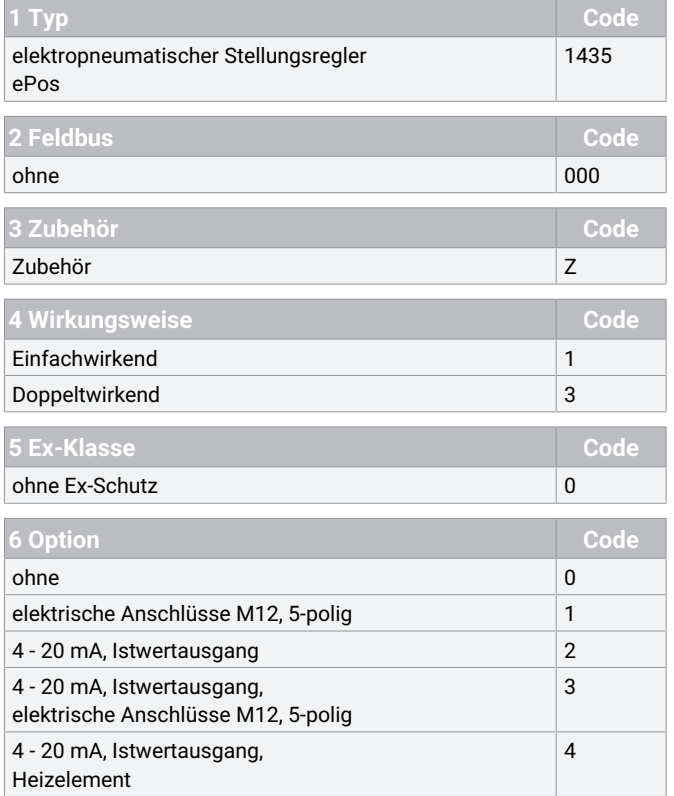

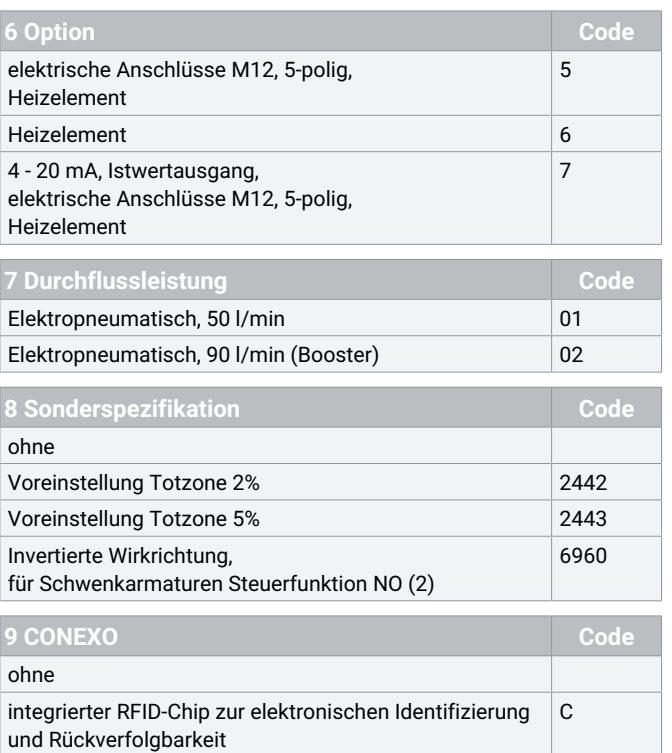

#### *Bestellbeispiel*

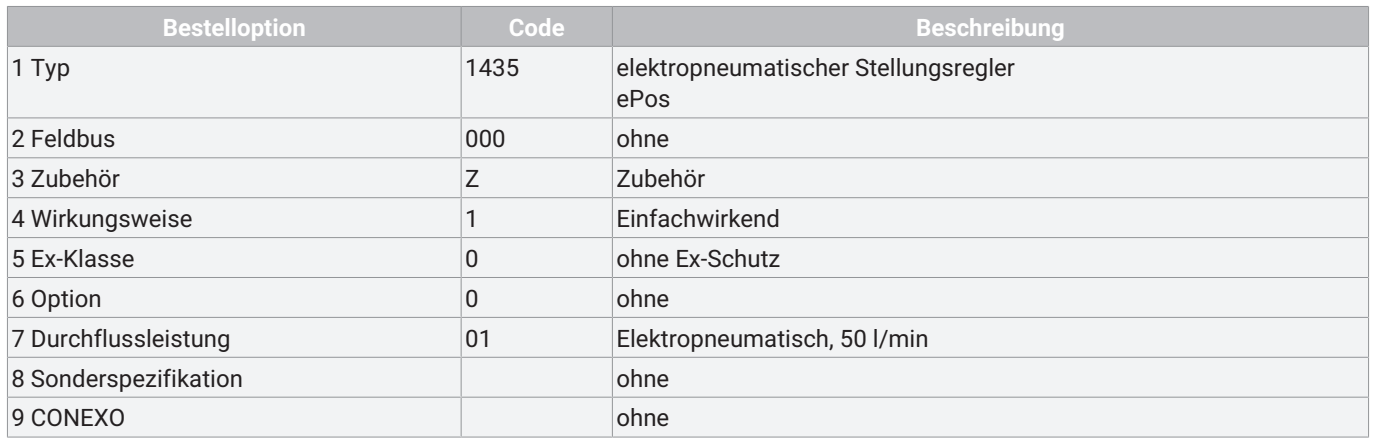

### <span id="page-10-0"></span>*8 Technische Daten*

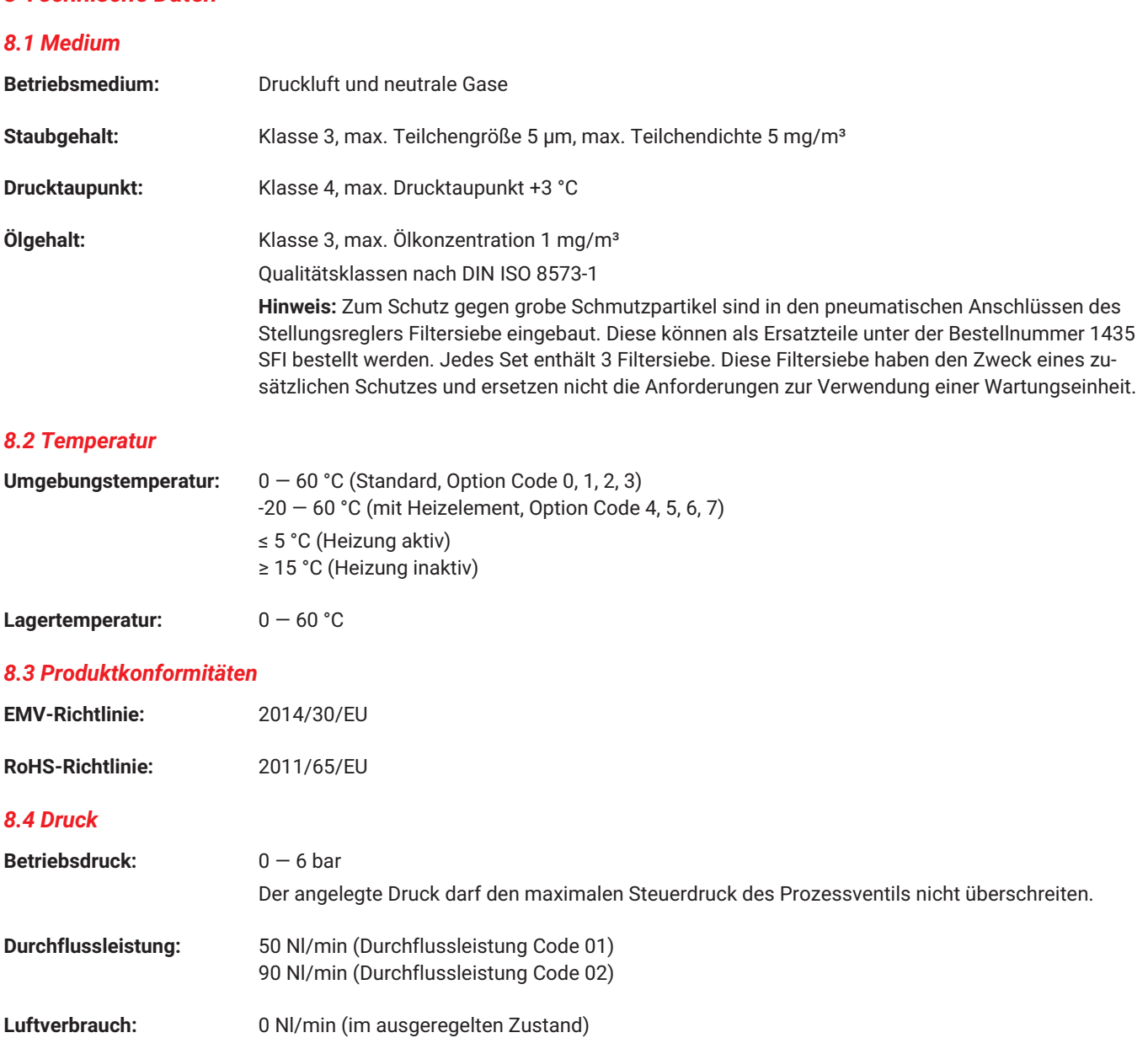

#### *8.5 Mechanische Daten*

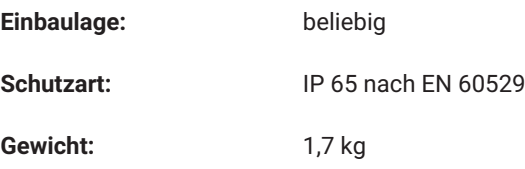

#### **Weggeber:**

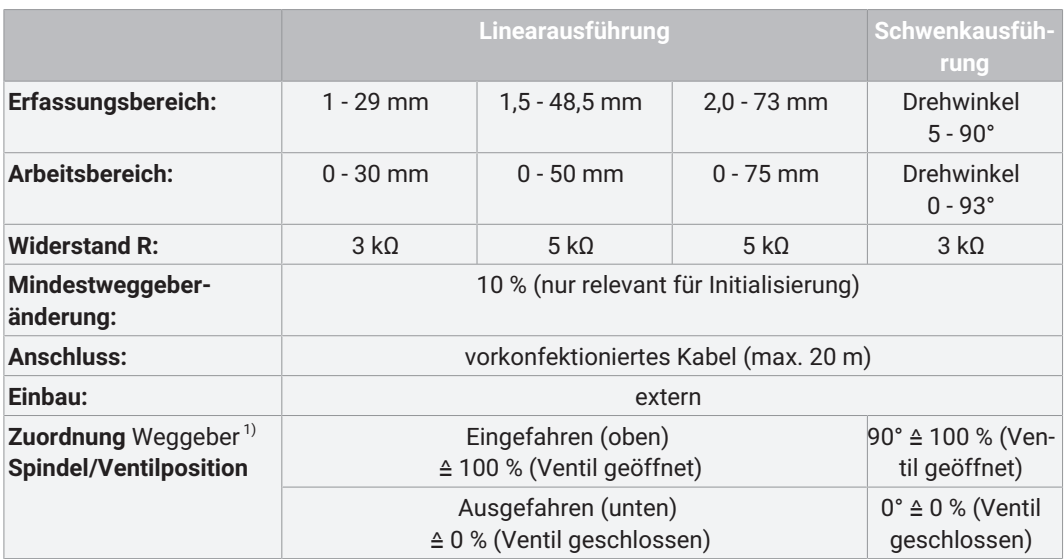

1) Ausführungsart Code 6960: Invertierte Wirkweise gegenüber Beschreibung (Weggebersignal invertiert). Für Ventile mit umgekehrter Zuordnung.

### *8.6 Elektrische Daten*

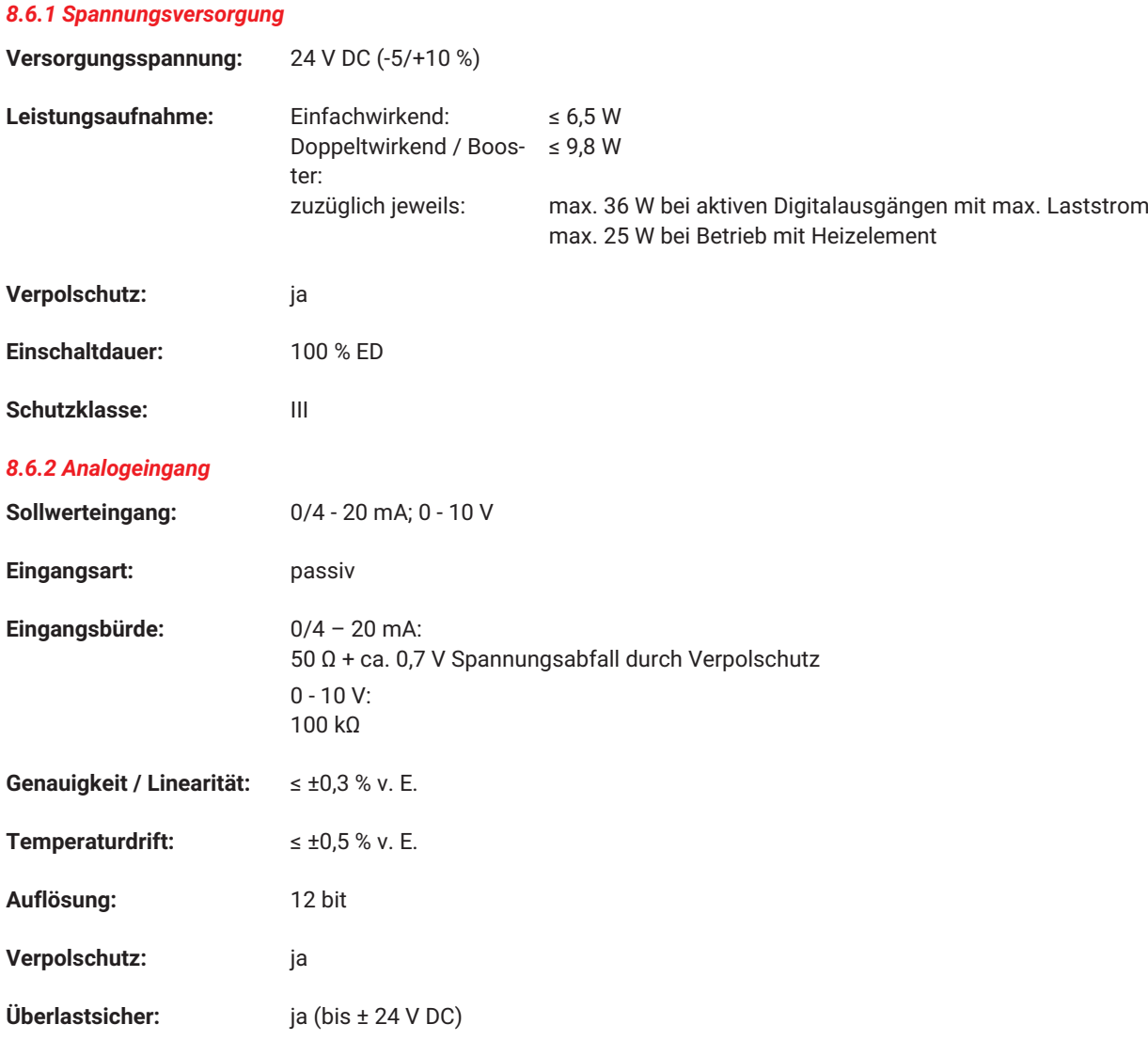

#### *8.6.3 Analogausgang*

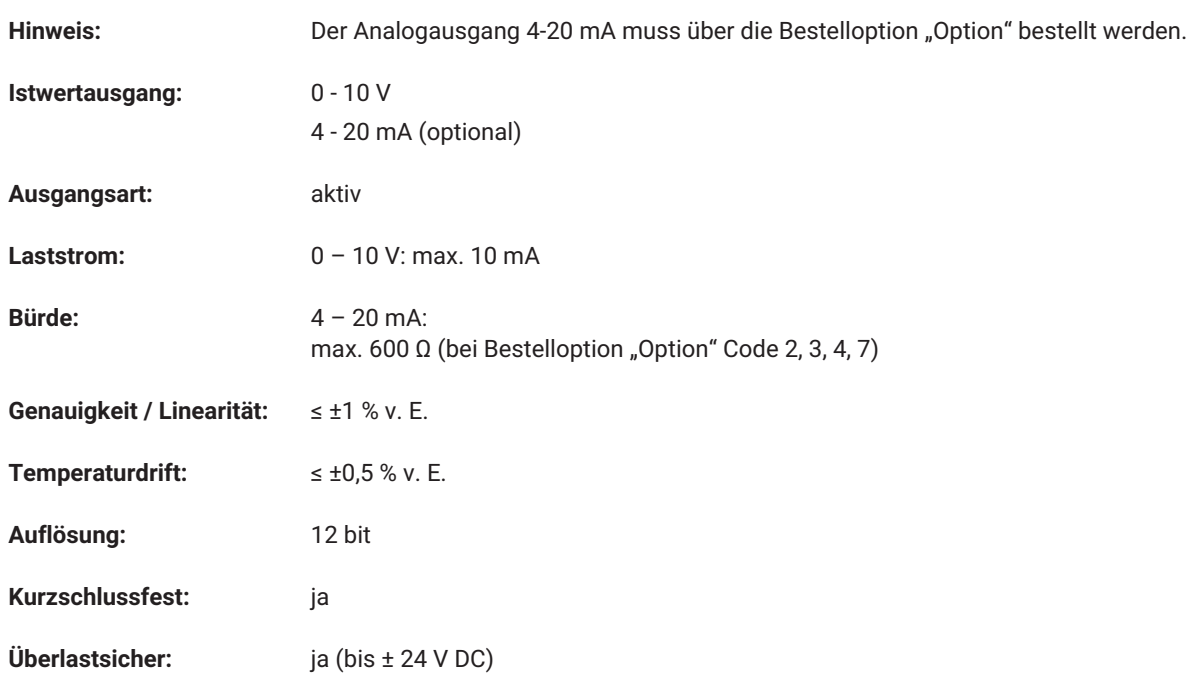

#### *8.6.4 Digitale Ausgangssignale*

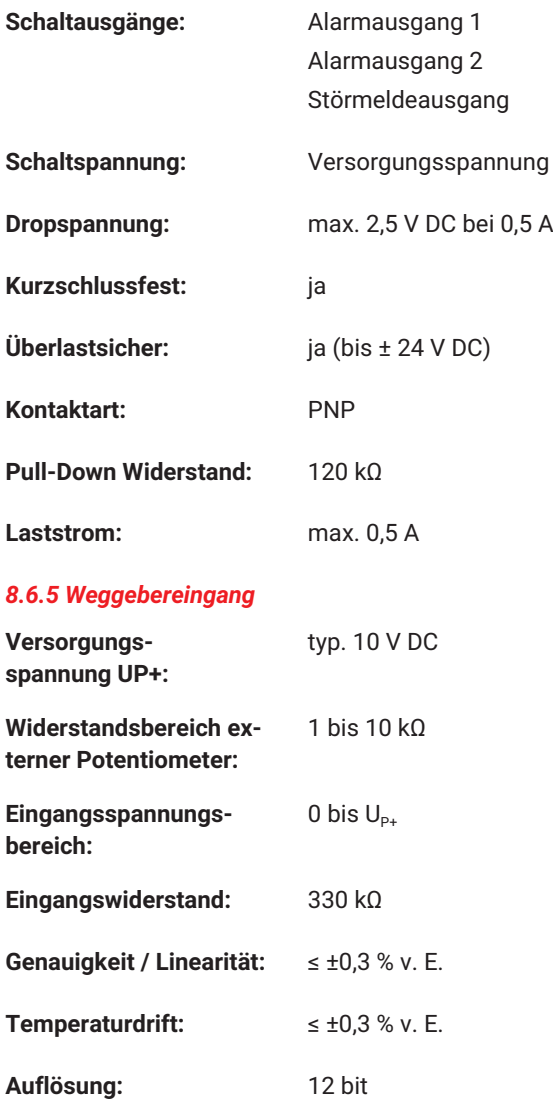

#### *8.6.6 Stellungsreglerangaben*

**Hinweis:** Nachfolgendes Diagramm gültig für Ventile mit Standard-Zuordnung Spindelposition zu Ventilstellung.

(Siehe Rubrik "Mechanische Daten, Zuordnung Weggeber Spindel/Ventilposition")

**Regeldiagramm:** Werkseinstellung / Die Regelcharakteristik ist einstellbar.

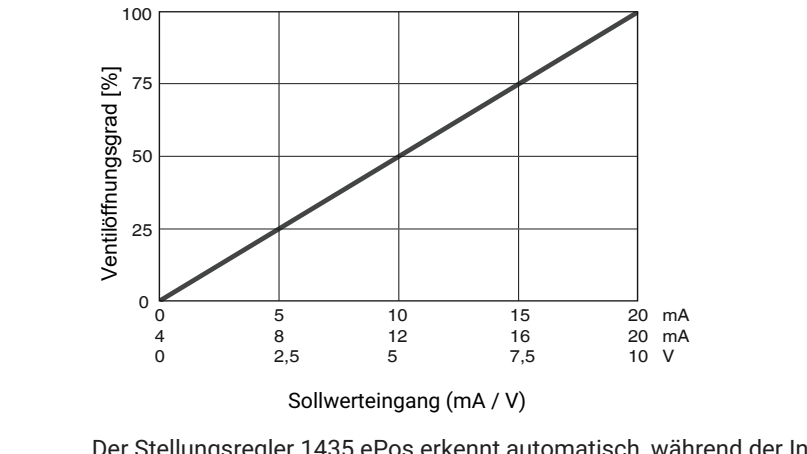

Der Stellungsregler 1435 ePos erkennt automatisch, während der Initialisierung, die Steuerfunktion des Ventils und stellt sich standardmäßig so ein, dass bei Signalvorgabe 0/4 mA bzw. 0 V, das Ventil geschlossen ist.\*

Die Zuordnung kann mittels Parameter nachträglich umgestellt werden.

\* bei doppeltwirkenden Antrieben abhängig vom pneumatischen Antrieb

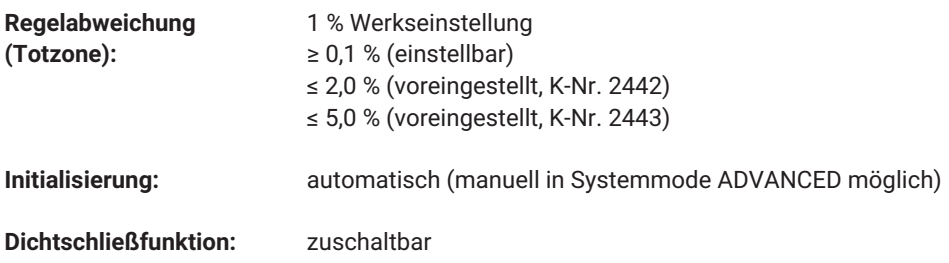

### <span id="page-14-0"></span>*9 Abmessungen*

### <span id="page-14-1"></span>*9.1 Maße Stellungsregler*

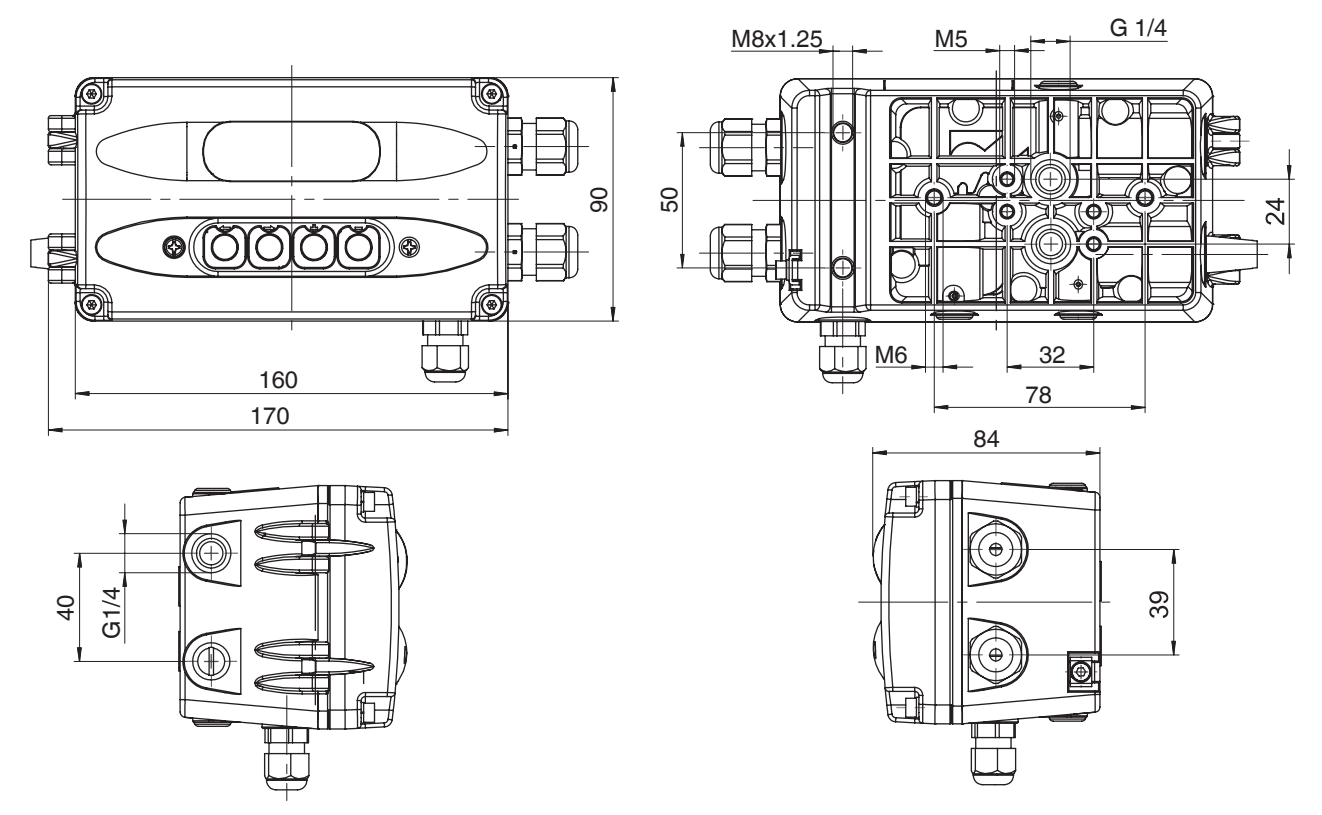

<span id="page-14-2"></span>Maße in mm

#### *9.2 Abmessungen Weggeber, Anbaumöglichkeiten und Befestigungsmöglichkeiten*

Für Abmessungen der Weggeber 4231 und 4232, welche für die Messung des Weges vom Prozessventil verwendet werden, sowie des Befestigungswinkel für den Wandanbau des 1435 siehe Datenblatt 1435 ePos.

### <span id="page-15-0"></span>*10 Herstellerangaben*

#### <span id="page-15-1"></span>*10.1 Lieferung*

● Ware unverzüglich bei Erhalt auf Vollständigkeit und Unversehrtheit überprüfen.

Das Produkt wird im Werk auf Funktion geprüft. Der Lieferumfang ist aus den Versandpapieren und die Ausführung aus der Bestellnummer ersichtlich.

#### <span id="page-15-2"></span>*10.2 Transport*

- 1. Das Produkt auf geeignetem Lademittel transportieren, nicht stürzen, vorsichtig handhaben.
- 2. Transportverpackungsmaterial nach Einbau entsprechend den Entsorgungsvorschriften / Umweltschutzbestimmungen entsorgen.

#### <span id="page-15-3"></span>*10.3 Lagerung*

- 1. Das Produkt staubgeschützt und trocken in der Originalverpackung lagern.
- 2. UV-Strahlung und direkte Sonneneinstrahlung vermeiden.
- 3. Maximale Lagertemperatur nicht überschreiten (siehe Kapitel "Technische Daten").
- 4. Lösungsmittel, Chemikalien, Säuren, Kraftstoffe u. ä. nicht mit GEMÜ Produkten und deren Ersatzteilen in einem Raum lagern.

### <span id="page-15-4"></span>*11 Montage*

#### <span id="page-15-5"></span>*11.1 Hinweis zum Einsatz in feuchter Umgebung*

- 1. Das Produkt darf ohne Heizelement nicht im Freien eingesetzt werden. Die Version mit Heizelement darf im Freien nur in einem regengeschützten Bereich eingesetzt werden.
- 2. Das Produkt muss vor direktem Einfluss von Regenwasser geschützt werden.

#### <span id="page-15-6"></span>*11.2 Montage an Linearantriebe*

#### *11.2.1 Montagevorbereitung des Ventils*

- 1. Antrieb **A** in Grundstellung (Antrieb entlüftet) bringen.
- 2. Optische Stellungsanzeige **2** und / oder Abdeckkappe **1** vom Antriebsoberteil entfernen.

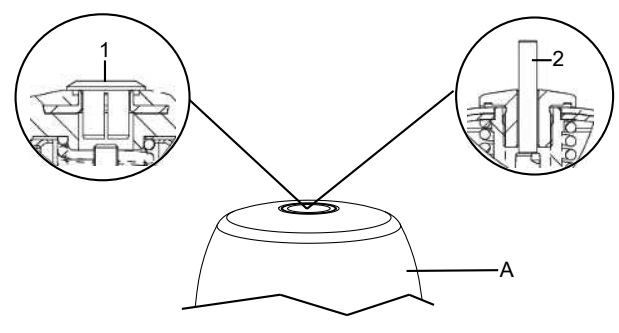

*11.2.2 Montage Anbausatz Linear-Weggeber für externen Anbau*

### **VORSICHT**

#### **Vorgespannte Feder!**

- ▶ Beschädigung des Gerätes.
- Feder langsam entspannen.

### **VORSICHT**

#### **Spindel nicht verkratzen!**

Eine Beschädigung der Spindeloberfläche kann zum Ausfall des Weggebers führen.

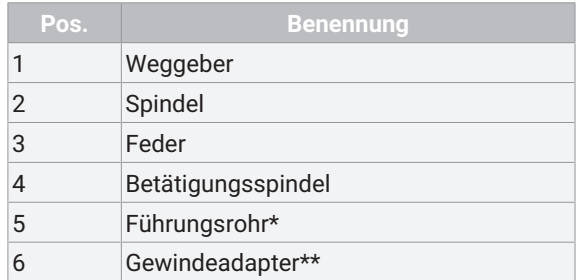

#### \*Je nach Ausführung beiliegend

\*\*Im Falle, dass ein Gewindeadapter beiliegend ist, muss dieser in das Antriebsoberteil des Prozessventils eingeschraubt werden

Der nachfolgend beschriebene Ablauf bezieht sich auf die Anbausatzmontage bei direkter und externer Anbauweise.

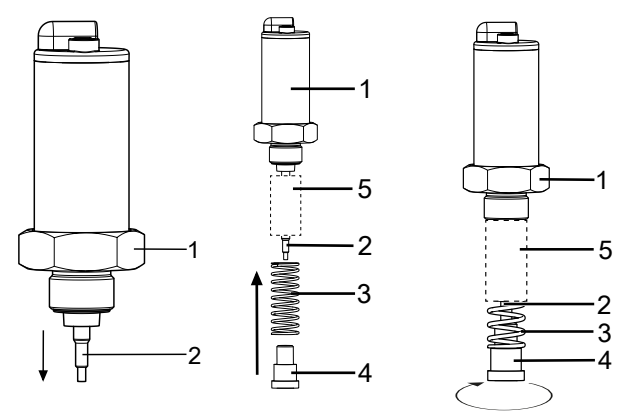

- 1. Spindel **2** aus Weggeber **1** herausziehen.
- 2. Falls beiliegend, Führungsrohr **5** mit Verjüngung voran über Spindel **2** schieben.
- 3. Feder **3** über Spindel **2** schieben und mit Betätigungsspindel **4** fixieren.
- 4. Betätigungsspindel **4** im Uhrzeigersinn festziehen.
- 5. Spindel **2** bis zum Anschlag der Feder **3** einschieben und Feder **3** wieder langsam entspannen

#### *11.2.3 Montage Adapter*

Bei einigen Anbausätzen ist es notwendig, zusätzlich einen Adapter zu montieren. Diese Adapter liegen bei den erforderlichen Anbausätzen bei. Für Ventile der Steuerfunktion Federkraft geöffnet und beidseitig gesteuert (Code 2+3) liegen zusätzlich O-Ringe (1+2) bei.

### **HINWEIS**

- Montage des Adapters nur notwendig, wenn beiliegend.
- Es gibt zwei Varianten, wie der Adapter montiert werden muss.
- **Adapter 1x beiliegend mit oder ohne Befestigungswinkel.**
- **Adapter 2x beiliegend (identische oder unterschiedliche Ausführung) mit Befestigungswinkel.**

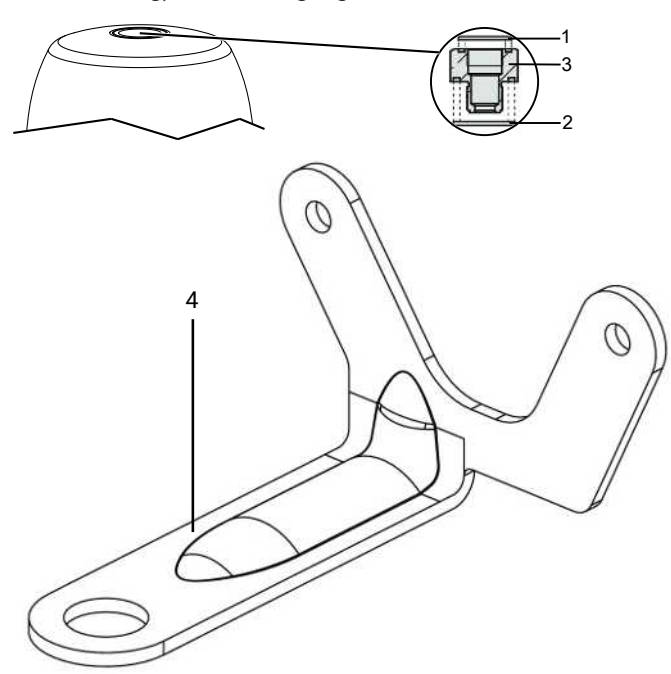

- 1. Antrieb in Geschlossen-Position bringen.
- 2. O-Ringe **1** und **2** in Adapter **3** einlegen.

#### **Wenn 1 Adapter beiliegend:**

- 3. Adapter **3** bis zum Anschlag in Antriebsöffnung einschrauben und festziehen.
	- $\Rightarrow$  Teilweise muss, sofern beiliegend, unter den Adapter auch der Befestigungswinkel montiert werden (siehe Kapitel 10.6, Direktmontage mit Befestigungswinkel Variante 2). Andernfalls wird der beiliegende Befestigungswinkel erst später montiert.

#### **Wenn 2 Adapter mit Befestigungswinkel beiliegend:**

- 4. Befestigungswinkel **4** wird später durch Weggeber fixiert.
- 5. Passenden Adapter **3.1** bis zum Anschlag in Antriebsöffnung einschrauben und festziehen.
	- $\Rightarrow$  Der Befestigungswinkel wird später mit dem zweiten Adapter montiert (siehe Kapitel 10.6, Direktmontage mit Befestigungswinkel Variante 4).

#### *11.2.4 Direkter Anbau*

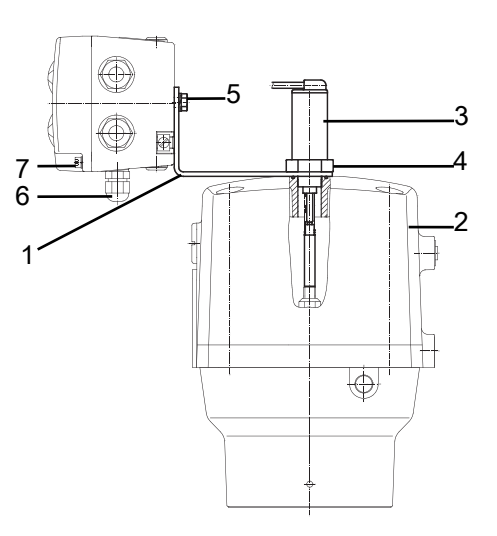

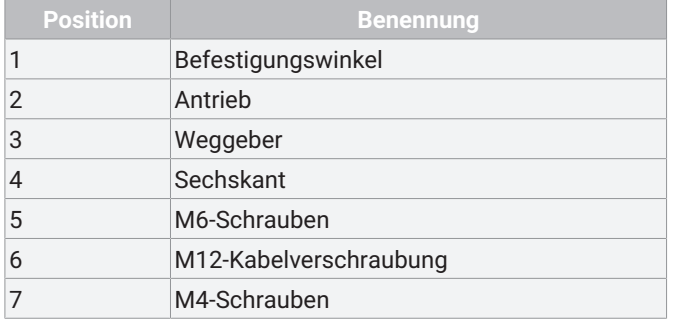

- 1. Anbausatz Weggeber montieren.
- 2. Antrieb in Offen-Position bringen.
- 3. Befestigungswinkel **1** je nach Variante an Antrieb **2** oder Adapter ansetzen und Weggeber **3** durch Befestigungswinkel bis zum Anschlag in die Antriebsöffnung einführen und gegen die Federvorspannung im Uhrzeigersinn einschrauben.

### **HINWEIS**

#### **Falscher Anbausatz**

- ▶ Ist keine Federvorspannung spürbar ist ggf. ein falscher Anbausatz mit zu kurzer Betätigungsspindel verwendet worden.
- ▶ Blockiert die Feder und der Stellungsregler lässt sich nicht korrekt am Ventil anbringen ist ggf. ein falscher Anbausatz mit zu langer Betätigungsspindel verwendet worden oder es wurde ein notwendiger Adapter nicht verwendet.
- In beiden Fällen die Anbausatzteile auf deren korrekte und vollständige Verwendung kontrollieren.
- 4. Weggeber **3** mit geeignetem Gabelschlüssel **SW27** festziehen.
- 5. Stellungsregler mit zwei M6-Schrauben **5** am Befestigungswinkel **1** festschrauben.
- 6. M4-Schrauben **7** an Gehäuseoberteil lösen und dieses aufklappen.
- 7. Anschlussleitung des Weggebers in die Kabelverschraubung **6** des Stellungsreglers einführen und auf der Klemmenplatine gemäß Klemmenplan anschließen.
- 8. Die Kabelverschraubung anschließend festdrehen. Kabel muss allseitig fest umschlossen sein.
- 9. Stellungsregler pneumatisch versorgen und mit dem Prozessventil verbinden.

#### *11.2.5 Externer Anbau*

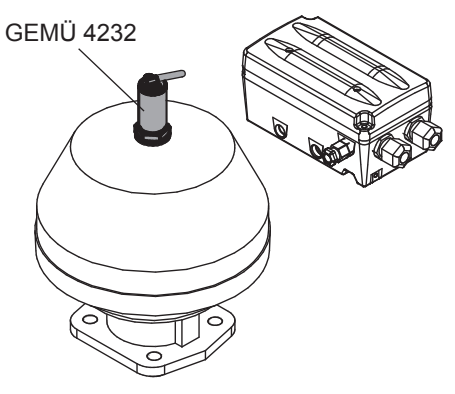

- 1. Anbausatz Weggeber montieren.
- 2. Antrieb in Offen-Position bringen.
- 3. Weggeber **3** bis zum Anschlag in die Antriebsöffnung einführen und gegen die Federvorspannung im Uhrzeigersinn einschrauben.
- 4. Stellungsregler an geeigneter Stelle befestigen.

### **HINWEIS**

#### **Befestigungswinkel**

▶ Hierzu kann der separat erhältliche Befestigungswinkel GEMÜ 1445 000 ZMP verwendet werden.

### **HINWEIS**

#### **Falscher Anbausatz**

- Ist keine Federvorspannung spürbar ist ggf. ein falscher Anbausatz mit zu kurzer Betätigungsspindel verwendet worden.
- ▶ Blockiert die Feder und der Stellungsregler lässt sich nicht korrekt am Ventil anbringen ist ggf. ein falscher Anbausatz mit zu langer Betätigungsspindel verwendet worden oder es wurde ein notwendiger Adapter nicht verwendet.
- In beiden Fällen die Anbausatzteile auf deren korrekte und vollständige Verwendung kontrollieren.
- 5. Weggeber **3** mit geeignetem Gabelschlüssel **SW27** festziehen.
- 6. Weggeber **3** elektrisch mit dem Stellungsregler verbinden.
- 7. M4-Schrauben **7** an Gehäuseoberteil lösen und dieses aufklappen.
- 8. Anschlussleitung des Weggebers in die Kabelverschraubung **6** des Stellungsreglers einführen und auf der Klemmenplatine gemäß Klemmenplan anschließen.
- 9. Die Kabelverschraubung anschließend festdrehen. Kabel muss allseitig fest umschlossen sein.
- 10. Stellungsregler pneumatisch versorgen und mit dem Prozessventil verbinden.

#### <span id="page-17-0"></span>*11.3 Montage an Schwenkantriebe*

#### <span id="page-17-1"></span>*11.3.1 Montagevorbereitung des Ventils (Schwenkantrieb)*

1. Antrieb **A** in Grundstellung (Antrieb entlüftet) bringen.

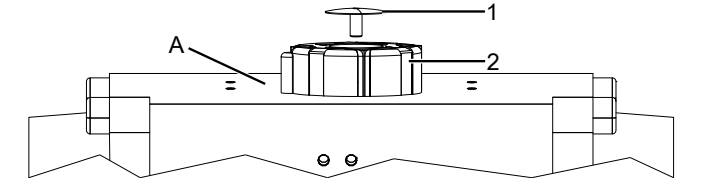

2. Schraube **1** von Puck **2** demontieren.

#### <span id="page-18-0"></span>*11.3.2 Montage Anbausatz Dreh-Weggeber*

### **HINWEIS**

- **Drehrichtung des Antriebs ermitteln**
- ▶ Die Drehrichtung des Antriebes muss, von oben betrachtet, gegen den Uhrzeigersinn sein, wenn der Antrieb von der Stellung ZU in die Stellung AUF fährt. Dreht der Antrieb im Uhrzeigersinn, muss der Weggeber in die andere Endstellung gedreht werden als beschrieben.

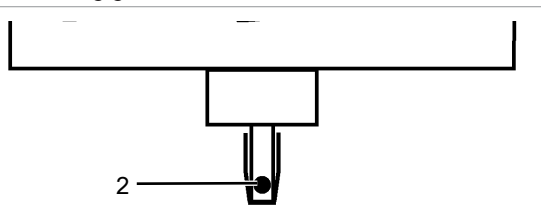

1. Die Welle des Drehweggebers ist mit einer Markierung 2 versehen.  $\cdots$ gg

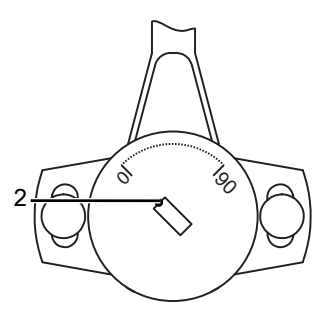

2. Markierung **2** so einstellen, dass sie mit der 0°-Stellung an der Unterseite des Weggebergehäuses übereinstimmt. Die 0°-Stellung befindet sich auf der linken Seite des Kabelabgangs (der elektrische Arbeitsbereich befindet sich im Drehbereich zwischen 0... 90°-Stellung).

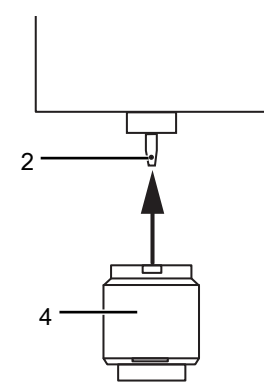

3. Adapter **4** auf Welle des Drehweggebers **2** setzen, ohne die Welle zu verdrehen.

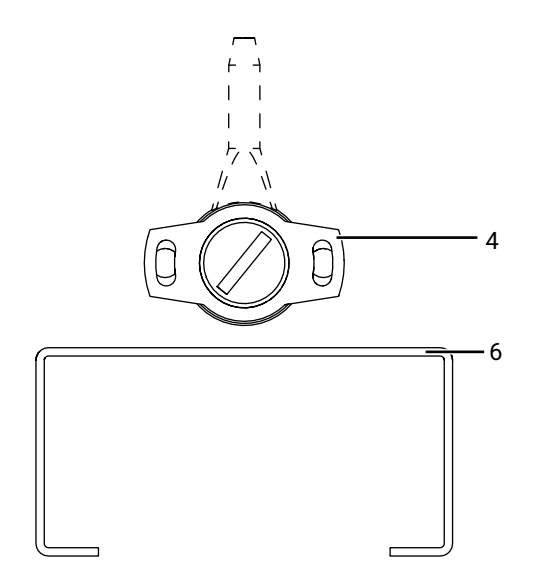

4. Schwarzes Gehäuse des Drehweggebers **4** parallel in Längsrichtung zu Haltewinkel **6** montieren.

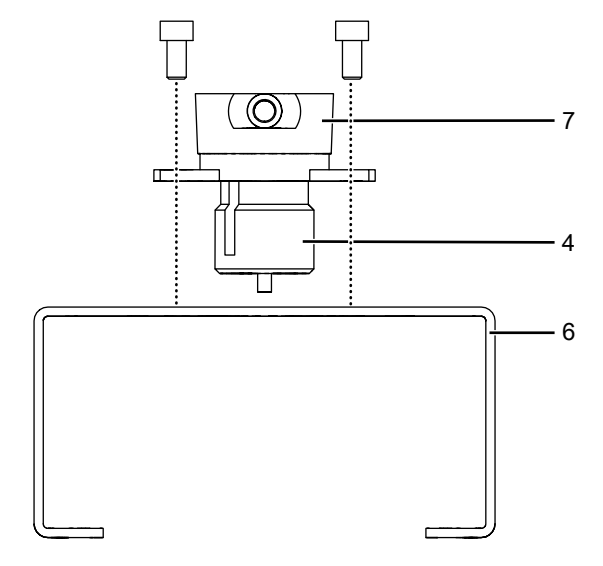

5. Den externen Drehweggeber **7** mit Adapter **4** auf Haltewinkel **6** montieren.

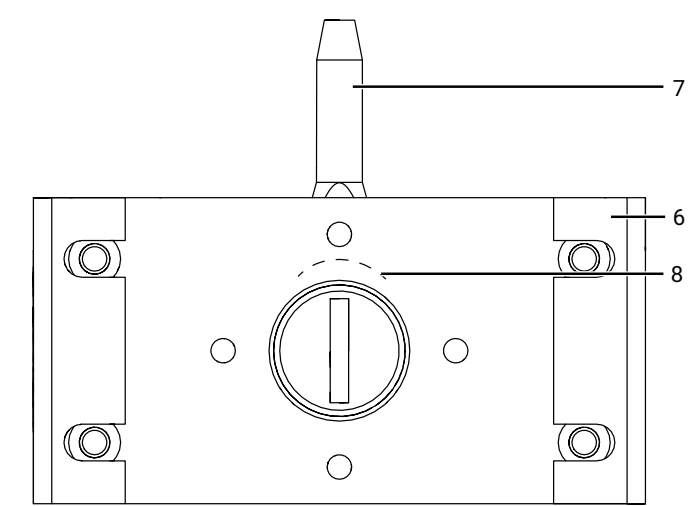

- 6. Ausrichtung von Skala **8** beachten.
- ð Ansicht von unten auf Weggeber **7** mit Haltewinkel **6**.

#### *11.3.3 Direkter Anbau*

### **HINWEIS**

▶ Vor der Montage an den Antrieb ist darauf zu achten, dass die Wellenhöhe und das Lochbild des Antriebs mit den Maßen des Haltewinkels **6** übereinstimmen.

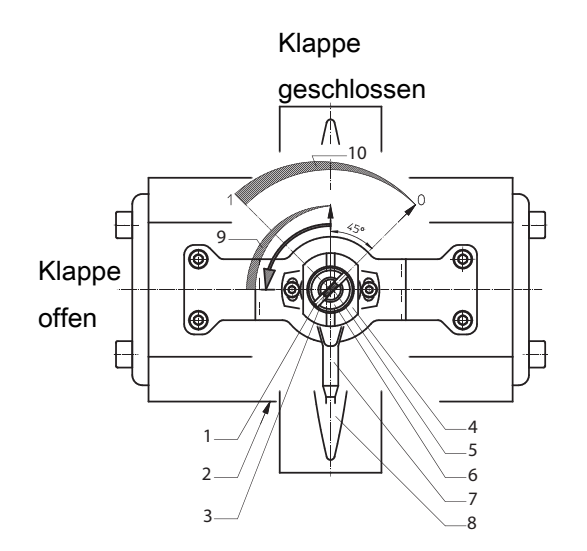

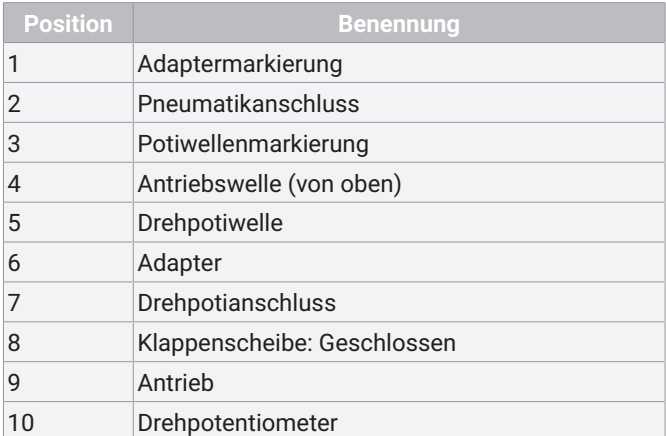

1. Stellungsregler oben aufgesetzt:

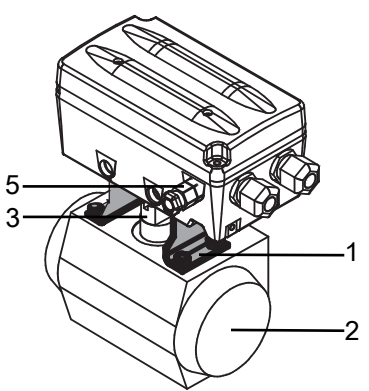

2. b) Stellungsregler an NAMUR Steuerluftanschlüsse angeflanscht:

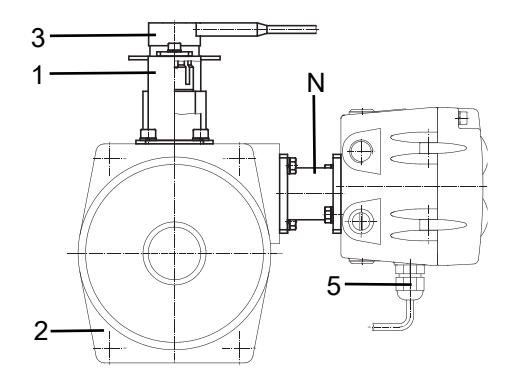

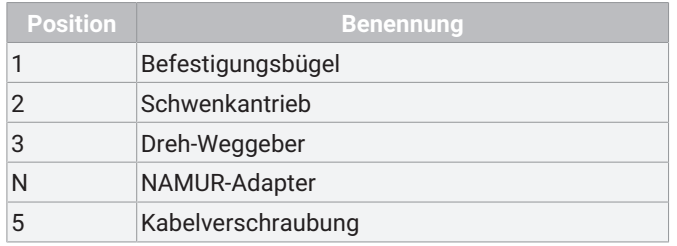

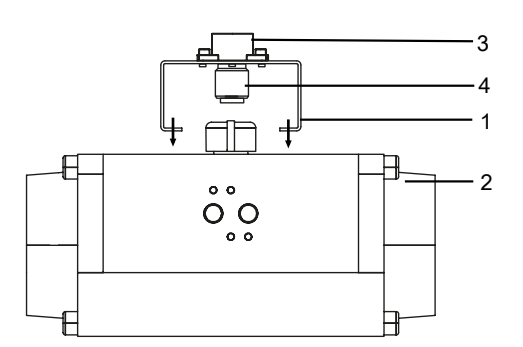

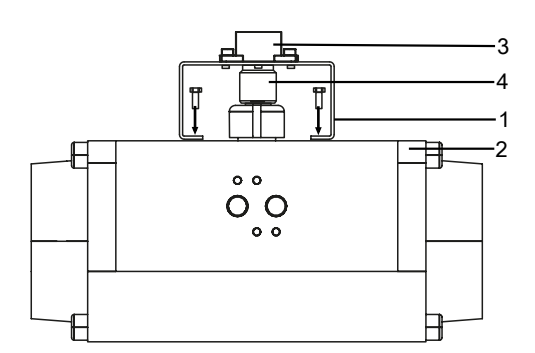

- 3. Anbausatz Weggeber [montieren \(siehe 'Montage Anbau](#page-18-0)[satz Dreh-Weggeber', Seite](#page-18-0) [19\).](#page-18-0)
- 4. Weggeber **3** mit Adapter **4** und Haltewinkel **1** auf Antrieb **2** setzen.

### **HINWEIS**

▶ Nase von Adapter 4 muss in Nut von Antriebswelle einrasten.

### **HINWEIS**

#### **Einbauposition**

- ▶ [Richtige Ausrichtung des Arbeitsbereichs des Dreh-Weg](#page-21-0)[geber beachten \(siehe 'Überprüfung des mechanischen](#page-21-0) [Anbaus', Seite](#page-21-0) [22\).](#page-21-0)
- 5. Haltewinkel **1** mit beiliegenden Schrauben, Unterlegscheiben und Federringen auf Antrieb **2** montieren.
- 6. Je nach Anbauvariante Stellungsregler auf Haltewinkel **1** montieren oder mit **NAMUR**-Adapter direkt an Steuerluftanschluss des Schwenkantriebs **2** anflanschen.
- 7. Weggeber **3** elektrisch mit Stellungsregler verbinden.
- 8. Schrauben **7** an Gehäuseoberteil lösen und dieses aufklappen.
- 9. Anschlussleitung des Weggebers in die M12-Kabelverschraubung **6** des Stellungsreglers einführen und auf der Klemmenplatine gemäß Klemmenplan anschließen.
- 10. M12-Kabelverschraubung festdrehen.
	- $\Rightarrow$  Kabel muss allseitig fest umschlossen sein.
- 11. Stellungsregler pneumatisch versorgen und mit Schwenkantrieb **2** verbinden (nicht bei Anbauvariante b).

#### *11.3.4 Externer Anbau*

### **HINWEIS**

Die Knickschutzhülle am Kabelabgang des Weggebers ist nicht UV-stabil und muss daher vor direkten Witterungseinflüssen geschützt werden.

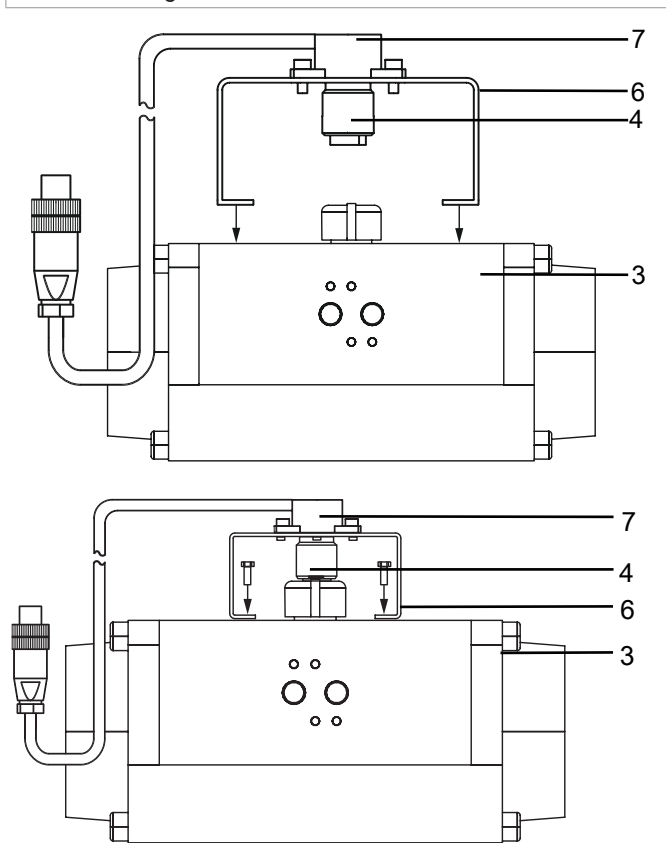

1. Stellungsregler **1** an geeigneter Stelle befestigen.

#### **HINWEIS**

#### **Befestigungswinkel**

- ▶ Hierzu kann der separat erhältliche Befestigungswinkel GEMÜ 1445 000 ZMP verwendet werden.
- 2. Anbausatz Weggeber [montieren \(siehe 'Montage Anbau](#page-18-0)[satz Dreh-Weggeber', Seite](#page-18-0) [19\).](#page-18-0)
- 3. Weggeber **7** mit Adapter **4** und Haltewinkel **6** auf Antrieb **3** setzen.

#### **HINWEIS**

- ▶ Nase von Adapter **4** muss in Nut von Antriebswelle einrasten.
- 4. Haltewinkel **6** mit beiliegenden Schrauben, Unterlegscheiben und Federringen auf Antrieb **3** montieren.
- 5. Weggeber **7** elektrisch mit Stellungsregler verbinden.
- 6. Schrauben an Gehäuseoberteil lösen und dieses aufklappen.
- 7. Anschlussleitung des Weggebers in die M12-Kabelverschraubung des Stellungsreglers einführen und auf der Klemmenplatine gemäß Klemmenplan anschließen.
- 8. M12-Kabelverschraubung festdrehen.
- $\Rightarrow$  Kabel muss allseitig fest umschlossen sein.
- 9. Stellungsregler pneumatisch versorgen und mit dem Schwenkantrieb **3** verbinden.

### <span id="page-21-0"></span>*11.4 Überprüfung des mechanischen Anbaus*

- 1. Das Produkt an Versorgungsspannung und Luftversorgung anschließen (siehe Elektrischer Anschluss und Pneumatischer Anschluss).
- 2. Im Display erscheint folgende Meldung:

# **Nolnit**

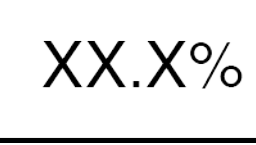

- 3. Mit Hilfe der Tasten  $\boxplus$  und  $\Box$  kann der angebaute Antrieb in die Stellung AUF und ZU gefahren werden.
- 4. **Wichtig:** Dabei muss die Anzeige der Ventilstellung zwischen 2 % und 98 % liegen. Sollte die Anzeige diesen Bereich verlassen, mechanischen Anbau noch einmal überprüfen und ggf. die Ausrichtung des Dreh-Weggebers nachjustieren. Bei Linear-Weggeber verwendete Anbauteile auf Kompatibilität prüfen.

### **HINWEIS**

#### **Hinweis für Drehweggeber**

▶ Die Anordnung der Langlöcher sollte sich mittig zu den Schrauben befinden. Ist der Drehbereich nicht korrekt eingestellt (festzustellen bei der späteren Überprüfung des Anbaus), müssen die beiden Schrauben leicht gelöst und der Weggeber verdreht werden. Drehbereich korrekt einstellen und Schrauben wieder festziehen.

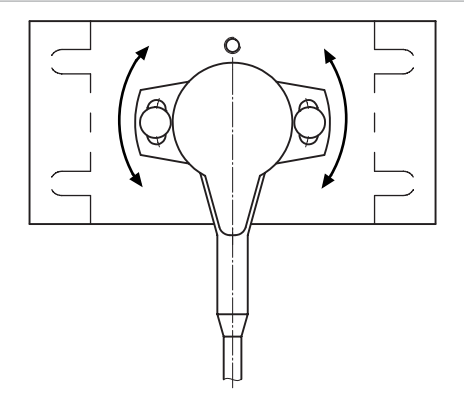

### <span id="page-22-0"></span>*12 Elektrischer Anschluss*

### **VORSICHT**

### **Gefährliche Spannung!** ▶ Stromschlag.

Stromversorgung bei Arbeiten am GEMÜ Produkt unterbrechen und gegen Wiedereinschalten sichern.

#### *12.1 Ausführung mit Anschlussklemmen (Standard)*

- 1. [Schrauben 7 an Gehäuseoberteil lösen und dieses Aufklappen \(siehe 'Montage', Seite](#page-15-4) [16\).](#page-15-4)
- 2. [Anschlussleitung des Weggebers in die M12-Kabelverschraubung des Stellungsreglers einführen und auf der Klemmenplati](#page-23-0)[ne gemäß Klemmenplan anschließen \(siehe 'Elektrischer Anschluss mit Kabelverschraubung', Seite](#page-23-0) [24\).](#page-23-0)
- 3. [Anschlussleitung für elektrische Versorgung und Signalübertragung in die M16-Kabelverschraubung\(en\) des Stellungsreg](#page-22-0)[lers einführen und auf der Klemmenplatine gemäß Klemmenplan anschließen \(siehe 'Elektrischer Anschluss', Seite](#page-22-0) [23\).](#page-22-0)
- 4. Versorgungsspannung 24 V DC und Potential-Erde anschließen.
- 5. Analogeingang 0-20 mA, 4-20 mA oder 0-10 V zur Sollwertvorgabe an die entsprechenden Klemmen anschließen.
- 6. Alle Kabelverschraubungen anschließend festdrehen.
	- ð Die Kabel müssen allseitig fest umschlossen sein.

### **HINWEIS**

#### **Störungen durch Potentialunterschiede**

▶ Um Potentialunterschiede aufgrund von anlagenspezifischen Störungen auszugleichen, kann eine Brücke zwischen den Klemmen **GND** und **Iw-** montiert werden.

#### *12.2 Ausführung mit Steckverbinder (optional)*

### **HINWEIS**

- ▶ Für die Ausführung können die Weggeber GEMÜ 4231 und 4232 mit der M12 Stecker-Verbindung verwendet werden.
- 1. Anschlussleitung mit passendem Steckverbinder des Weggebers an die seitliche M12-Einbaudose **X3** des Stellungsreglers anschließen.
- 2. [Anschlussleitung mit passendem Steckverbinder für elektrische Versorgung und Signalübertragung an die M12-Einbauste](#page-22-0)[cker X1 und X2 des Stellungsreglers gemäß Belegungsplan anschließen \(siehe 'Elektrischer Anschluss', Seite](#page-22-0) [23\).](#page-22-0)
- 3. Versorgungsspannung 24 V DC und Potential-Erde anschließen.
- 4. Analogeingang 0-20 mA, 4-20 mA oder 0-10 V \* zur Sollwertvorgabe anschließen.
	- $\Rightarrow$  \* Für Sollwertsignal 0-10 V interne Umverdrahtung notwendig

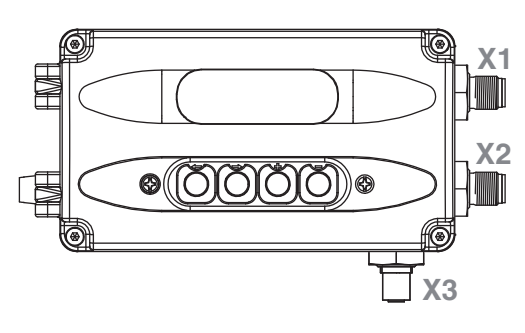

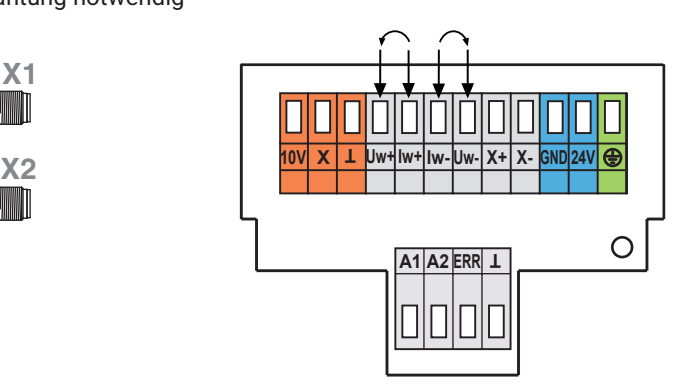

#### **HINWEIS**

#### **Sollwerteingang 0-10 V**

▶ Für ein Sollwerteingangssignal von 0-10 V DC muss der Stellungsregler geöffnet werden und die zwei Litzen des Sollwerteingangs von den Klemmen I**w+** und I**w-** auf die Klemmen **Uw+** und **Uw-** umverdrahtet werden.

### <span id="page-23-0"></span>*12.3 Elektrischer Anschluss mit Kabelverschraubung*

**Hinweis:** Bestelloption Option Code 0, 2, 4, 6

Lage der Anschlüsse

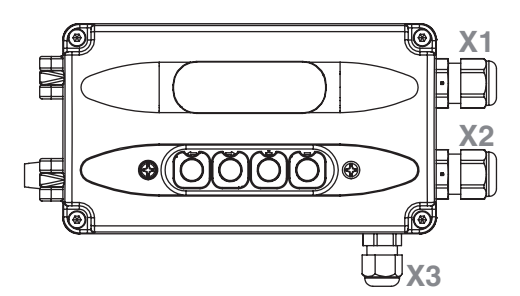

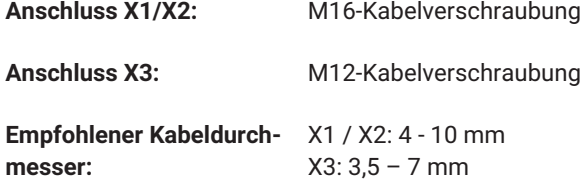

**Anschlussklemmen:** Wago 236

**Aderquerschnitt:** 0,5...2,5 mm² / AWG 20…12

**Interne Beschaltung:**

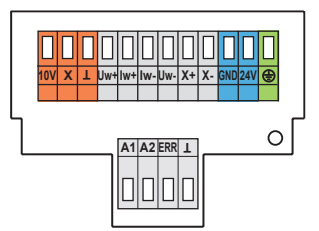

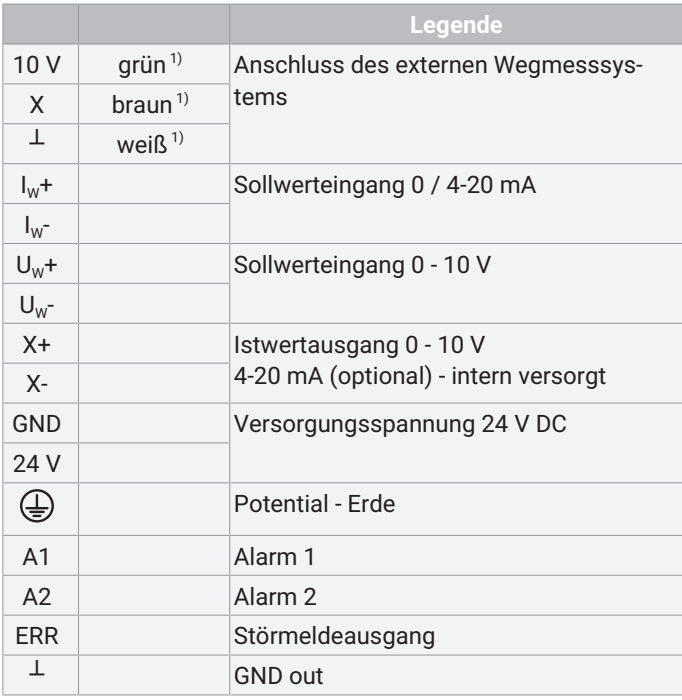

1) Aderfarben bei Verwendung eines externen Wegmesssystems GEMÜ 4231 oder 4232. In angegebener Reihenfolge anklemmen. Andere externe Wegmesssysteme können abweichende Aderfarben aufweisen.

#### *12.4 Elektrischer Anschluss mit M12*

**Hinweis:** Bestelloption Option Code 1, 3, 5, 7 Lage der Gerätestecker

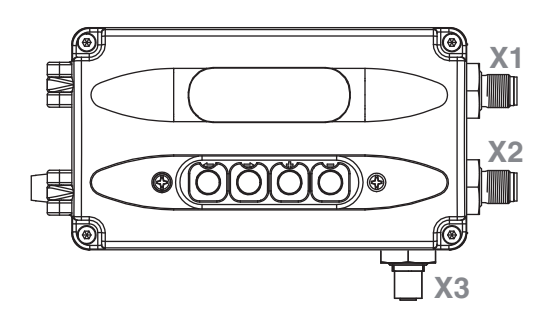

#### **Anschluss X1**

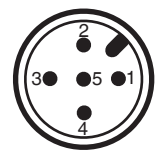

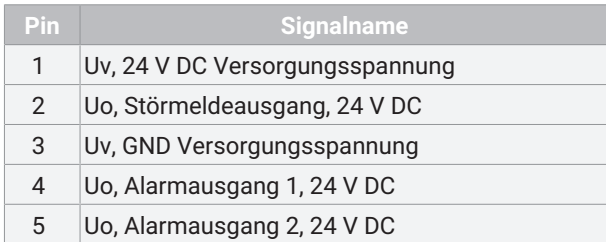

#### **Anschluss X2**

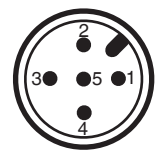

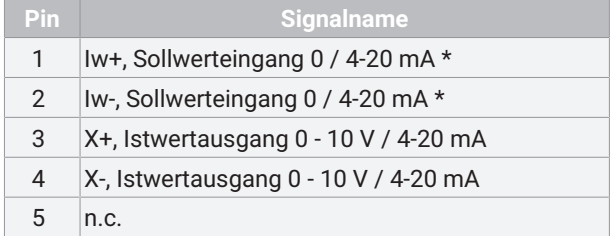

\* für Sollwerteingang Uw = 0 - 10 V muss kundenseitig umverdrahtet werden

#### **Anschluss X3 (für Weggeberanschluss)**

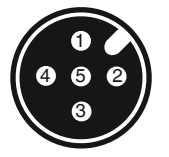

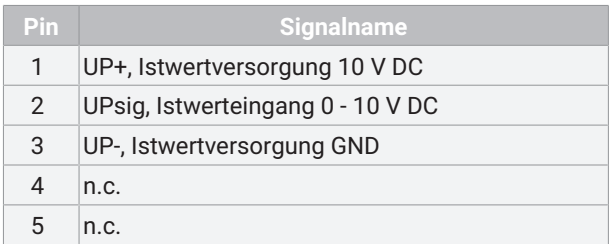

### <span id="page-25-0"></span>*13 Pneumatischer Anschluss*

### **VORSICHT**

**Herumschleudern von ausgebrochenen Pneumatikleitungen!**

- ▶ Verletzungsgefahr.
- Allgemeine Sicherheitsmaßnahmen beim Umgang mit Druckluft beachten.

### **HINWEIS**

#### **Grobe Schmutzpartikel**

- ▶ Zum Schutz gegen grobe Schmutzpartikel sind in den pneumatischen Anschlüssen des Stellungsreglers Filtersiebe eingebaut. Diese können als Ersatzartikel unter der Bestellnummer **1435 SFI** bestellt werden.
- 1. Verbindung zwischen pneumatischem Stellungsreglerausgang **2** (einfachwirkend) bzw. **2** und **4** (doppeltwirkend) und pneumatischem Steuerlufteingang des Antriebs herstellen.
- 2. Hilfsenergie (Zuluft) an Versorgungsluftanschluss **1** anschließen (max. 6 bar bzw. 90 psi).

### **HINWEIS**

▶ Bei Ventilen, die ein stark abweichendes Verhalten hinsichtlich der notwendigen Stellzeiten aufweisen (zum Beispiel Steuerfunktion Federkraft geöffnet, Code 2) ist es unter Umständen notwendig eine zusätzliche Zuluftdrossel am Versorgungsanschluss **P** anzubringen. So können die Stellzeiten darüber gleichmäßig eingestellt werden.

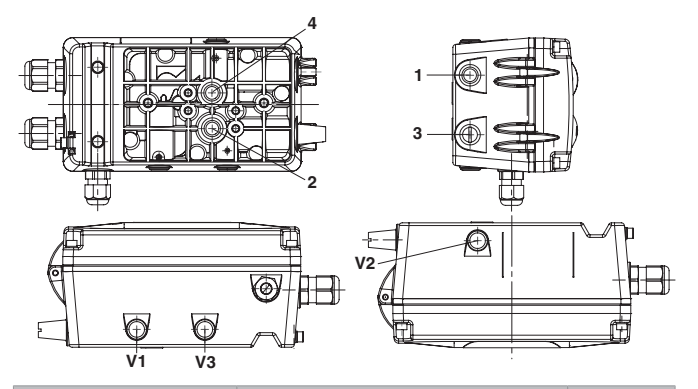

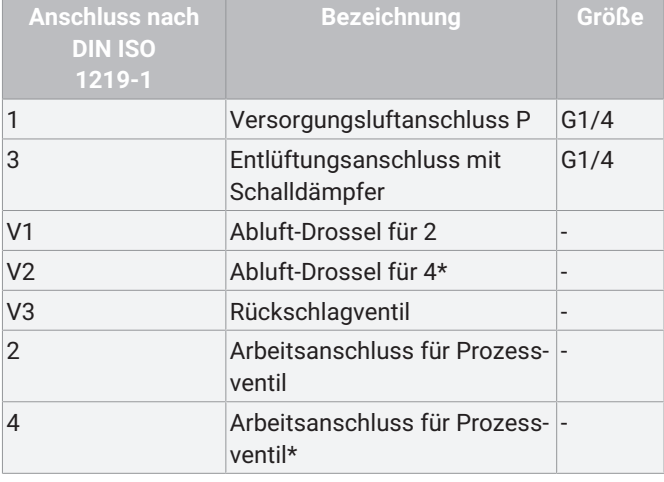

\* Nur bei Wirkungsweise - doppeltwirkend (Code 3)

### <span id="page-25-1"></span>*13.1 Anschlussschema für Linearventile*

<span id="page-25-2"></span>*13.1.1 Anschlussschema für NC Ventile (Normally Closed)*

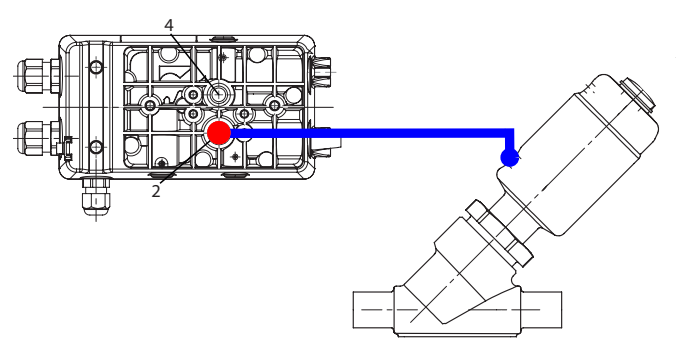

Verschlauchung von 2 an den unteren Anschluss des Pro**zessventils** anbringen.

<span id="page-25-3"></span>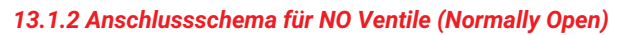

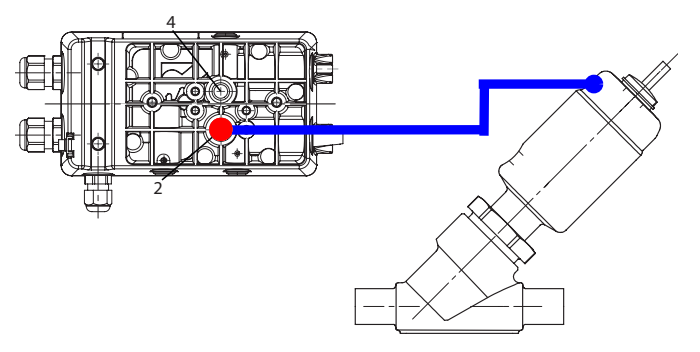

- Verschlauchung von 2 an den oberen Anschluss des Pro**zessventils** anbringen.
	- $\Rightarrow$  Die Drossel ist nur zu montieren, wenn diese beigelegt wurde.

#### <span id="page-25-4"></span>*13.1.3 Anschlussschema für doppeltwirkende Ventile*

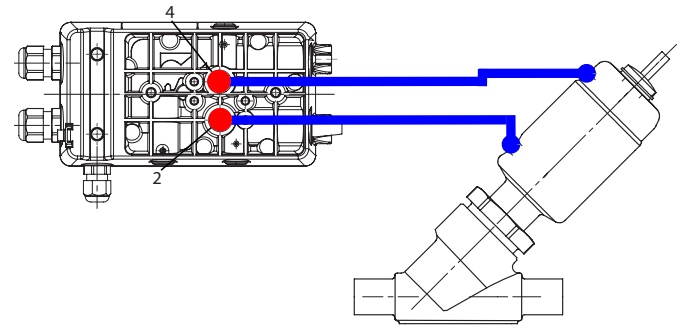

● Verschlauchung von **2** an **den unteren Anschluss des Prozessventils** und **4** an den **oberen Anschluss des Prozessventils** anbringen.

#### <span id="page-26-0"></span>*13.2 Anschlussschema für Schwenkantriebe*

#### <span id="page-26-1"></span>*13.2.1 Anschlussschema für NC / NO Ventile (Normally Closed / Normally Open)*

#### **HINWEIS**

▶ Die Steuerfunktion ist über die Klappenscheibe beziehungsweise über die Drehung der Klappenwelle einstellbar.

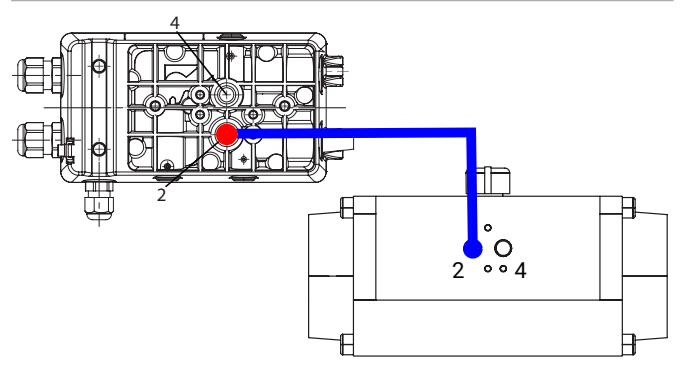

Verschlauchung von **2 an Anschluss 2** des Schwenkantriebs anbringen.

#### <span id="page-26-2"></span>*13.2.2 Anschlussschema für doppeltwirkende Ventile*

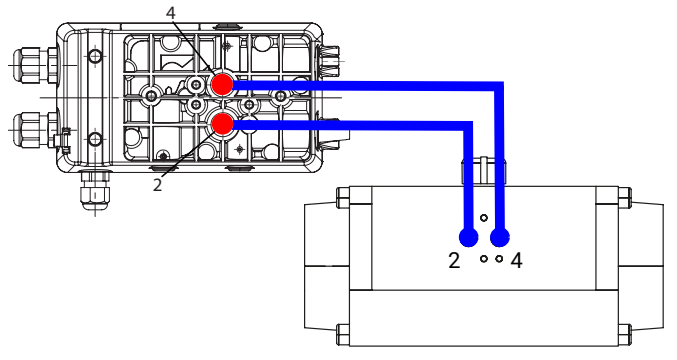

Verschlauchung von **2 an Anschluss 2** des Schwenkantriebs und **4 an Anschluss 4** des Schwenkantriebs anbringen.

#### <span id="page-26-3"></span>*13.2.3 Hinweis für vertikalen pneumatischen Anschluss*

Bei vertikalem Anschluss bitte nachfolgende pneumatische Anschlussbelegung beachten:

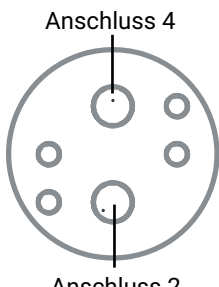

Anschluss 2

#### <span id="page-26-4"></span>*13.3 Tauschen der Filtersiebe*

- 1. Pneumatische Hilfsenergie abschalten.
- 2. Anschlussleitungen entfernen.
- 3. Filtersiebe vorsichtig aus Bohrungen 1, 2 und 3 entfernen (nur bei Wirkungsweise doppeltwirkend).
- 4. Neue Filtersiebe (1435 SFI) montieren.
- 5. Anschlussleitungen wieder anschließen.
- <span id="page-26-5"></span>6. Pneumatische Hilfsenergie zuführen.

#### *14 Inbetriebnahme*

#### **HINWEIS**

● Bei Lieferung des Produkts werksseitig montiert auf einem Ventil, ist der komplette Aufbau bei einem Steuerdruck von 5,5 bis 6 bar ohne Betriebsdruck bereits betriebsbereit. Eine Neuinitialisierung wird empfohlen, wenn die Anlage mit einem abweichenden Steuerdruck betrieben wird oder es eine Veränderung der mechanischen Endlagen gegeben hat (z.B. Dichtungswechsel am Ventil/ Antriebsaustausch). Die Initialisierung bleibt auch bei einer Spannungsunterbrechung erhalten.

### **WARNUNG**

#### **Aggressive Chemikalien!**

- ▶ Verätzungen
- Geeignete Schutzausrüstung tragen.
- Anlage vollständig entleeren.

### **VORSICHT**

#### **Leckage!**

- ▶ Austritt gefährlicher Stoffe.
- Schutzmaßnahmen gegen Überschreitung des maximal zulässigen Drucks durch eventuelle Druckstöße (Wasserschläge) vorsehen.

### **AVORSICHT**

#### **Reinigungsmedium!**

- ▶ Beschädigung des GEMÜ Produkts.
- Der Betreiber der Anlage ist verantwortlich für die Auswahl des Reinigungsmediums und die Durchführung des Verfahrens.
- 1. Das Produkt in Betrieb nehmen.
- 2. Geeignete Anschlussstücke verwenden.
- 3. Steuermediumleitungen spannungs- und knickfrei montieren.

#### <span id="page-27-0"></span>*14.1 Ohne Werksvoreinstellung (bei Lieferung ohne Ventil)*

### **VORSICHT**

#### **Verletzungsgefahr oder Beschädigungen möglich**

- Zur korrekten Inbetriebnahme muss das Produkt mittels Initialisierungsablauf auf das Prozessventil eingelernt werden.
- Während dieser Inbetriebnahme wird das Ventil automatisch mehrmals geöffnet und geschlossen. Es muss daher vorab sichergestellt werden das dadurch keine gefährliche Situation eintreten kann.

Je nach Steuerfunktion sind am Antrieb ein oder zwei Steuermediumanschlüsse vorhanden:

- 1. Pneumatische Schläuche verbinden und pneumatische Hilfsenergie von max. 6 bar aktivieren.
- 2. Anschlussleitung spannungs- und knickfrei anschließen.
- 3. Versorgungsspannung einschalten.
- 4. Mit entsprechenden Tasten in das Menü auf den Parameter **Init ALL** navigieren, mit **roter** Taste **Init ALL** auswählen und **grüne** Taste für 3 Sekunden betätigen.
- 5. Initialisierung wird durchgeführt.

### **HINWEIS**

#### **Ventilstellzeiten (up-down, down-up)**

▶ Die Ventilstellzeiten werden gemessen und angezeigt. Liegen diese bei < 1 Sekunde, wird ein Fehler angezeigt und die Ventilstellzeit muss mithilfe der Drosselschraube(n) auf mindestens > 1 Sekunde eingestellt werden. Dieser Schritt muss unter Umständen mehrfach wiederholt werden, bis eine optimale Ventilstellzeit erreicht werden kann. Erfahrungsgemäß führen Ventilstellzeiten von circa 1-2 Sekunden zu optimalen Regeleigenschaften. Die beiden Ventilstellzeiten sollten idealerweise nicht zu weit auseinander liegen.

### **HINWEIS**

▶ Bei kleinen Antriebsvolumen ist es unter Umständen notwendig die internen Drosselschrauben (D1 bei einfachwirkenden Antrieben, D1 und D2 bei doppeltwirkenden Antrieben) des Reglers ein wenig zu schließen, um die Ventilstellzeiten zu vergrößern. Die Stellzeiten müssen > 1 Sekunde sein, ansonsten kann es zu einem Schwingverhalten des Stellungsreglers kommen.

### **HINWEIS**

#### **Anwendungstipp**

- ▶ Bei der automatischen Initialisierung von Antrieben mit diskontinuierlichen Bewegungsprofilen (undefiniertes Stoppen oder Stocken z.B. bei Klappenventilen mit großen Nennweiten) kann die Erkennung von Endlagen ggfs. nicht eindeutig zugeordnet werden oder teilweise unberechtigt Fehlermeldungen erscheinen (z.B LECKAGE).
- ▶ Hier hilft die manuelle Initialisierung mit sequentieller Weiterschaltung durch den Bediener\* oder falls möglich ein quitieren der Fehlermeldung um den Schritt zu wiederholen.

\*nur im Systemmode Advanced möglich

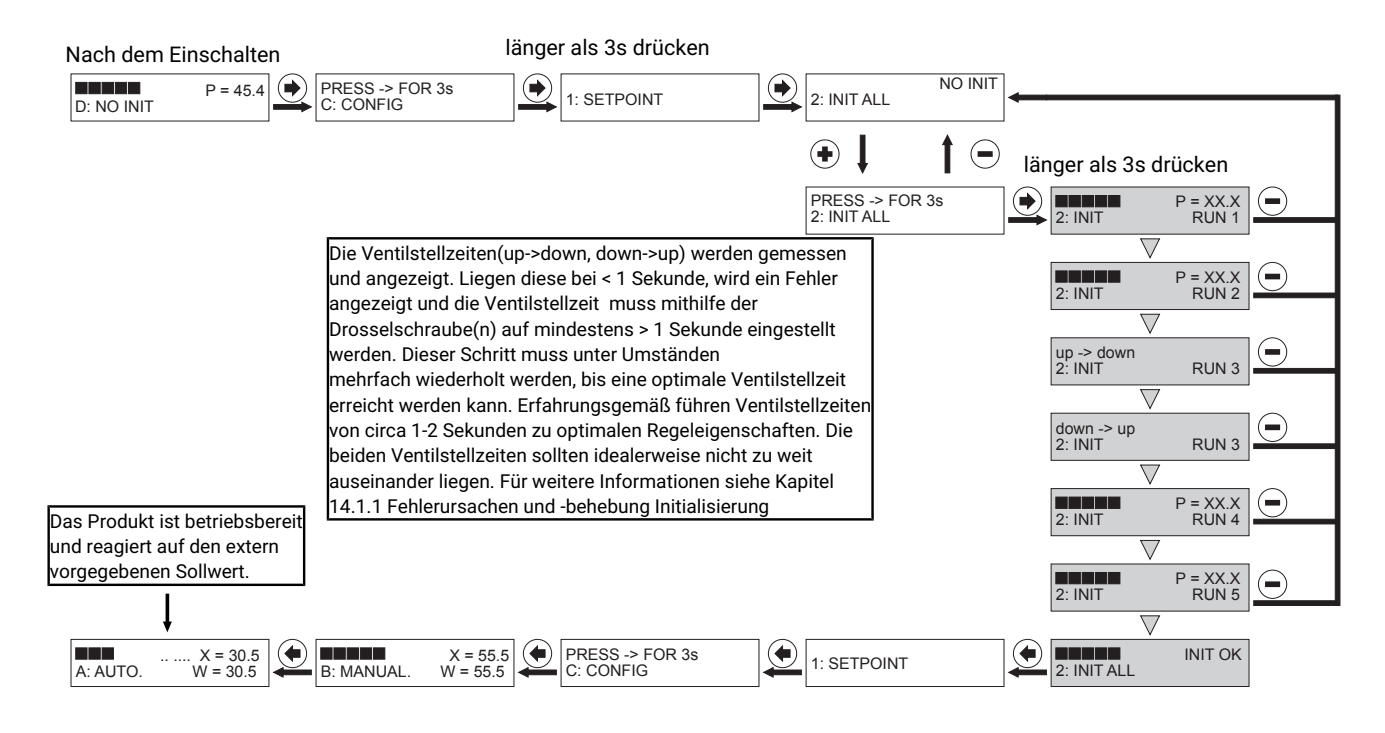

Erscheint die Meldung "INIT OK" ist das Produkt betriebsbereit und kann in die gewünschte Betriebsart gestellt werden.

- Betriebsart A: AUTO reagiert auf den extern vorgegebenen Sollwert.
- Betriebsart B: MANUAL die Ventilposition kann händisch mithilfe der Tasten vorgegeben werden.

#### <span id="page-28-0"></span>*14.1.1 Fehlerursachen und -behebung Initialisierung*

Erscheint während dem Initialisierungsvorgang eine Fehlermeldung ist wie folgt beschrieben vorzugehen:

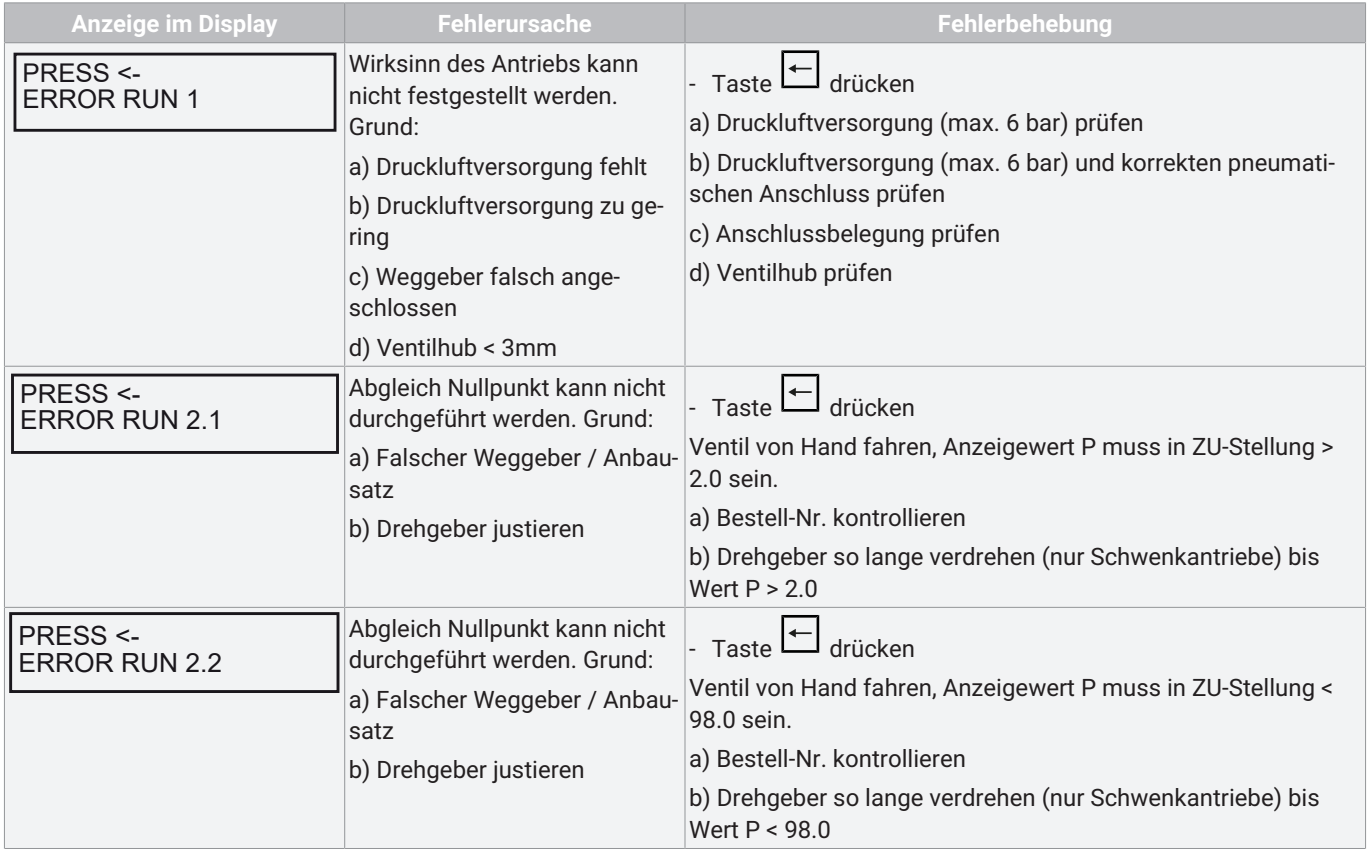

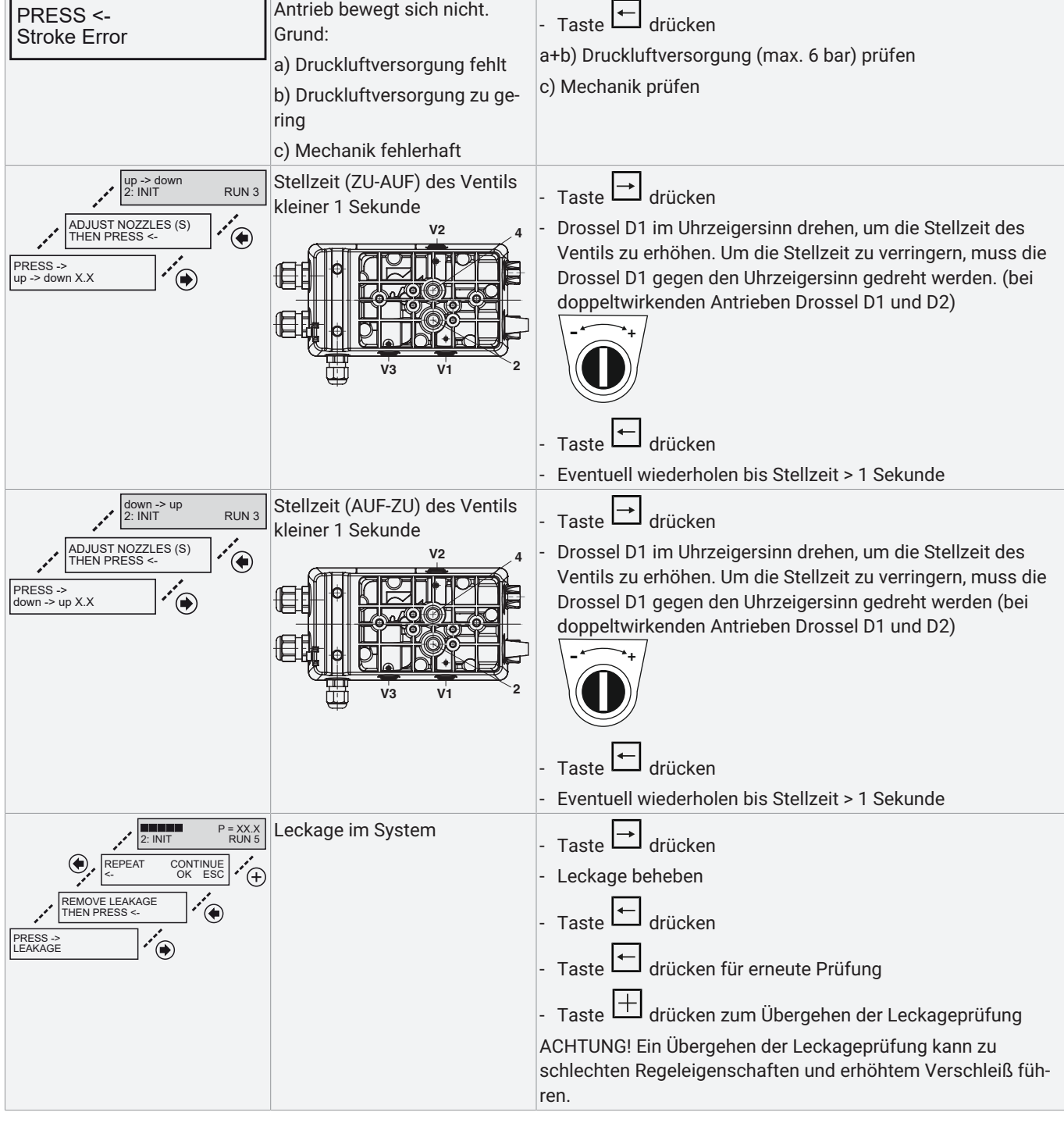

**Anzeige im Display Fehlerursache Fehlerbehebung**

Antrieb bewegt sich nicht.

PRESS <-

### <span id="page-30-0"></span>*14.2 Mit Werksvoreinstellung ( bei Lieferung mit Ventil)*

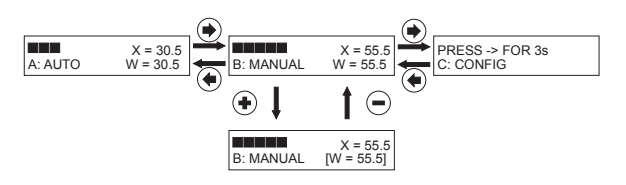

- 1. Ist der Stellungsregler bereits betriebsbereit ausgeliefert, erscheint im Display **A: AUTO** und der Stellungsregler reagiert auf den extern vorgegebenen Sollwert.
- 2. Zum Manuellen verstellen des Ventils ist die Taste zu betätigen. Es erscheint **B: MANUAL**.
- 3. Taste **H** betätigen. Eine Klammer um den Vorgabewert öffnet sich.
- 4. Taste bis zur zu verändernden Stelle des Wertes betätigen und mit Taste  $\boxplus$  oder  $\Box$  einstellen.
- 5. Taste betätigen bis Cursor an der rechten Klammer ist und den eingestellten Wert mit Taste  $\boxed{\color{black}+}$  bestätigen.

### <span id="page-30-1"></span>*15 Umschalten der Bedienoberfläche*

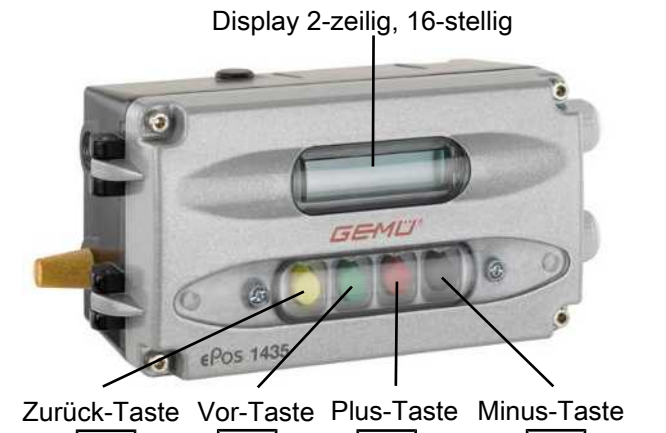

Das Produkt bietet eine Auswahl zwischen 2 unterschiedlichen Bedienoberflächen. Diese können im Parameter **System-**

Zum Wechseln der Bedienoberfläche von **[CLASSIC]** in **[AD-VANCED]** wie folgt vorgehen:

1. Parameter **50: SYSTEMMODE** anwählen.

**mode** ausgewählt werden.

- 2. Umschalten von **[CLASSIC]** auf **[ADVANCED]** und Parameter nicht verlassen.
- 3. Versorgungsspannung abschalten (länger als 3 Sekunden).
- 4. Versorgungsspannung einschalten.

Zum Wechseln der Bedienoberfläche von **[ADVANCED]** in **[CLASSIC]** wie folgt vorgehen:

- 5. Parameter **SYSTEMMODE** in Menü **SetBasics** anwählen.
- 6. Umschalten von **[ADVANCED]** in **[CLASSIC]** und mit "OK" bestätigen. Parameter nicht verlassen.
- 7. Versorgungsspannung abschalten (länger als 3 Sekunden).
- 8. Versorgungsspannung einschalten.

**Systemmode CLASSIC**

### **HINWEIS**

#### **Spannungsunterbrechnung**

▶ Nach einer Spannungsunterbrechung startet das Produkt immer in der Betriebsart **A: AUTO** (wenn schon eine Initialisierung durchgeführt wurde) und reagiert direkt auf das externe Sollwertsignal.

#### **Systemmode ADVANCED**

### **HINWEIS**

#### **Spannungsunterbrechung**

▶ Nach einer Spannungsunterbrechung startet das Produkt immer in der Betriebsart, die zuvor im Parameter **Mode** eingestellt war.

### <span id="page-30-2"></span>*16 Systemmode CLASSIC*

 $\blacktriangleright$ 

Der Systemmode **CLASSIC** bietet einfache Grundfunktionen und es sind alle verfügbaren Parameter als Kette angeordnet.

### **HINWEIS**

#### **Spannungsunterbrechnung**

▶ Nach einer Spannungsunterbrechung startet das Produkt immer in der Betriebsart **A: AUTO** (wenn schon eine Initialisierung durchgeführt wurde) und reagiert direkt auf das externe Sollwertsignal.

### <span id="page-30-3"></span>*16.1 Betriebsarten*

sind hier ohne Funktion.

#### *16.1.1 Automatikbetrieb (A: AUTO)*

Der Automatikbetrieb stellt die normale Betriebsart dar. Das initialisierte Produkt reagiert selbstständig auf Sollwertände-

rungen und regelt das Ventil nach. Die Tasten  $\boxplus$  und  $\boxminus$ 

Im Display erscheint oben die aktuelle Stellung **x** als Prozentwert mit zusätzlichem Bargraph.

Die untere Zeile zeigt links die aktuelle Betriebsart und rechts den aktuellen Sollwert **w** in Prozent an.

Durch betätigen der Taste → gelangt man in die Betriebsart **B: Manual**.

#### *16.1.2 Handbetrieb (B: MANUAL)*

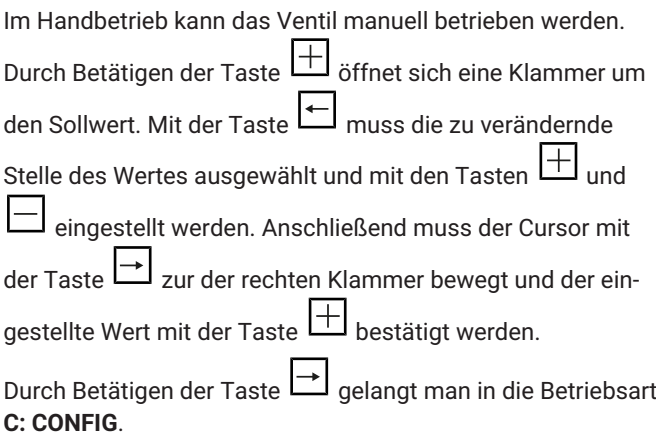

#### *16.1.3 Konfigurieren (C: CONFIG)*

Im Konfigurationsmenü können verschiedene Parameterwerte des Produkts verändert werden. Um in das Konfigurationsmenü zu gelangen, muss der Parameter C: CONFIG ausgewählt

werden und anschließend die Taste | dinger als 3 Sekunden betätigt werden.

In der oberen Zeile wird der Parameterwert angezeigt, in der unteren Zeile die Parameternummer und der Parametername.

Die Bedienung erfolgt wie nachfolgend abgebildet.

#### **Parametereinstellung:**

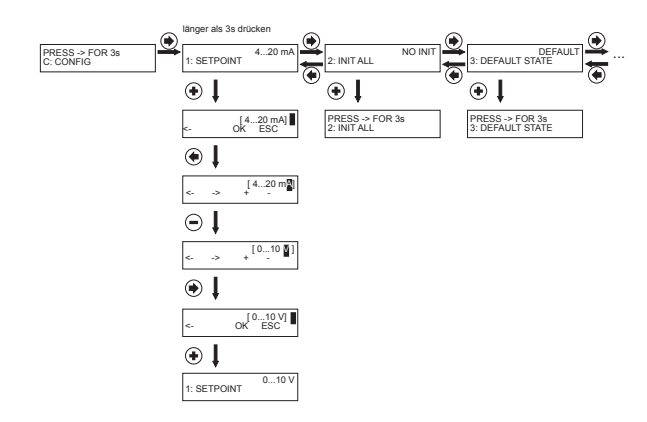

### <span id="page-32-0"></span>*16.2 Parametertabelle*

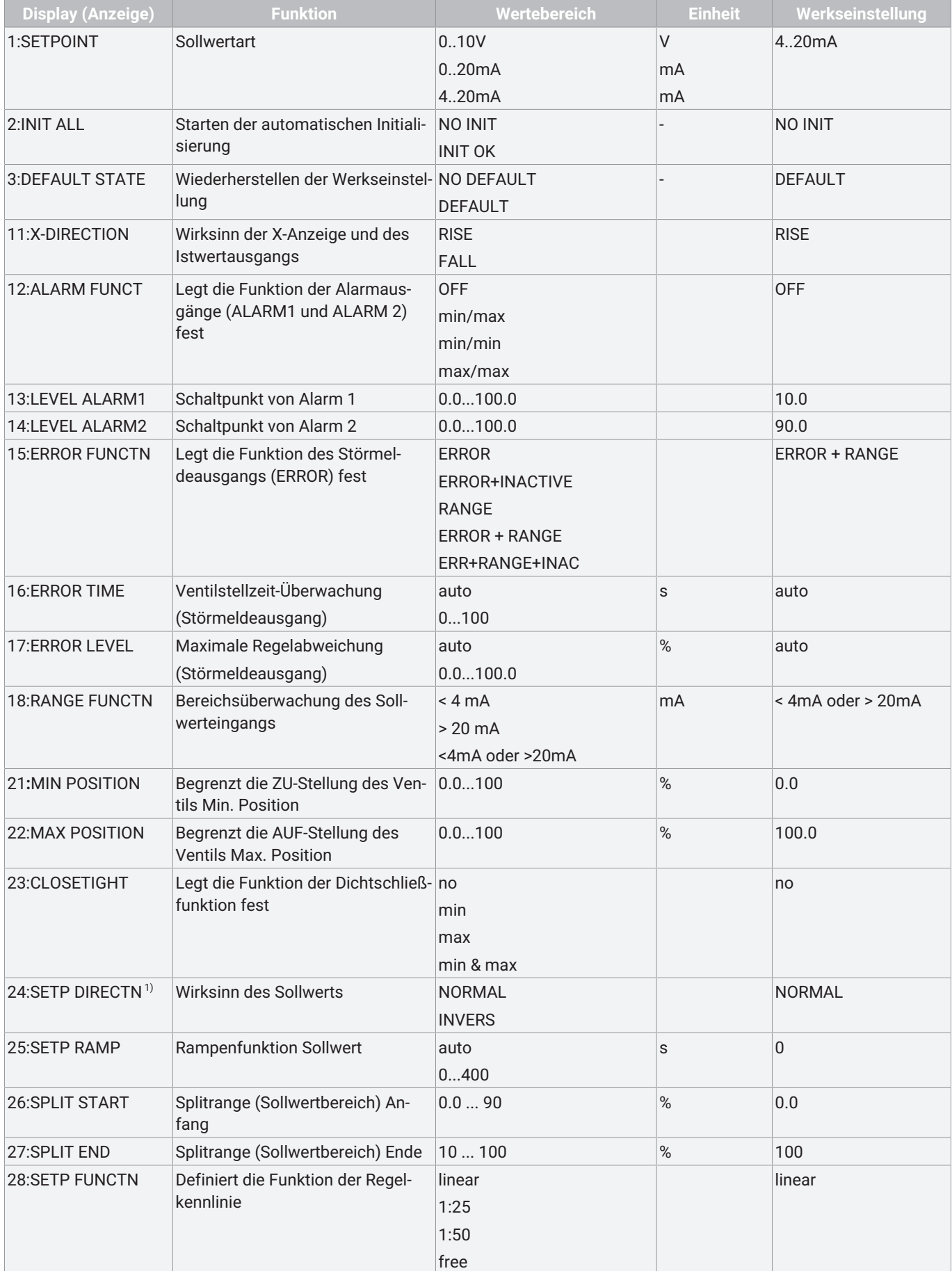

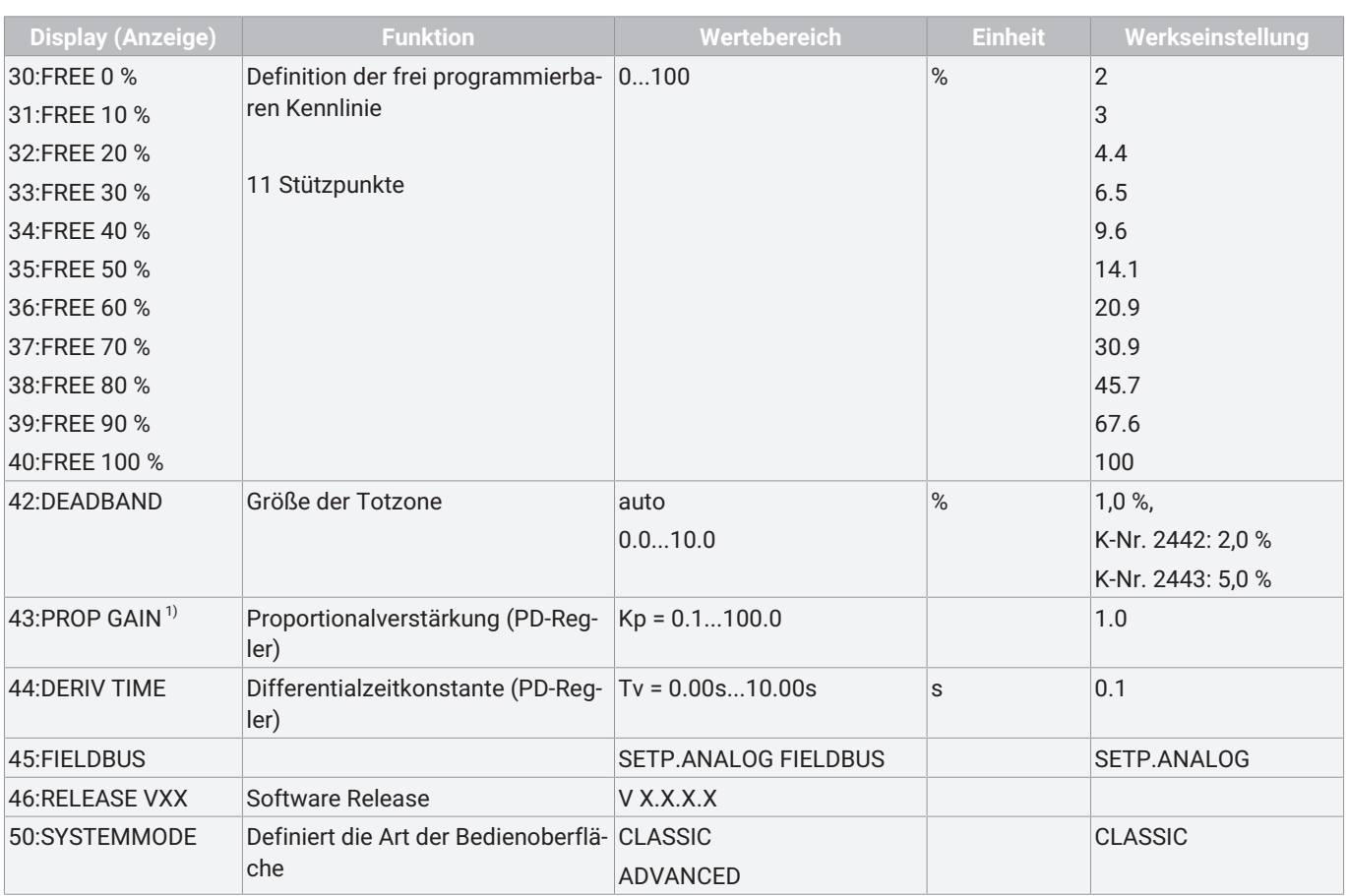

1) Parameterwert wird automatisch während dem Initialisierungsvorgang ermittelt und eingestellt. Wird eine manuelle Änderung der Parametereinstellung vorgenommen muss dies ggfs. nach jedem Initialisierungsvorgang wiederholt werden.

### <span id="page-34-0"></span>*16.3 Parameterbedeutung*

#### <span id="page-34-8"></span>**1: Set Point**

Bereich des analogen Sollwerteingangs (Spannung: 0-10 V oder Strom: 0/4-20 mA).

#### <span id="page-34-5"></span>**2: Init All**

Initialisierung

Durch Betätigung von  $\pm$  und Drücken der Taste (> 3 sec) wird die automatische Initialisierung gestartet. Der Ablauf der Initialisierung wird durch RUN 1 bis RUN 5 im Display angezeigt.

Beim Initialisierungsvorgang optimiert der Stellungsregler seine Regelparameter zum Ansteuern des jeweiligen Ventils.

### **HINWEIS**

▶ Dieser Vorgang muss durchgeführt werden, um den Automatik- oder Handbetrieb auswählen zu können und sollte nach jeder Veränderung der mechanischen Endlagen (z.B. Dichtungswechsel am Ventil / Antriebstausch) wiederholt werden.

#### <span id="page-34-3"></span>**3: Default State**

Default-Einstellung

Wiederherstellen der Werkseinstellung und Rücksetzen der In-

itialisierung. Durch Betätigen von  $\Box$  und Drücken der Taste

(> 3 sec) wird der Regler auf **Default** gesetzt.

### **HINWEIS**

#### <span id="page-34-2"></span>**Default ausführen**

▶ Nach dem **Default** muss das Produkt neu initialisiert werden. Alle bisher ermittelten Antriebsparameter werden gelöscht. **Die Parameter D.Refresh und New Code 1-3 werden nicht berücksichtigt!**

#### <span id="page-34-9"></span>**11: X-Direction**

Stellgrößenwirksinn

Hiermit kann der Wirksinn (steigend oder fallend) der Anzeige und der Stellungsrückmeldung eingestellt werden.

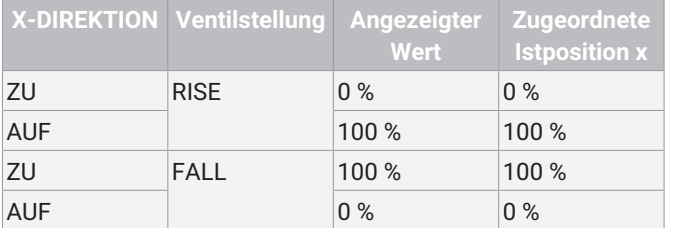

#### <span id="page-34-1"></span>**12: Alarm Functn**

Aktiviert oder deaktiviert die Alarmfunktion

Das Ansprechen der Alarme (Grenzkontakte) ist auf den **Position**-Maßstab (mechanischer Weg) bezogen.

x = aktueller Istwert

#### **Min/Max:**

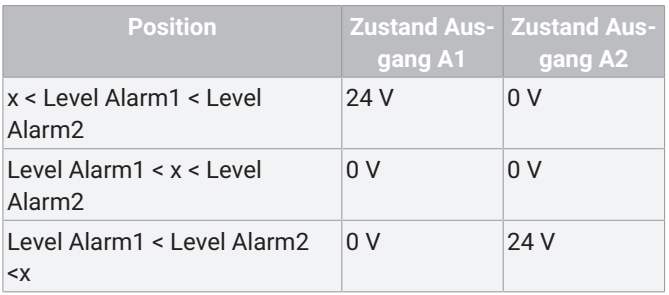

#### **Min/Min:**

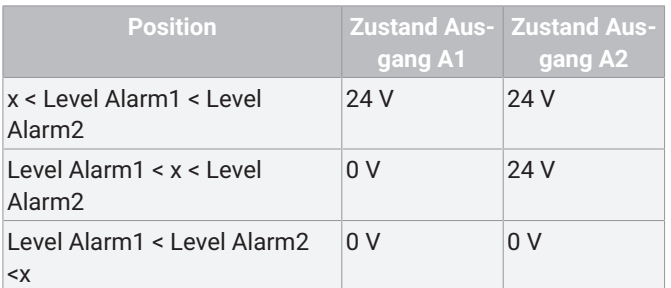

#### **Max/Max:**

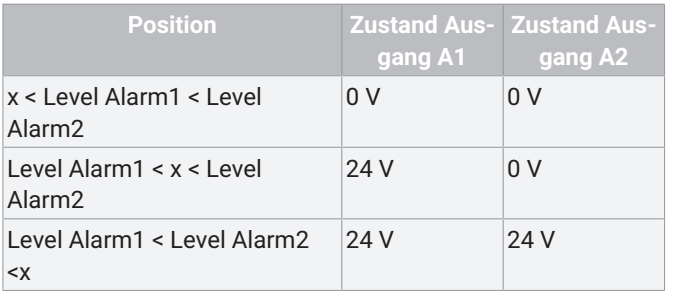

#### <span id="page-34-6"></span>**13: Level Alarm 1**

Schaltpunkt für Alarm 1. Bei Erreichen des Schaltpunktes wird der digitale Ausgang A1 (24 V DC Ausgang) geschaltet.

#### <span id="page-34-7"></span>**14: Level Alarm 2**

Schaltpunkt für Alarm 2. Bei Erreichen des Schaltpunktes wird der digitale Ausgang A2 (24 V DC Ausgang) geschaltet.

#### <span id="page-34-4"></span>**15: Error Functn**

Funktion des Störmeldeausgangs (24 V DC Ausgang) Die Tabelle zeigt an bei welchem Einstellwert welche Funktionen für das Setzen des Ausgangs relevant sind.

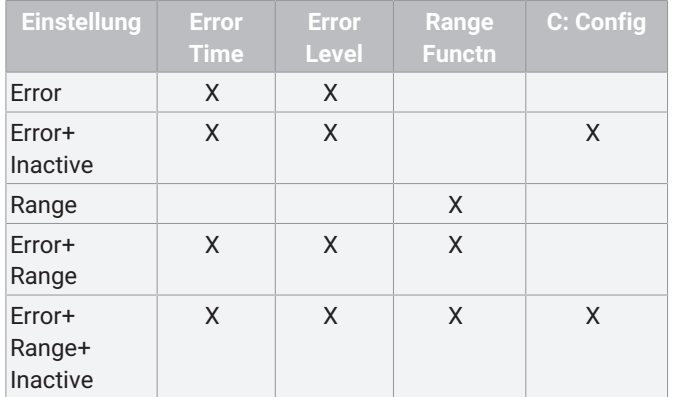

#### <span id="page-35-2"></span>**16: Error Time**

Überwachungszeit für das Setzen der Störungsmeldungen (10 x Stellzeit). Der eingestellte Wert (s) dient als Vorgabe für die Zeit innerhalb welcher der Stellungsregler den ausgeregelten Zustand erreicht haben muss. Die zugehörige Ansprechschwelle wird mit dem Parameter 17 vorgegeben. Bei Überschreiten der eingestellten Zeit wird der Störmeldeausgang **ERR** auf 24 V DC gesetzt.

#### <span id="page-35-1"></span>**17: Error Level**

#### **Error Level:**

#### Ansprechschwelle der Störmeldung

Hier kann ein Wert (%) für die zulässige Größe der Regelabweichung zum Auslösen der Störmeldung eingestellt werden. Wenn die Parameter 16 und 17 beide auf **AUTO** eingestellt sind, wird die Störmeldung gesetzt, wenn innerhalb einer bestimmten Zeit die langsame Zone nicht erreicht wird. Diese Zeit beträgt das 10fache (Parameterwert AUTO) der Initialisierungsstellzeit.

#### <span id="page-35-5"></span>**18: Range Function**

#### **Range Functn:**

Bereichsüberwachung des Sollwertsignals

Hier kann eingestellt werden, ob bei Unterschreiten von 4 mA (Kabelbruch-Überwachung) oder Überschreiten von 20 mA (Kurzschluss-Überwachung) das **Range**-Fehlersignal ausgelöst wird.

#### <span id="page-35-4"></span>- **21: Min Position**

Begrenzt die **ZU**-Stellung des Ventils

Diese Funktion entspricht einer mechanischen Schließbegrenzung.

#### <span id="page-35-3"></span>- **22: Max Position**

#### Begrenzt die **AUF**-Stellung des Ventils

Diese Funktion entspricht einer mechanischen Hubbegrenzung.

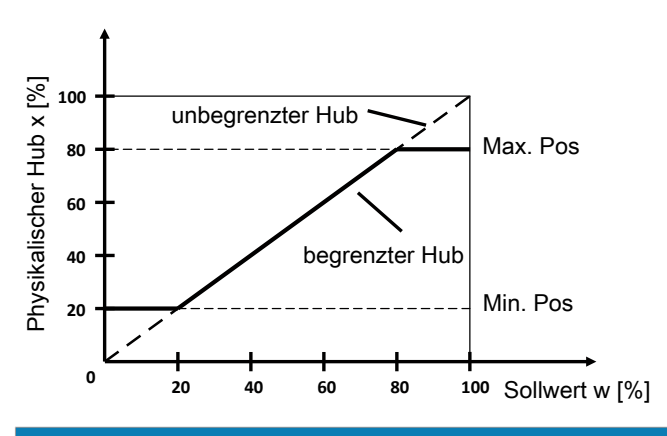

### **HINWEIS**

#### **Min/Max Position**

▶ Mit den Parametern **Min Position** und **Max Position** wird der mechanische Stellweg (Anschlag zu Anschlag) auf die eingestellten Werte begrenzt. Somit kann der mechanische Stellbereich des Antriebs eingeschränkt werden.

#### <span id="page-35-0"></span>**23: Closetight**

Wird der Parameter **23: Closetight** aktiviert so wird der Antrieb bei einem Sollwert von < 0,5 % entlüftet, selbst bei eingestellter **Min Position** von z. B. 10 %. Bei einem Sollwert > 1,5 % wird der Antrieb wieder auf 10 % gefahren.

Bei Sollwert > 99,5 % wird der Antrieb komplett aufgefahren, selbst bei eingestellter **Max Position** von z. B. 90 %. Bei einem Sollwert < 98,5 % wird der Antrieb wieder auf 90 % gefahren.

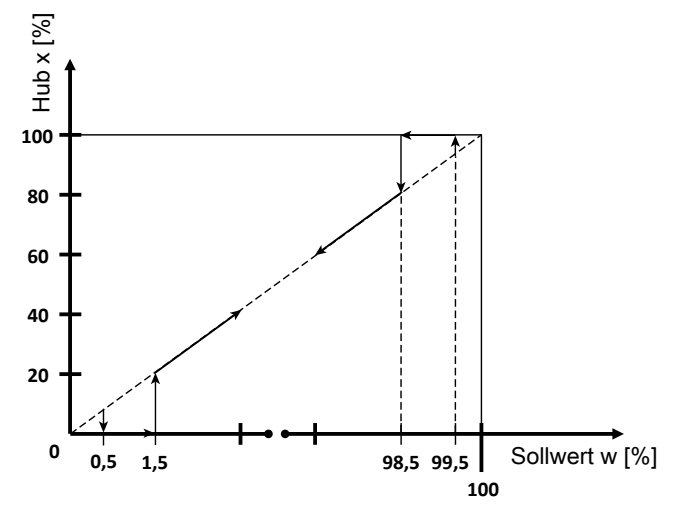

### <span id="page-35-6"></span>**24: SetP Direction**

Sollwertrichtung

Die Einstellung der Sollwertrichtung dient zur Wirksinnumkehr des Sollwertes. Sie wird hauptsächlich für den Splitrange-Betrieb, sowie bei einfachwirkenden Antrieben mit der Sicherheitsstellung **AUF** (Steuerfunktion 2) benötigt.

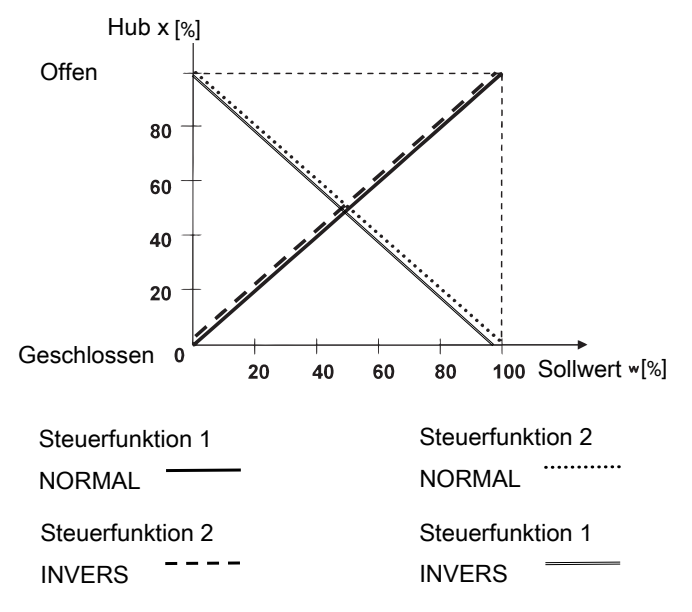

#### **HINWEIS**

▶ Der vorgesehene Wirksinn ist, dass 0 % Sollwertsignal immer der Ventilstellung geschlossen (0 % Hub) zugeordnet ist. Um dies zu erreichen wird bei Feststellung eines invertierten Wirksinns (z.B. Steuerfunktion 2) während der Initialisierung die Einstellung automatisch angepasst.

#### <span id="page-36-2"></span>**25: SetP Ramp**

#### Sollwertrampe

Die Sollwertrampe ist im Automatikbetrieb wirksam und begrenzt die Änderungsgeschwindigkeit des wirksamen Sollwertes. Bei der Umschaltung vom Handbetrieb in Automatik wird über die Sollwertrampe der wirksame Sollwert mit dem am Gerät anliegenden Sollwert angeglichen.

In der Stellung **SetP Ramp** = **AUTO** wird für die Sollwertrampe die langsamere der beiden Stellzeiten, die während der Initialisierung ermittelt wurden, verwendet.

#### <span id="page-36-4"></span>**26: Split Start**

Sollwert Splitrange Anfang

#### <span id="page-36-3"></span>**27: Split End**

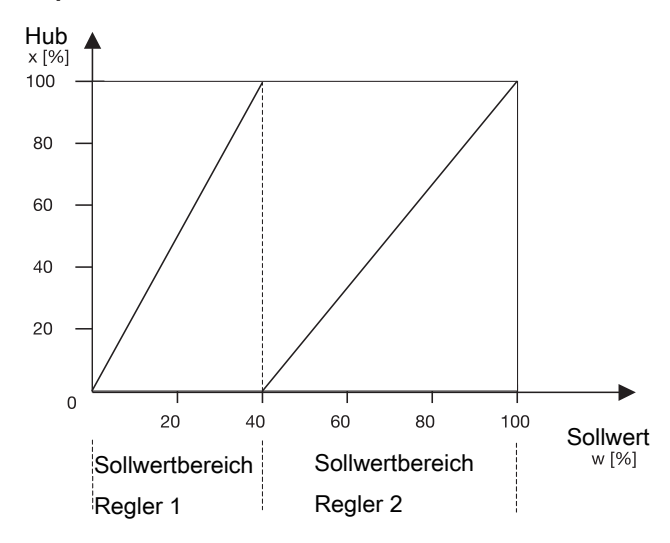

#### Sollwert Splitrange Ende

Die Parameter 26 und 27 in Verbindung mit dem Parameter 24 dienen der Einschränkung des wirksamen Sollwertbereichs. So können Splitrange-Aufgaben mit den Kennlinien

- steigend / fallend
- fallend / steigend
- fallend / fallend
- steigend / steigend

gelöst werden.

#### **HINWEIS**

#### **Differenz Split Start/End**

▶ Die Differenz der **Split Start** und **Split End** Werte muss > 10 % sein.

#### <span id="page-36-1"></span>**28: SetP Function**

#### Sollwertfunktion

Mit dieser Funktion können nichtlineare Ventilkennlinien "linearisiert" werden und bei linearen Ventilkennlinien beliebige Durchflusscharakteristiken nachgebildet werden.

Vier Ventilkennlinien sind im Gerät hinterlegt:

- 1. gleichprozentig 1 : 25 (Ventil bleibt in **ZU**-Stellung 4 % auf)
- 2. gleichprozentig 1 : 50 (Ventil bleibt in **ZU**-Stellung 2 % auf)
- 3. linear
- $\Delta$  free

Bei Auswahl von free kann bei **30:** eine Kennlinie mit 11 Stützpunkten eingegeben werden.

30: FREE 0 %

. . .

40: FREE 100 %

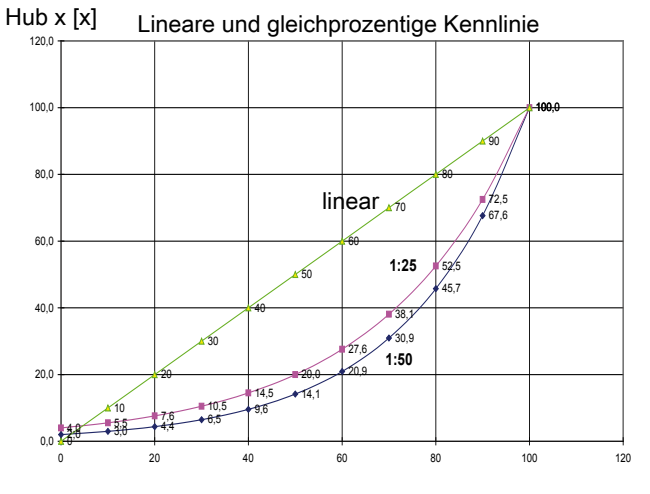

Sollwert w [%]

Im Abstand von 10 % kann dem jeweiligen Sollwertstützpunkt ein Durchflusskennwert zugeordnet werden. Diese Punkte führen zu einem Polygonzug mit 10 Geraden, der damit ein Abbild der Ventilkennlinie ergibt.

#### **HINWEIS**

#### **Eingabe Sollwertstützpunkte**

▶ Die Eingabe der Sollwertstützpunkte ist nur bei **28: SetP Function = free** möglich.

#### <span id="page-36-0"></span>**42: Deadband**

Totzone des Reglers

Die Totzone gibt die maximal erlaubte Regelabweichung zwischen Ist- und Sollwert an.

Bei **DeadBand = AUTO** wird die Totzone bei der Initialisierung den Erfordernissen des Regelkreises angepasst. In den anderen diskreten Einstellungen wird mit dem fest eingestellten Wert für die Totzone gearbeitet.

#### **HINWEIS**

#### **Erhöhter Verschleiß durch zu kleinen Wert**

- Die Höhe der Regelabweichung sollte immer den Erfordernissen des Ventils und des Regelkreises entsprechen. Ein Wert < 1.0 % wird nicht empfohlen, da dadurch (z.B. bei Antrieben) mit diskontinuierlichen Bewegungsprofilen, ein schwingendes Regelverhalten eintreten kann. Dadurch können die internen Vorsteuerventile stark beansprucht werden.
- Grundsätzlich gilt: Je kleiner der eingestellte Wert, desto höher der Verschleiß und kürzer die Lebensdauer. Deshalb sollte der Wert nur so genau wie nötig eingestellt werden.

#### <span id="page-37-3"></span>**43: Prop Gain**

Proportionalverstärkung

Einstellen der Proportionalverstärkung **Kp**

#### **Kp = 0,1...100,0**

Die Höhe der Verstärkung sollte immer den Erfordernissen des Ventils und des Regelkreises entsprechen. Die optimale Einstellung wird während der automatischen Initialsierung ermittelt, muss aber gegebenenfalls nachträglich verstellt werden.

Das Verhalten des Reglers wird folgendermaßen beeinflusst:

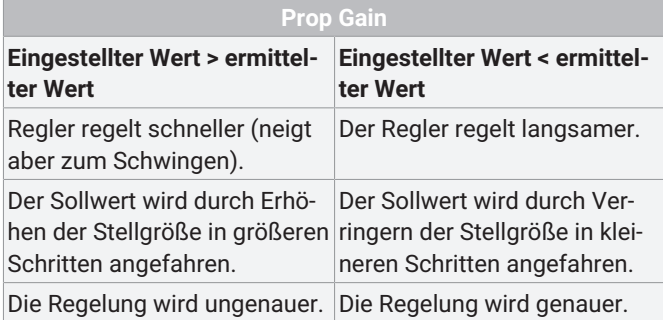

#### <span id="page-37-2"></span>**44: Deriv Time**

#### Vorhaltezeit

Einstellen der Vorhaltezeit **Tv** (Zeit, um die eine bestimmte Stellgröße auf Grund des D-Anteils früher erreicht wird als bei einem reinen P-Regler)

#### **Tv = 0,00 s...10,00 s**

#### <span id="page-37-4"></span>**46: Release VXX**

Stand der aktuellen Software-Version V X.X.X.X

Auswahl der Bedienoberfläche:

- **CLASSIC:**

Menüaufbau wie in Kapitel [Systemmode CLASSIC \(siehe](#page-30-2) [Kapitel 16, Seite](#page-30-2) [31\)](#page-30-2) beschrieben.

- **ADVANCED:**

Menüaufbau wie in Kapitel [Systemmode ADVANCED \(siehe](#page-37-0) [Kapitel 17, Seite](#page-37-0) [38\)](#page-37-0) beschrieben.

### <span id="page-37-0"></span>*17 Systemmode ADVANCED*

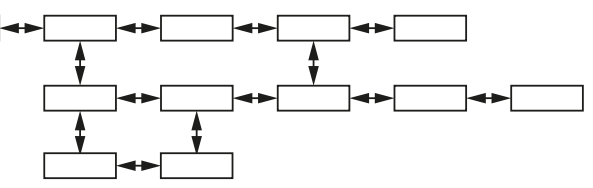

Der Systemmode **ADVANCED** bietet erweiterte Diagnosemöglichkeiten. Alle verfügbaren Parameter sind in verschiedene Kategorien eingeteilt und in verschiedenen Untermenüs abgelegt. Zudem sind hier noch eine Vielzahl zusätzlicher Parameter vorhanden, welche zusätzliche Informationen und Einstellungen bieten.

### **HINWEIS**

#### **Spannungsunterbrechung**

▶ Nach einer Spannungsunterbrechung startet das Produkt immer in der Betriebsart, die zuvor im Parameter **Mode** eingestellt war.

#### <span id="page-37-1"></span>*17.1 Menüebene*

#### *17.1.1 Betriebsart wählen (Mode)*

In diesem Parameter wird die Betriebsart **AUTO** oder **MANU-AL** ausgewählt.

 $\overline{ }$ 

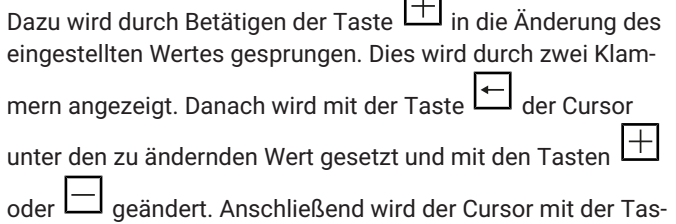

te  $\Box$  unter die rechte Klammer gesetzt. In der unteren Displayzeile erscheint nun die Meldung **OK**. Diese wird nun mit

der Taste **| + |** bestätigt. Alternativ kann die Änderung mit der

Taste  $\Box$  (ESC) verworfen werden.

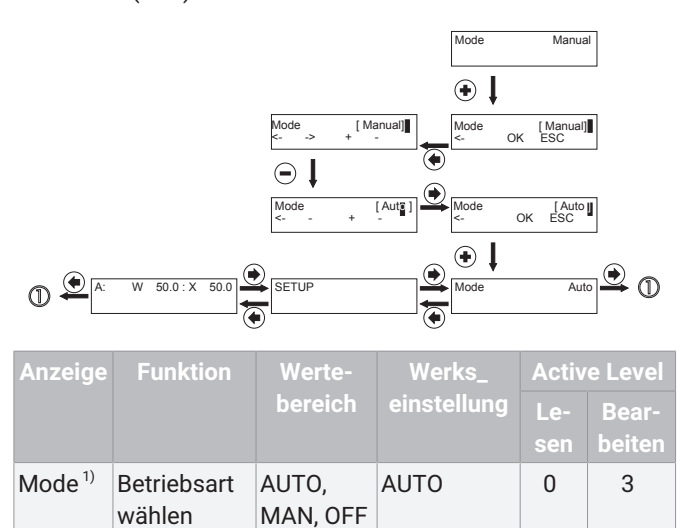

1) nur verfügbar nach zuvor durchgeführter Initialisierung

#### *17.1.2 Automatikbetrieb (AUTO)*

Der Automatikbetrieb stellt die normale Betriebsart dar. Der initialisierte Stellungsregler reagiert selbständig auf Sollwertänderungen und führt das Ventil nach.

Die Tasten  $\left| \pm \right|$  oder  $\left| \pm \right|$  sind in dieser Betriebsart ohne Funktion.

Im Display erscheint oben rechts die aktuelle Stellung (**x**) und in der Mitte das angelegte Sollwertsignal (**w**), angezeigt als Prozentwert.

In der unteren Zeile wird ein Hilfetext angezeigt, welcher den aktuell ausgewählten Parameter beschreibt.

Durch Betätigen der Taste **Filly** gelangt man in das **SETUP**-Menü.

Durch ein erneutes Betätigen der Taste  $\lefttriv{\perp}\right\}$  gelangt man in den Parameter **Mode**.

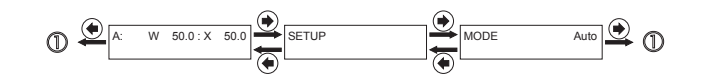

#### *17.1.3 Handbetrieb (MANUAL)*

Im Handbetrieb kann das Ventil manuell verstellt werden. Mit

<span id="page-38-1"></span>den Tasten  $\pm$  und  $\pm$  kann der gewünschte Sollwert eingestellt werden.

Durch Betätigen der Taste <u>→</u> gelangt man in das SETUP-Menü.

#### *17.1.4 Pausenbetrieb (OFF)*

Im Pausenbetrieb verbleibt das Ventil in der letzten Stellung und der Regler reagiert nicht auf externe Signale.

Durch Betätigen der  $\Box$  Taste gelangt man in das SETUP-Menü.

#### *17.1.5 Konfigurieren (SETUP)*

Im Konfigurationsmenü können verschiedene Parameterwerte des Stellungsreglers verändert werden. Um in das Konfigurationsmenü zu gelangen, muss in der Arbeitsebene der Parameter **SETUP** ausgewählt werden und anschließend die Taste

 $\boxplus$ gedrückt werden.

#### <span id="page-38-0"></span>*17.2 Konfigurationsmenü (SETUP)*

Das Konfigurationsmenü besteht aus fünf Untermenüs mit folgenden Bedeutungen:

<span id="page-38-5"></span><span id="page-38-4"></span><span id="page-38-3"></span><span id="page-38-2"></span>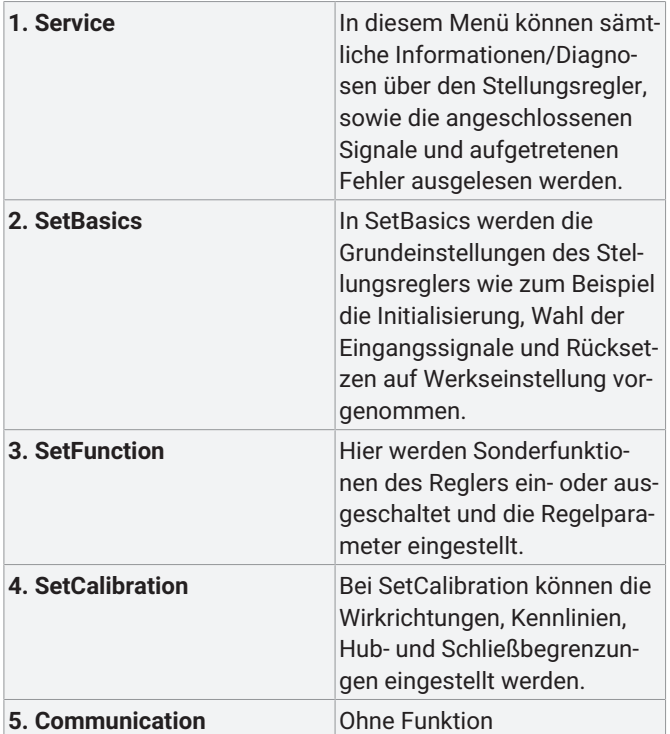

#### <span id="page-39-0"></span>*17.2.1 Übersicht Menüstruktur*

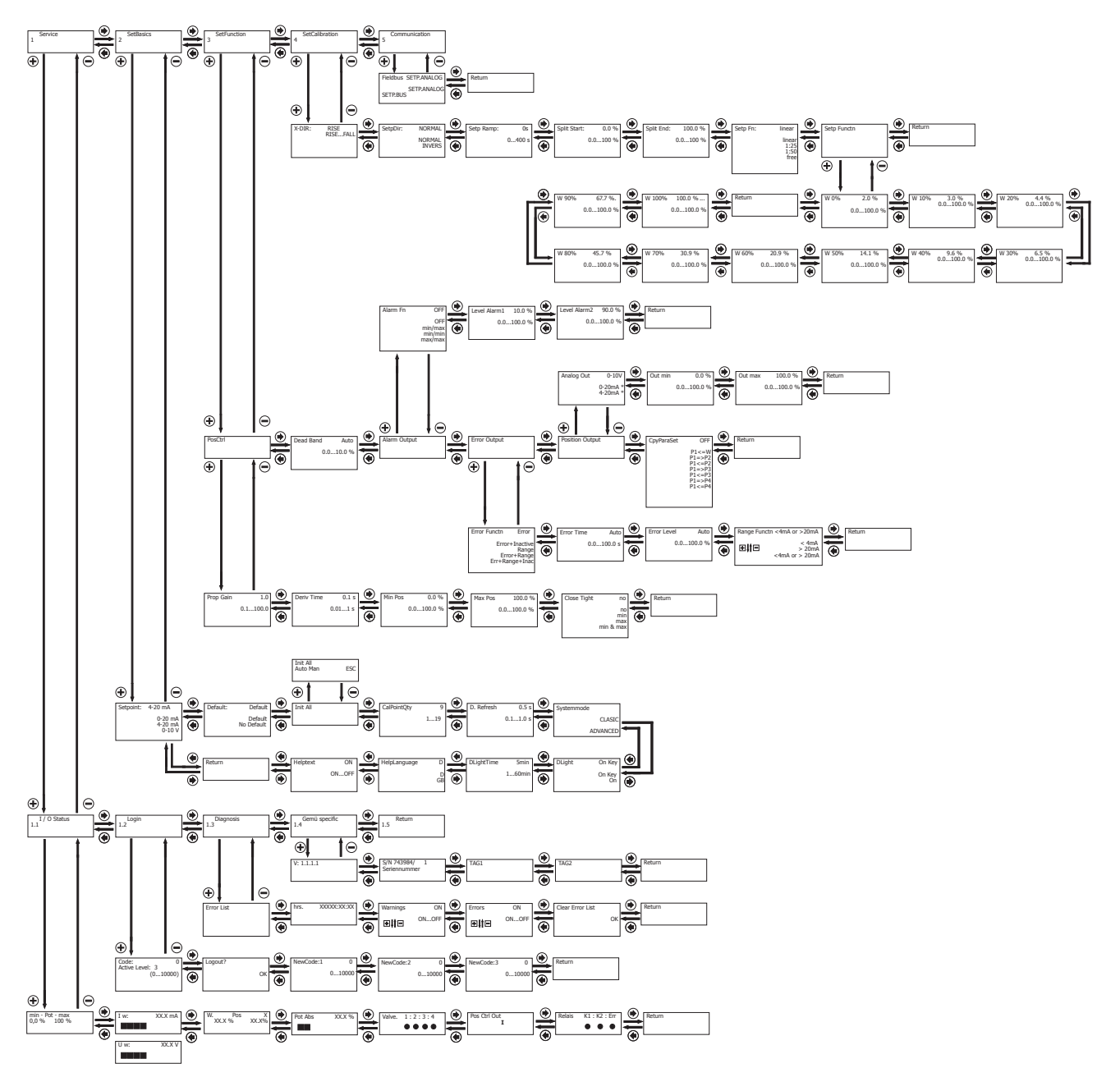

#### <span id="page-40-0"></span>*17.2.2 Parameterübersicht*

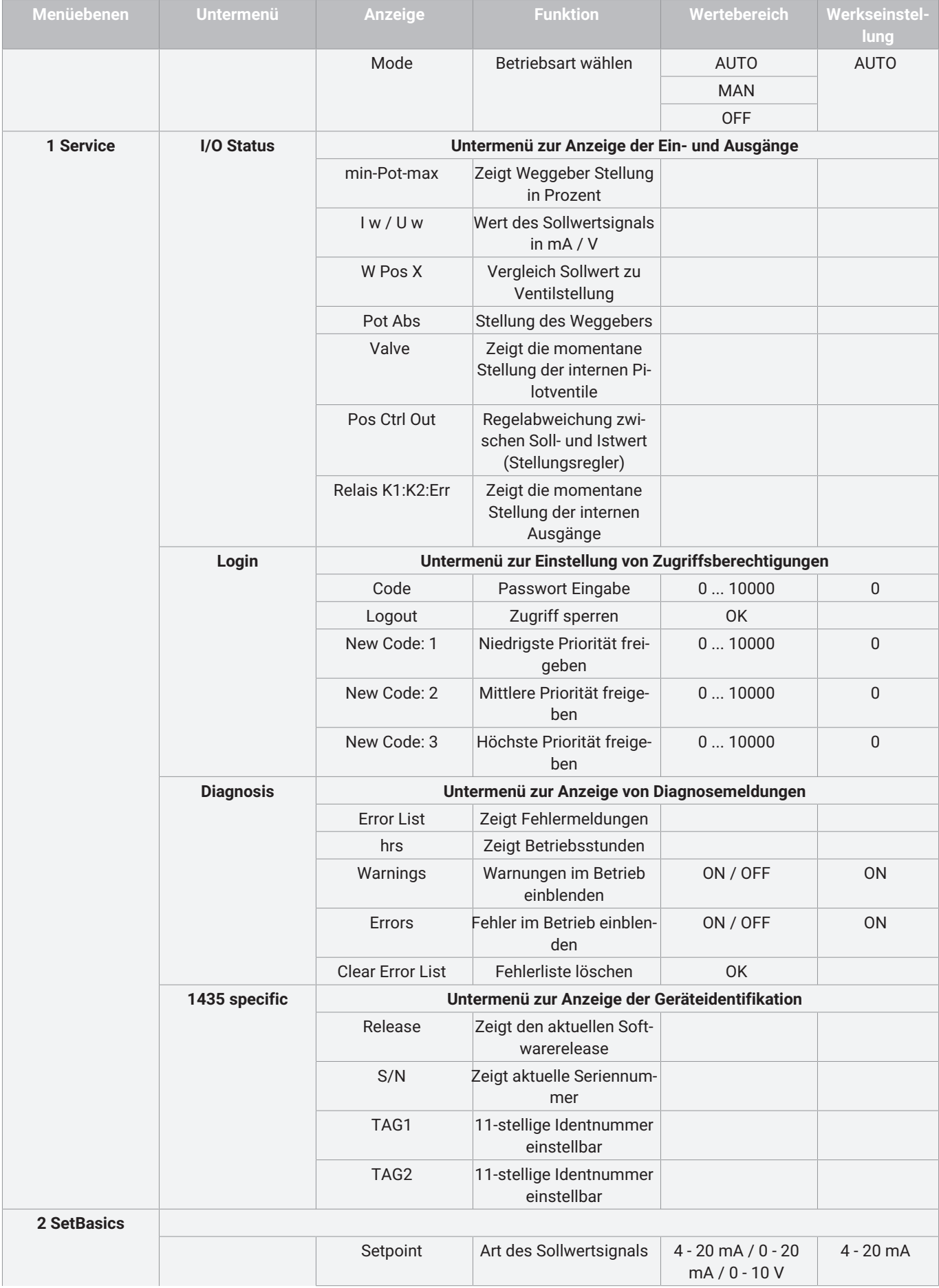

#### 17 Systemmode ADVANCED

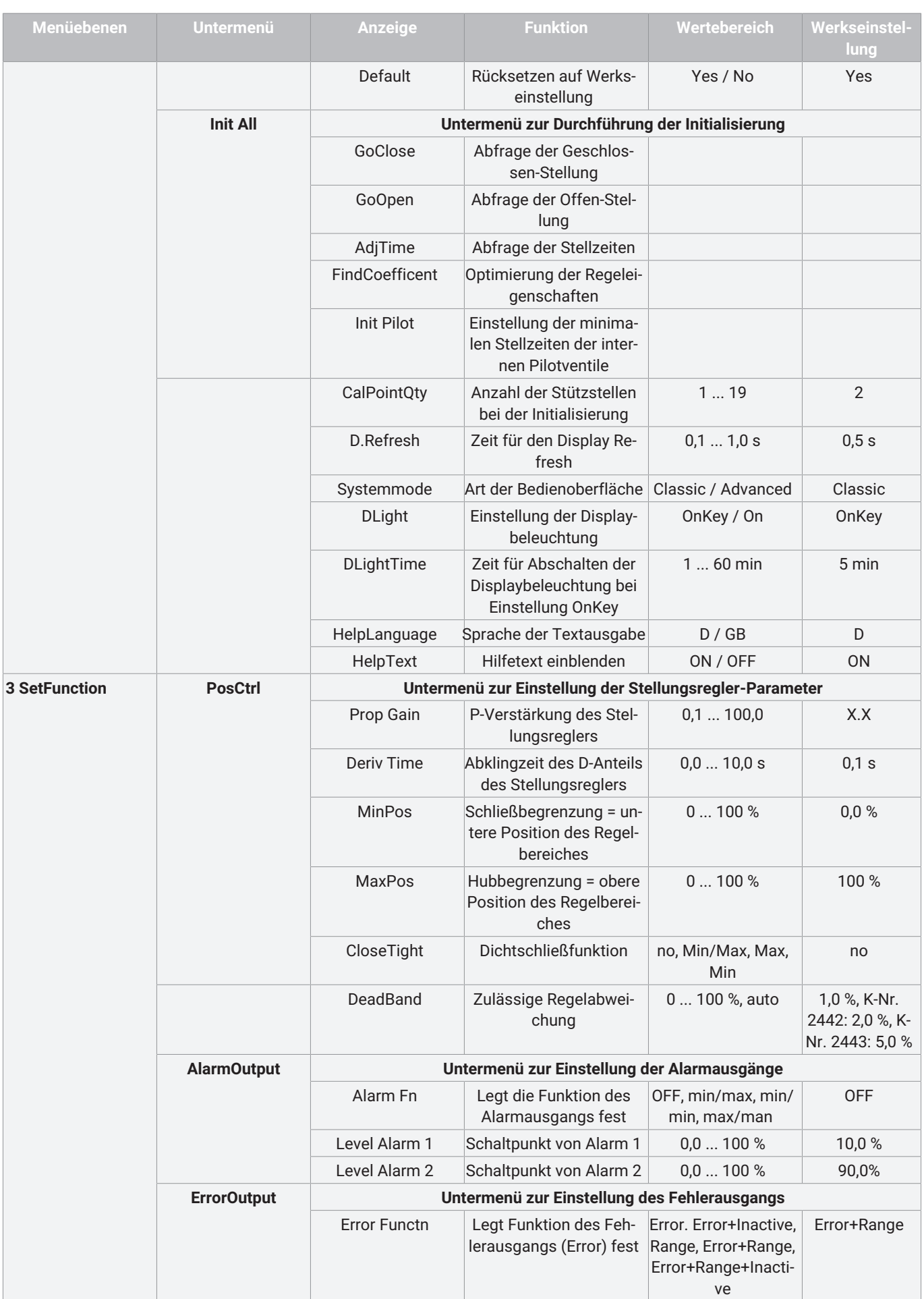

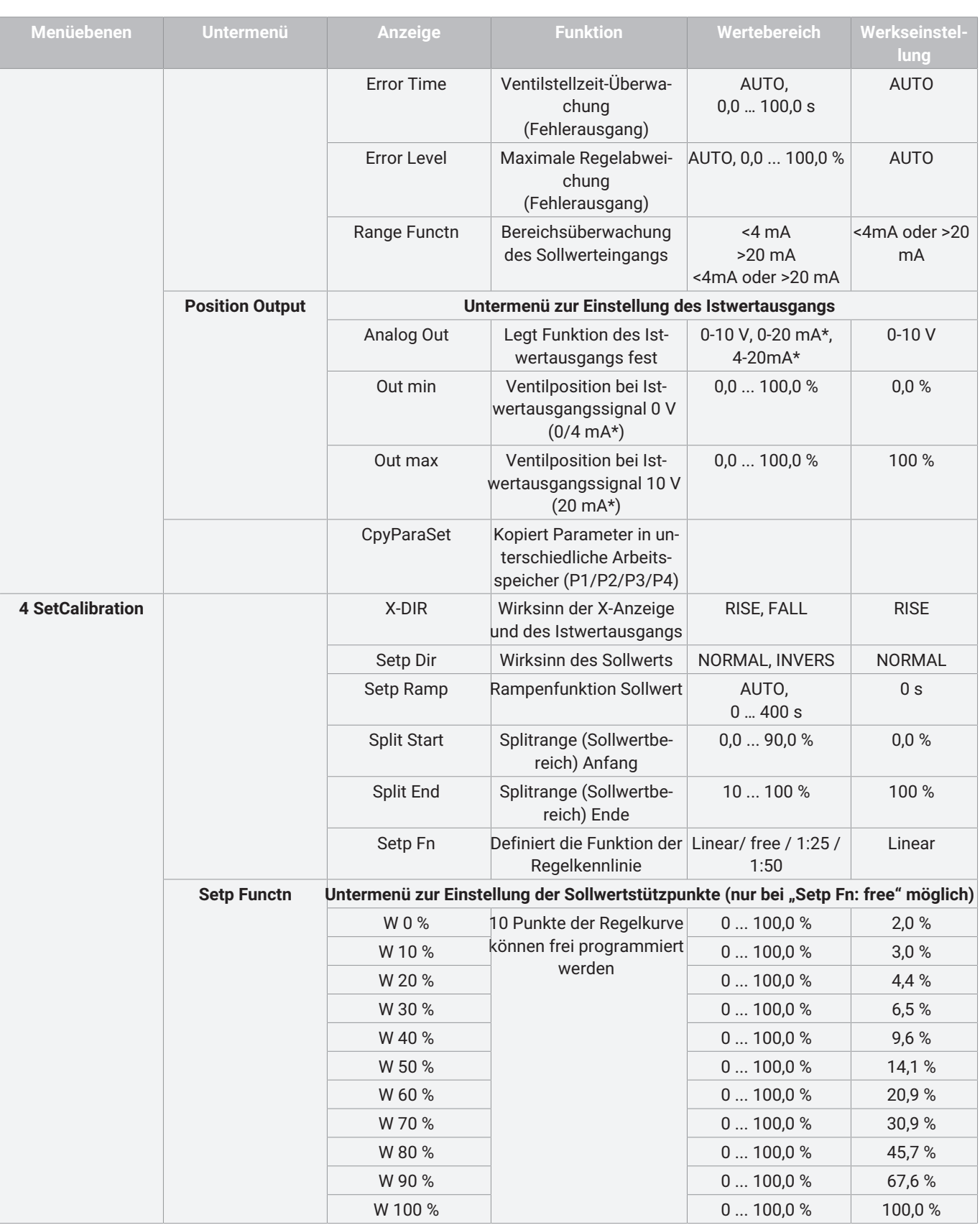

\*nur verfügbar bei Ausführung mit optionalem Stromausgang

#### <span id="page-43-0"></span>*17.2.3 Menü 1 Service*

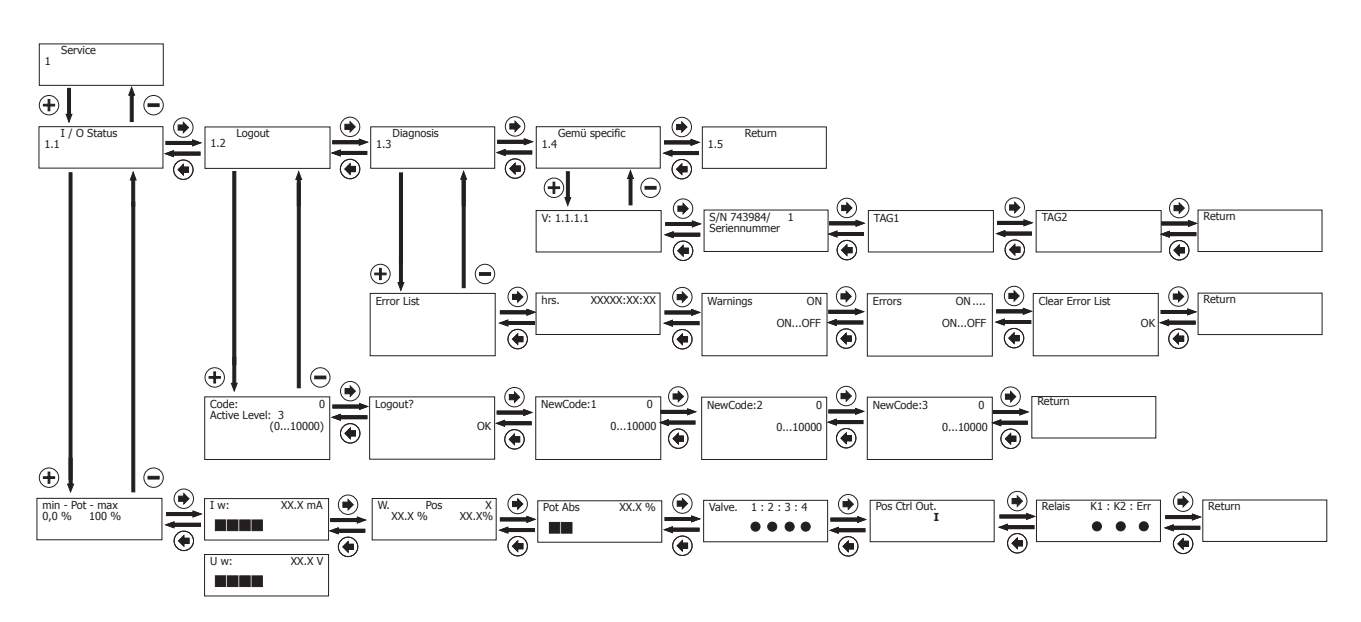

#### *17.2.3.1 Parametertabelle 1 Service*

**HINWEIS**

▶ Zum Lesen und Bearbeiten der Parameter sind bestimmte Active Level [notwendig \(siehe 'Aktivierung oder Deaktivierung](#page-46-0) [des Benutzerzuganges', Seite](#page-46-0) [47\)](#page-46-0).

#### *17.2.3.1.1 I/O Status*

#### <span id="page-43-1"></span>**Untermenü zur Anzeige der Ein- und Ausgänge**

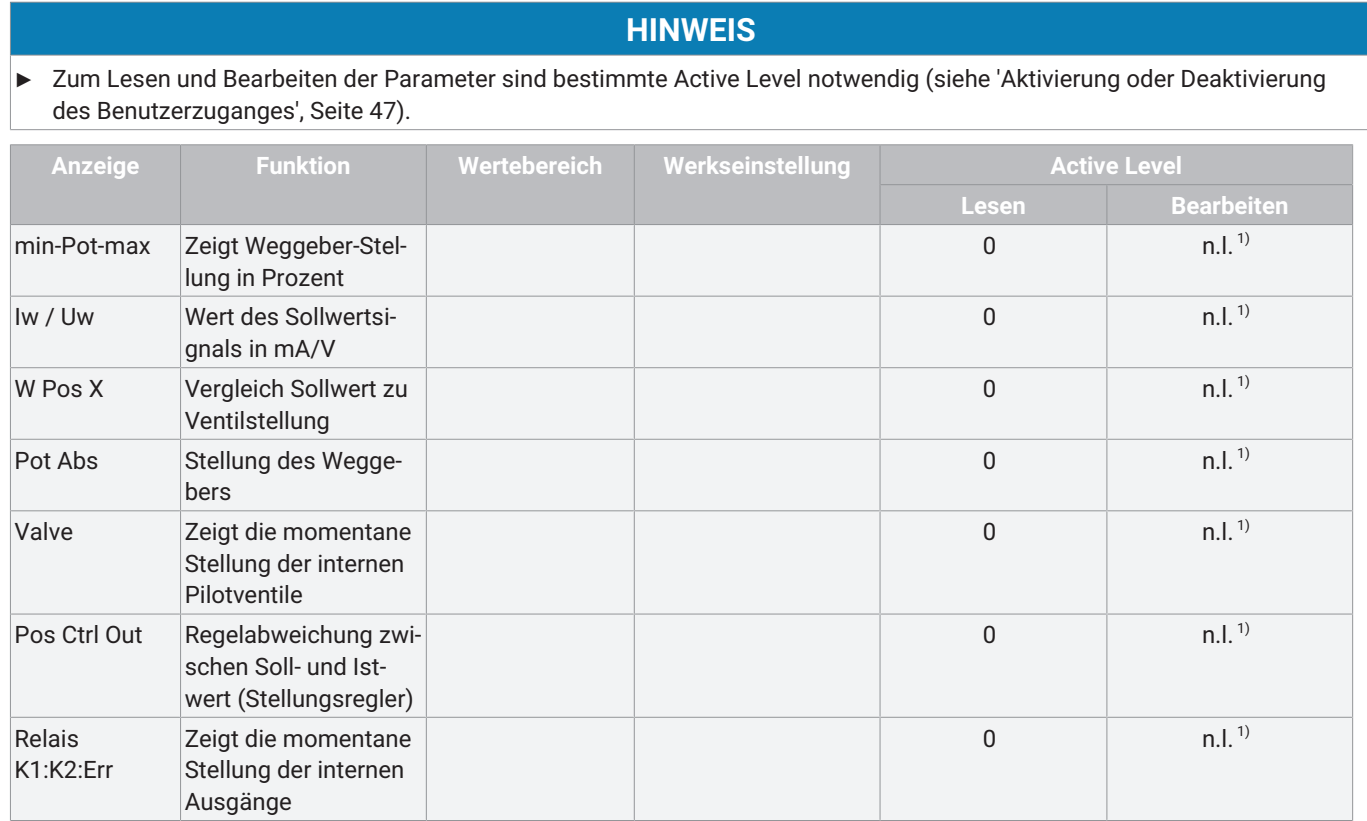

1) n.l. = nur lesbar

#### *17.2.3.1.2 LogIn*

### **HINWEIS**

▶ Zum Lesen und Bearbeiten der Parameter sind bestimmte Active Level [notwendig \(siehe 'Aktivierung oder Deaktivierung](#page-46-0) [des Benutzerzuganges', Seite](#page-46-0) [47\)](#page-46-0).

#### <span id="page-44-1"></span>**Untermenü zur Einstellung von Zugriffsberechtigungen**

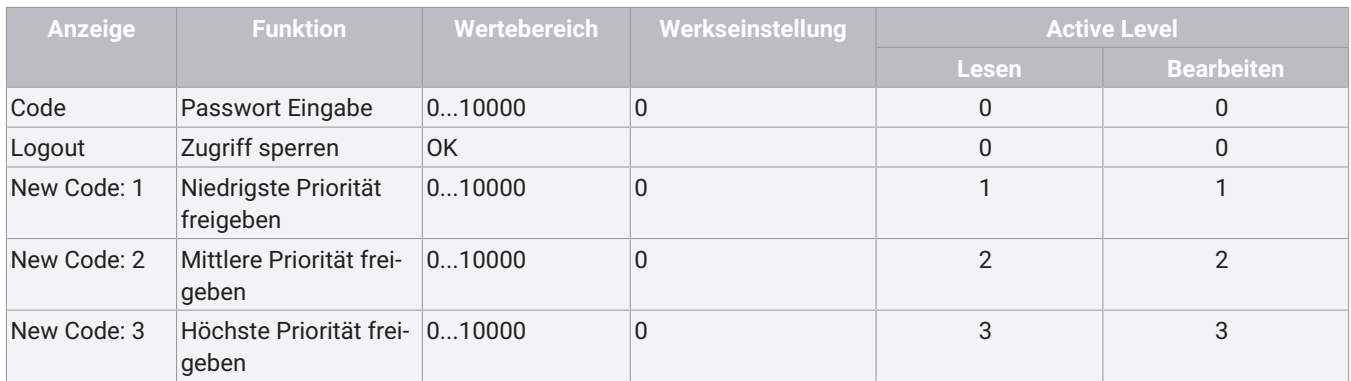

#### *17.2.3.1.3 Diagnosis*

#### **HINWEIS**

▶ Zum Lesen und Bearbeiten der Parameter sind bestimmte Active Level [notwendig \(siehe 'Aktivierung oder Deaktivierung](#page-46-0) [des Benutzerzuganges', Seite](#page-46-0) [47\)](#page-46-0).

### <span id="page-44-0"></span>**Untermenü zur Anzeige von Diagnosemeldungen**

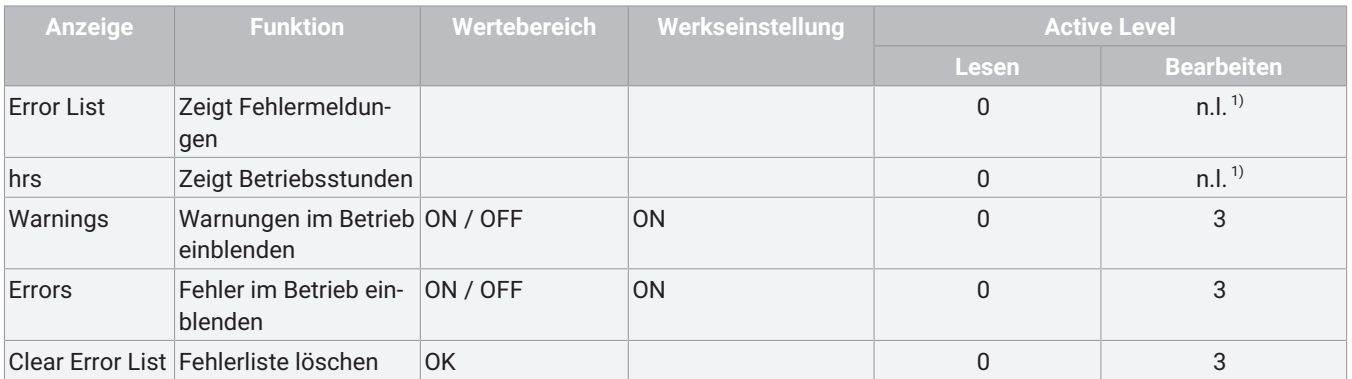

1) n.l. = nur lesbar

#### *17.2.3.1.4 1435 specific*

### **HINWEIS**

▶ Zum Lesen und Bearbeiten der Parameter sind bestimmte Active Level [notwendig \(siehe 'Aktivierung oder Deaktivierung](#page-46-0) [des Benutzerzuganges', Seite](#page-46-0) [47\)](#page-46-0).

#### <span id="page-45-0"></span>**Untermenü zur Anzeige der Geräteindendifikation**

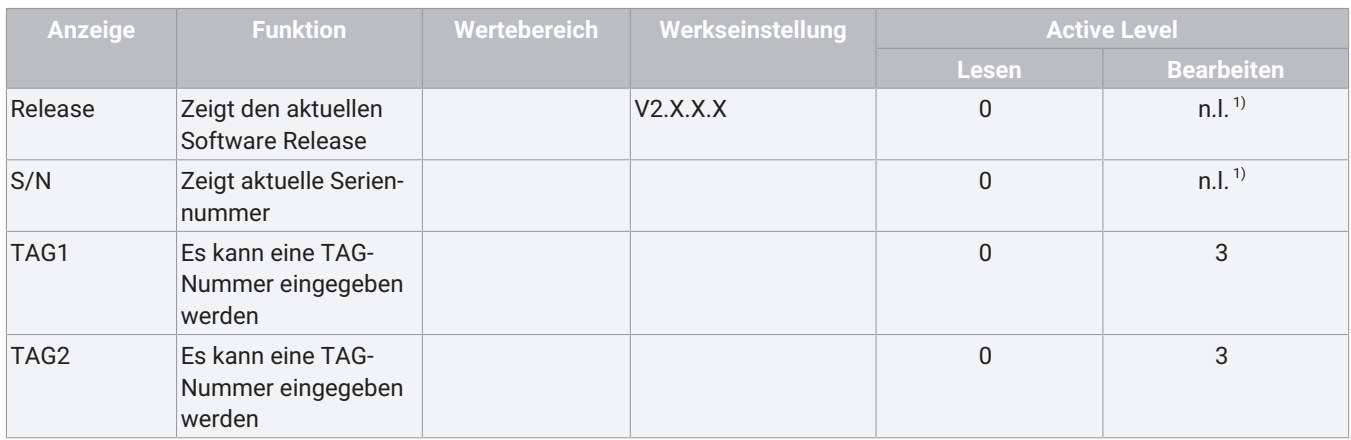

1) n.l. = nur lesbar

#### *17.2.3.2 Parameterbedeutung 1 Service*

#### *17.2.3.2.1 Abfrage der Ein- und Ausgangssignale*

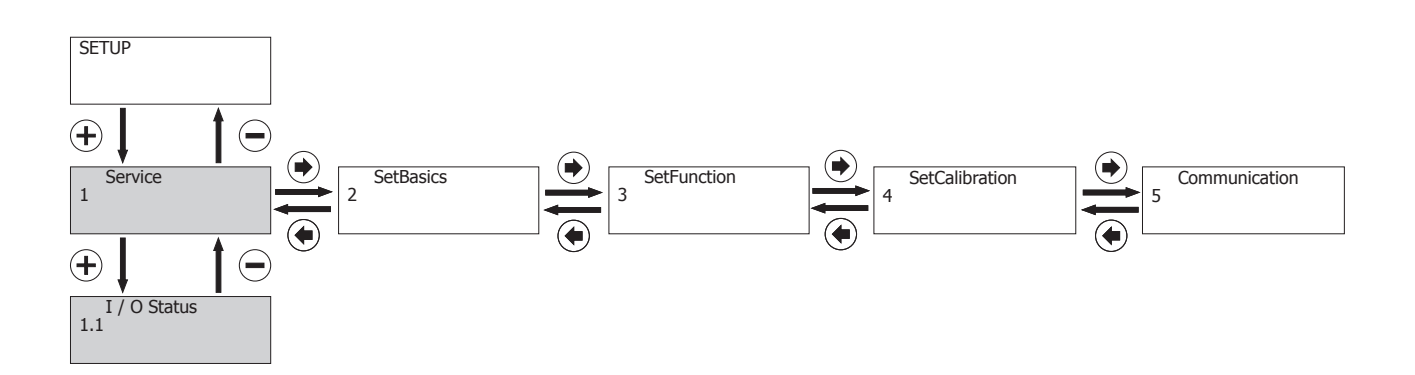

#### <span id="page-45-2"></span>**Min-Pot-Max:**

Zeigt die minimale und maximale Stellung des Weggebers in Prozent an. Für eine einwandfreie Funktion muss dieser Wert zwischen 2 % und 98 % liegen.

#### <span id="page-45-1"></span>**Iw / Uw:**

Zeigt den Wert des momentanen Sollwertsignals im Vergleich zu der momentanen Stellung des Ventils in %.

#### <span id="page-45-4"></span>**W Pos X:**

Zeigt die momentane Stellung des Weggebers **(Achtung, dieser Wert kann abweichend vom Pos x Wert sein, da das Ventil nicht den ganzen 0-100 % Bereich des Weggebers nutzt).**

#### <span id="page-45-3"></span>**Valve:**

Zeigt die momentane Stellung der internen Pilotventile (Ventil geöffnet =  $\bullet$ )

#### <span id="page-46-2"></span>**Pos Ctrl Out:**

Zeigt die Geschwindigkeit mit der das Ventil fahren soll.

**HINWEIS**

#### **Zu starke Regelabweichung**

▶ Bei zu starker Regelabweichung wird dies durch einen Punkt links oder rechts auf dem Display angezeigt. In diesem Falle muss das Ventil mit voller Geschwindigkeit fahren.

#### <span id="page-46-3"></span>**Relais:**

Zeigt die momentane Stellung der internen Relais A1, A2 und Error (Relais geschaltet =  $\blacktriangleright$ ).

#### <span id="page-46-0"></span>*17.2.3.2.2 Aktivierung oder Deaktivierung des Benutzerzuganges*

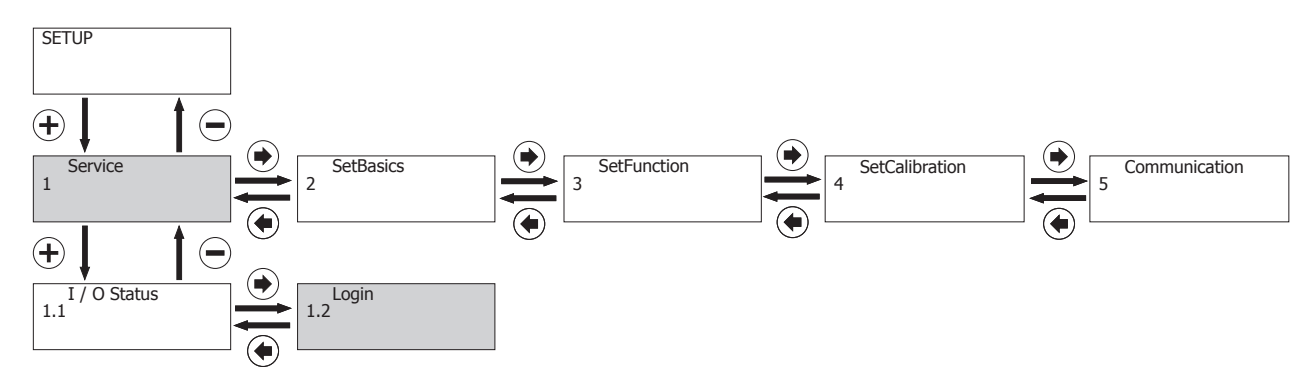

Die Konfigurierebene des Produkts ist in bestimmten Bereichen durch unterschiedliche Codes vor unbefugter Veränderung von Parametern geschützt.

Die Bedienebenen sind vordefiniert und für 3 unterschiedliche Benutzergruppen angedacht:

- Ebene 3: Alle Kundeneinstellungen verfüg- und veränderbar inklusive Möglichkeit der Definition der physikalischen (z.B. Anlagenerrichter, -betreiber, -führer).
- Ebene 2. Reduzierte Kundeneinstellungen verfüg- und veränderbar speziell reduziert auf wichtigste Parameter der Störungsbehebung. Möglichkeit der Anpassung innerhalb der gesetzten physikalischen (z.B. Anlagenführer oder Maschinenführer).
- Ebene 1. Kundeneinstellungen sind nicht verfüg- und veränderbar, sondern lediglich Zustandsinformationen werden abgebildet.

Sämtliche Menüpunkte sind durch Symbole in ihrem Schreib- und Leseschutz gekennzeichnet.

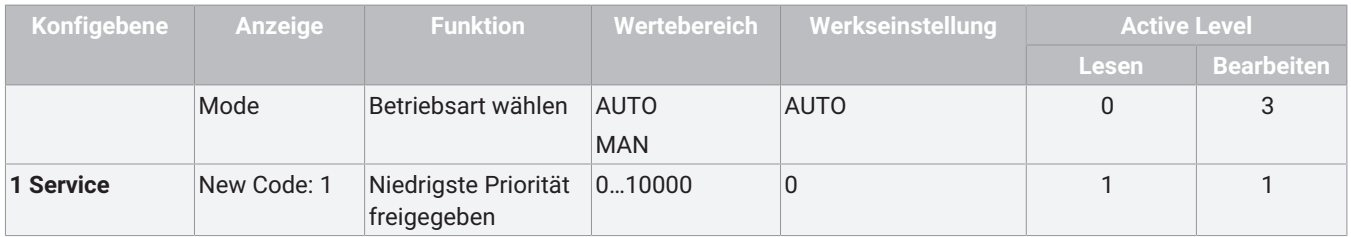

<span id="page-46-1"></span>Es gelten dabei folgende Codes des Active Level:

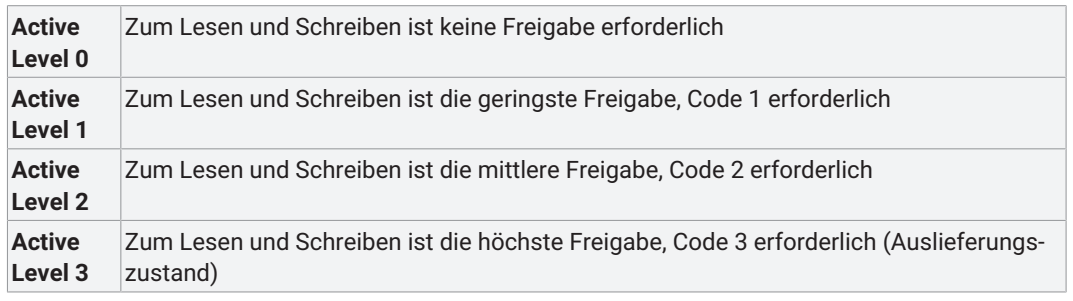

Die Codes können in folgendem Menü geändert beziehungsweise aktiviert werden:

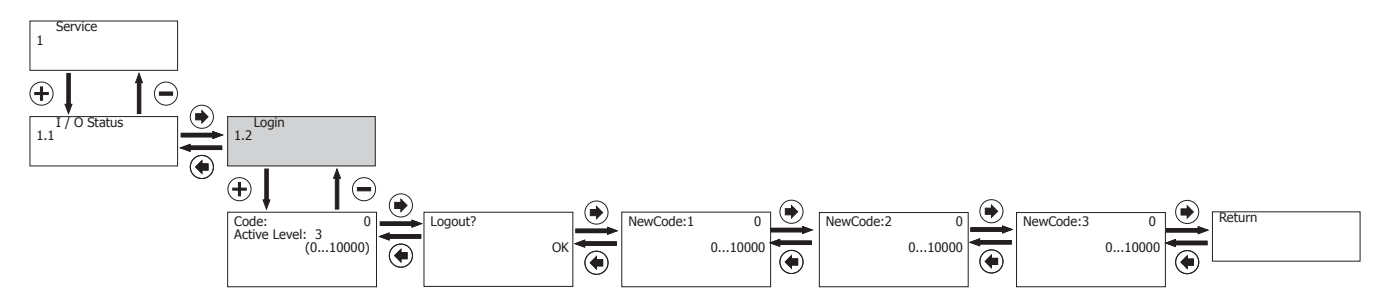

#### <span id="page-47-0"></span>**Code:**

Code für Benutzerzugang eingeben. Bei **Active Level** wird die aktuell freigegebene Benutzerebene angezeigt.

Beispiel: Bei **Active Level 0** ist der Regler in allen 3 Benutzerebenen gesperrt. Es sind nur die Parameter les- und veränderbar die mit dem Symbol **r0w0** gekennzeichnet sind.

#### <span id="page-47-4"></span>**Logout:**

Dient zum Ausloggen aus schreib- und lesegeschützten Bereichen des Menüs. Diese Funktion sperrt verschiedene Menüs gemäß der aktivierten Benutzerebene. Im Parameter **Active Level** wird Benutzerebene 0 angezeigt.

#### <span id="page-47-5"></span>**New Code 1:**

Neuer Code für die geringste Benutzerebene (Benutzerebene 1) eingeben (Werkseinstellung 0).

#### <span id="page-47-6"></span>**New Code 2:**

Neuer Code für die mittlere Benutzerebene (Benutzerebene 2) eingeben (Werkseinstellung 0).

#### <span id="page-47-7"></span>**New Code 3:**

Neuer Code für die höchste Benutzerebene (Benutzerebene 3) eingeben (Werkseinstellung 0).

### **HINWEIS**

▶ Werkseinstellung 0 bedeutet, alle 3 Codes sind mit 0 belegt. Dies bedeutet alle Parametermenüs sind freigeschalten.

Beispiel: Wenn Benutzerebene 2 gesperrt werden soll, so muss benutzerebene 2 und auch Benutzerebene 3 mit einem Code belegt werden.

#### *17.2.3.2.3 Auslesen, löschen und deaktivieren von Fehlermeldungen*

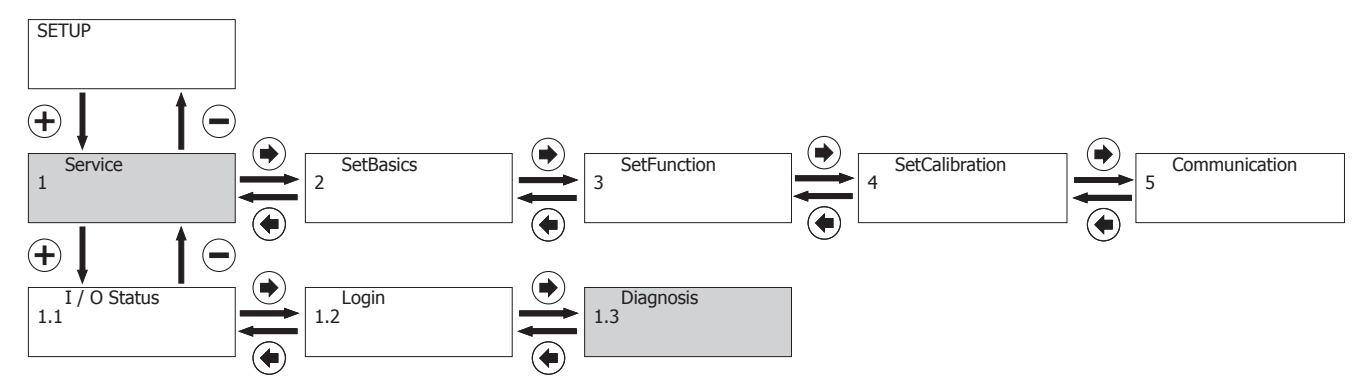

#### <span id="page-47-1"></span>**Error List:**

In diesem Menü speichert der Stellungsregler die letzten 100 Fehlermeldungen. Die Fehler werden auch bei Betrieb in der Bedienoberfläche im Fehlerspeicher abgelegt.

#### <span id="page-47-3"></span>**hrs:**

Hier werden die Betriebsstunden des Stellungsreglers gezählt.

#### <span id="page-47-8"></span>**Warnings:**

Hier lassen sich die Warnmeldungen im Display aus- und einblenden. Der Stellungsregler arbeitet bei Ausgabe einer Warnung normal weiter. Meldungen werden in **ErrorList** gespeichert.

#### <span id="page-47-2"></span>**Errors:**

Hier lassen sich die Fehlermeldungen im Display aus- und einblenden. Meldungen werden in **ErrorList** gespeichert.

#### <span id="page-48-1"></span>**Clear Error List:**

Hier lässt sich mit der Taste  $\boxplus$  die Fehlerliste des Stellungsreglers löschen.

#### *17.2.3.2.4 Seriennummer und Softwarestand anzeigen, TAG-Nummer eingeben*

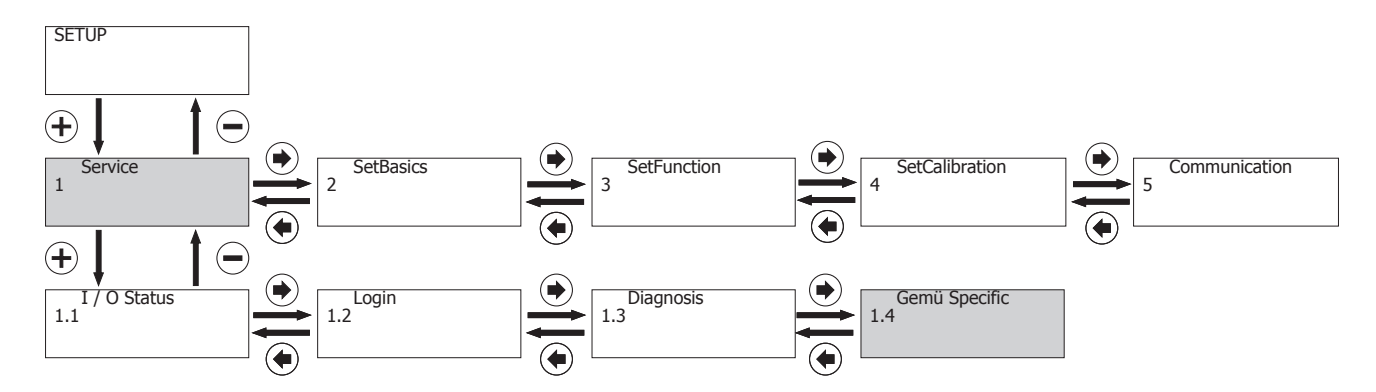

#### <span id="page-48-5"></span>**V:X.X.X.X:**

Zeigt den aktuellen Software Release

#### <span id="page-48-2"></span>**S/N:**

Zeigt die Seriennummer des Stellungsreglers

### <span id="page-48-3"></span>**TAG1:**

Es kann eine 11-stellige TAG-Nummer zur Identifikation des Stellungsreglers eingegeben werden.

### <span id="page-48-4"></span>**TAG2:**

Es kann eine 11-stellige TAG-Nummer zur Identifikation des Stellungsreglers eingegeben werden.

#### <span id="page-48-0"></span>*17.2.4 Menü 2 SetBasics*

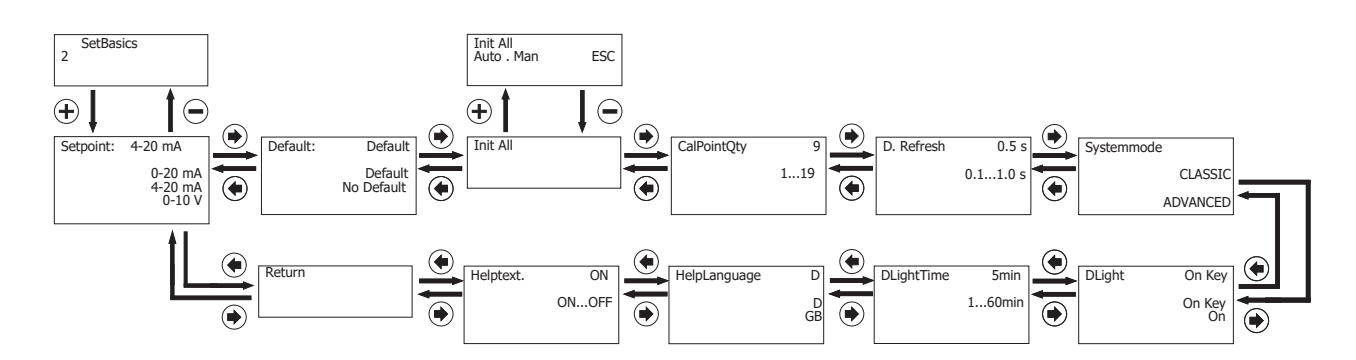

#### *17.2.4.1 Parametertabelle 2 SetBasics*

### **HINWEIS**

▶ Zum Lesen und Bearbeiten der Parameter sind bestimmte Active Level [notwendig \(siehe 'Aktivierung oder Deaktivierung](#page-46-0) [des Benutzerzuganges', Seite](#page-46-0) [47\)](#page-46-0).

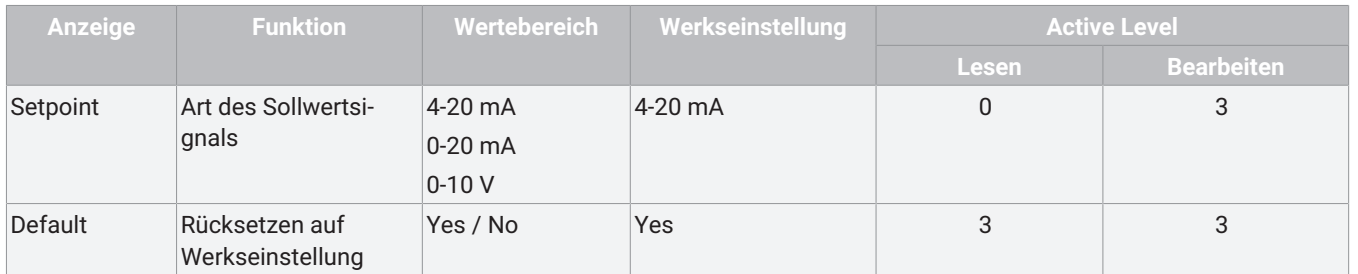

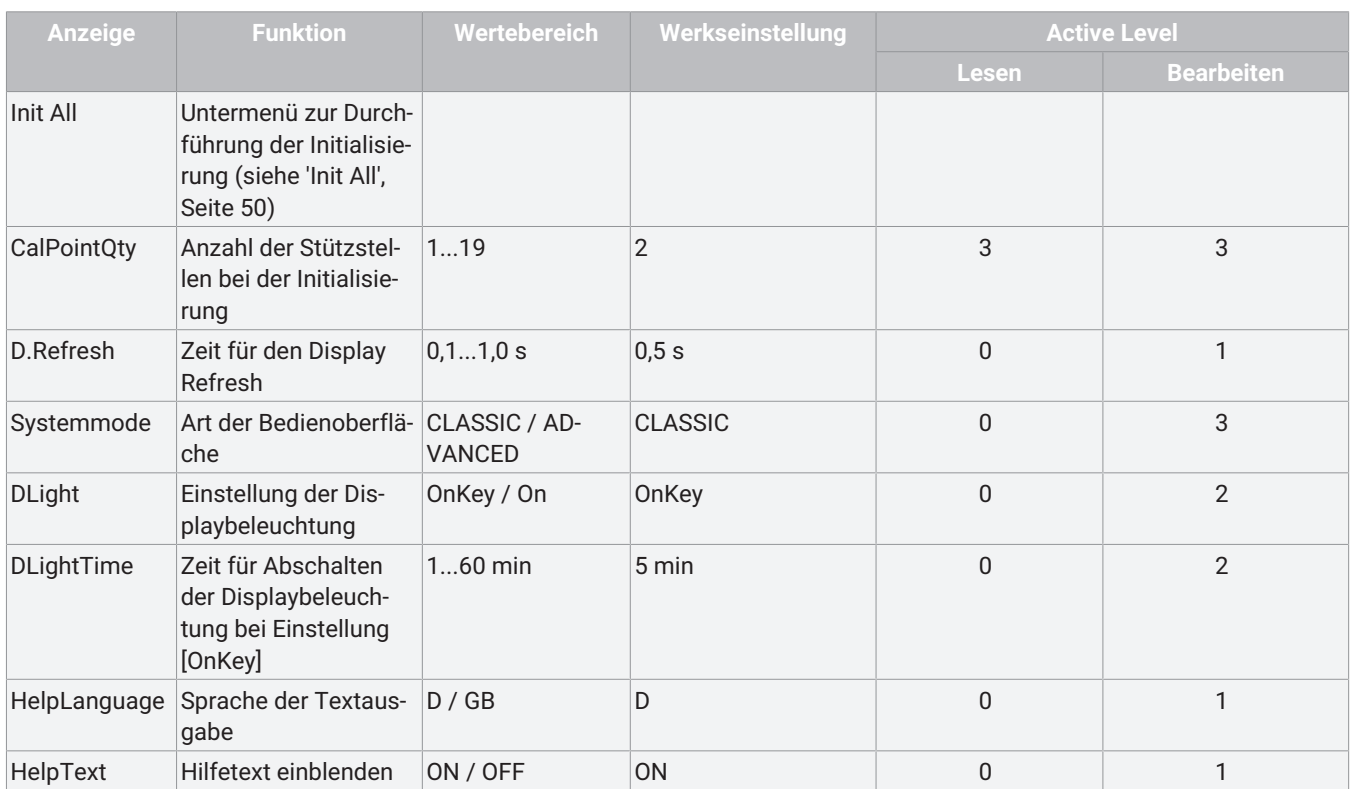

#### <span id="page-49-0"></span>*17.2.4.1.1 Init All*

### **HINWEIS**

▶ Zum Lesen und Bearbeiten der Parameter sind bestimmte Active Level [notwendig \(siehe 'Aktivierung oder Deaktivierung](#page-46-0) [des Benutzerzuganges', Seite](#page-46-0) [47\)](#page-46-0).

#### **Untermenü zur Durchführung der Initialisierung**

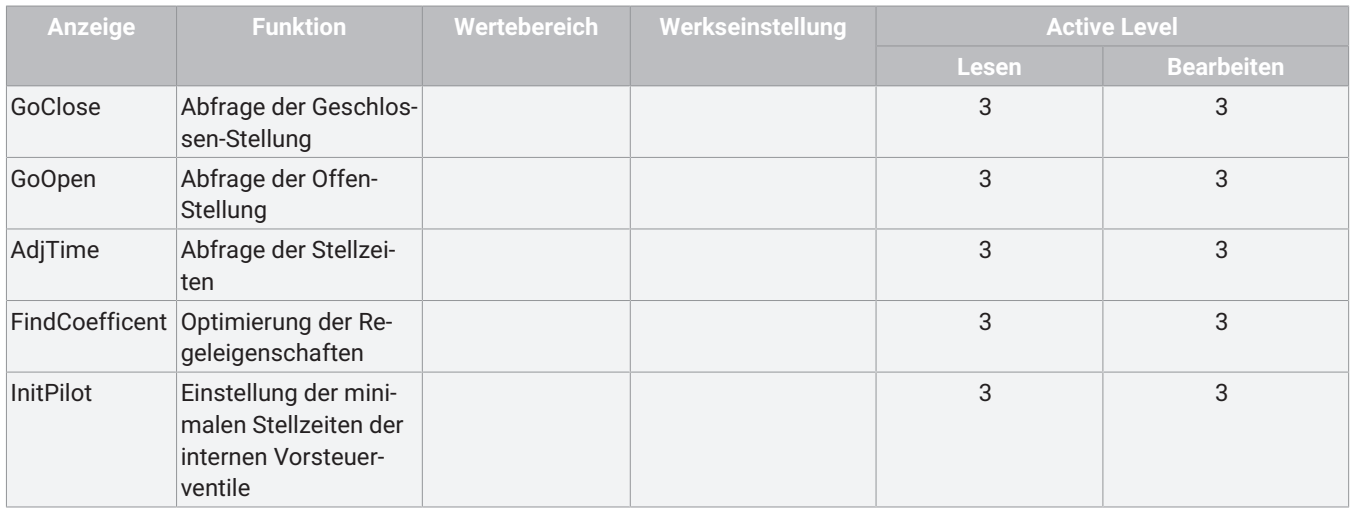

### *17.2.4.2 Parameterbedeutung 2 SetBasics*

#### *17.2.4.2.1 Sollwerteingang definieren*

#### <span id="page-49-1"></span>**Set Point**

Bereich des analogen Sollwerteingangs (Spannung: 0-10 V oder Strom: 0/4-20 mA).

#### *17.2.4.2.2 Reset durchführen*

### **HINWEIS**

#### <span id="page-50-1"></span>**Default ausführen**

▶ Nach dem Default muss das Produkt neu initialisiert werden. Alle bisher ermittelten Antriebsparameter werden gelöscht. **Die Parameter D.Refresh und New Code 1-3 werden nicht berücksichtigt!**

#### <span id="page-50-0"></span>*17.2.4.2.3 Initialisierung durchführen*

#### <span id="page-50-2"></span>**Init All**

Automatische oder manuelle Initialisierung (Anpassung des Reglers an das Ventil) wird gestartet.

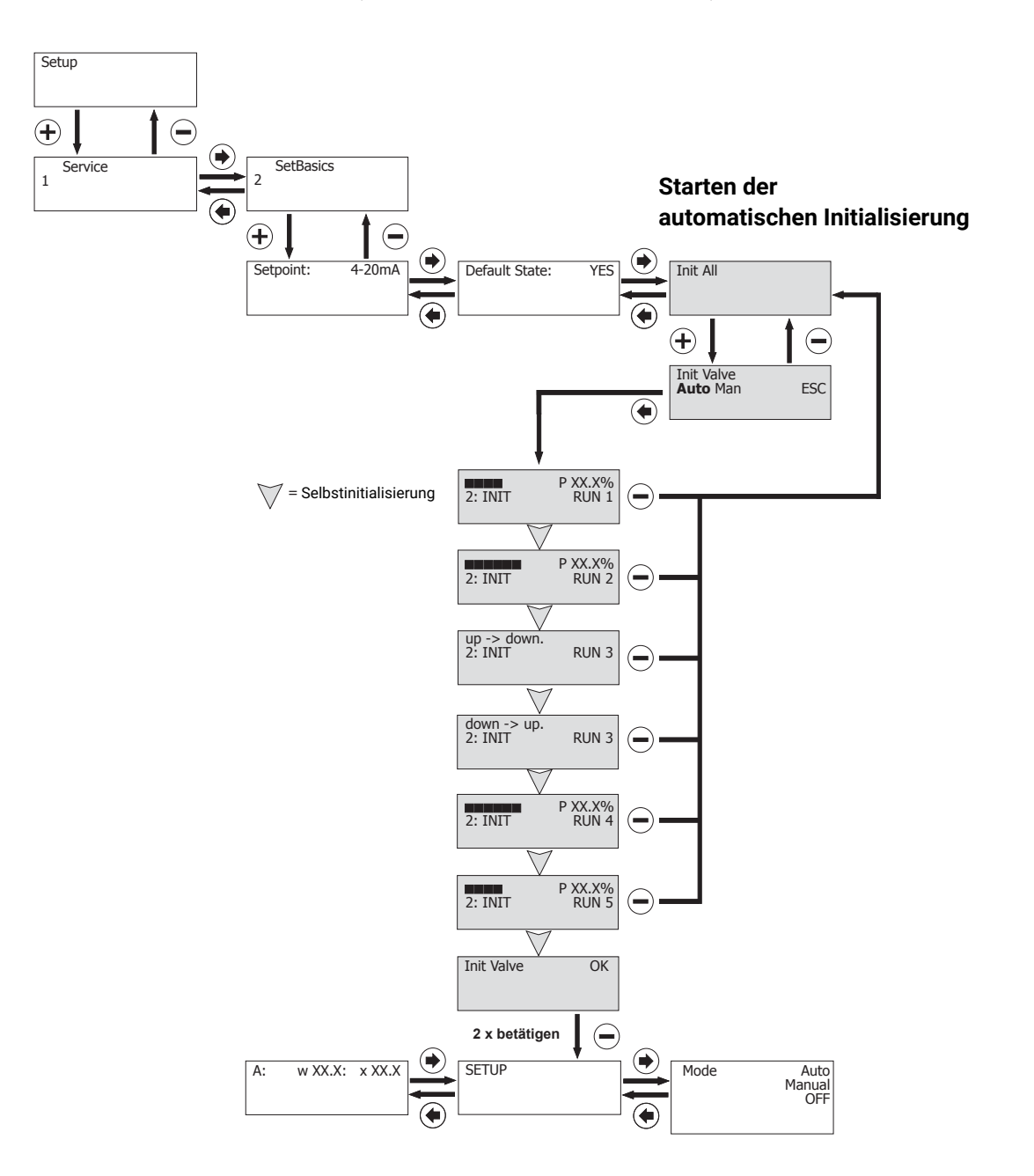

Durch das Starten der Selbstinitialisierung (über Parameter Start Init Valve) passt sich der Regler an das Ventil an. Relevante Parameter werden selbständig und automatisch abgefragt. Dieser Vorgang kann je nach Ventil ein paar Minuten dauern. Die Initialisierung kann alternativ auch über den Parameter **Init Valve** im Menüpunkt Set Basics gestartet werden.

Erscheint die Meldung **Init Valve Ok** ist das Produkt betriebsbereit und kann in die gewünschte Betriebsart gestellt werden. Weitere Informationen.

Erscheint während dem Initialisierungsvorgang eine Fehlermeldung.

### **HINWEIS**

#### **Ventilstellzeiten (up-down, down-up)**

▶ Die Ventilstellzeiten werden gemessen und angezeigt. Liegen diese bei < 1 Sekunde, wird ein Fehler angezeigt und die Ventilstellzeit muss mithilfe der Drosselschraube(n) auf mindestens > 1 Sekunde eingestellt werden. Dieser Schritt muss unter Umständen mehrfach wiederholt werden, bis eine optimale Ventilstellzeit erreicht werden kann. Erfahrungsgemäß führen Ventilstellzeiten von circa 1-2 Sekunden zu optimalen Regeleigenschaften. Die beiden Ventilstellzeiten sollten idealerweise nicht zu weit auseinander liegen.

### **HINWEIS**

#### **Anwendungstipp**

- ▶ Bei der automatischen Initialisierung von Antrieben mit diskontinuierlichen Bewegungsprofilen (undefiniertes Stoppen oder Stocken z.B. bei Klappenventilen mit großen Nennweiten) kann die Erkennung von Endlagen ggfs. nicht eindeutig zugeordnet werden oder teilweise unberechtigt Fehlermeldungen erscheinen (zum Beispiel LECKAGE).
- ▶ Hier hilft die manuelle Initialisierung mit sequentieller Weiterschaltung durch den Bediener oder falls möglich ein Quittieren der Fehlermeldung, um den Schritt zu wiederholen.

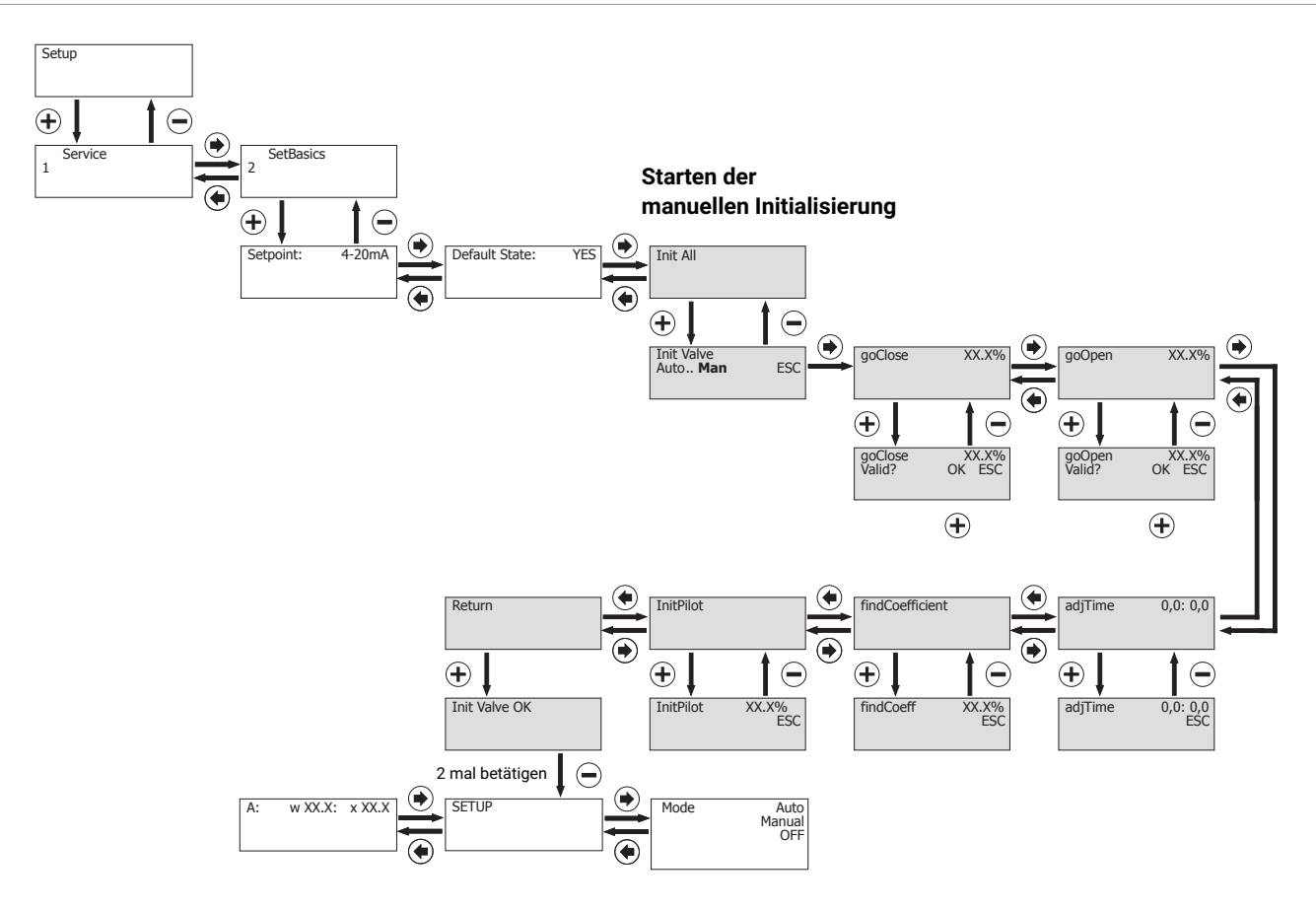

#### <span id="page-51-0"></span>**Init All = Man: Manuelle Initialisierung**

Durch das Starten der manuellen Initialisierung durchläuft der Regler ein Initialisierungsprogramm, ähnlich der automatischen Initialisierung. Allerdings müssen bei der manuellen Initialisierung die verschiedenen Programmschritte durch den Bediener mit

der Taste  $\pm$  gestartet und bestätigt werden.

- Die manuelle Initialisierung sollte nur angewendet werden, wenn mit der automatischen Initialisierung keine zufriedenstellenden Regeleigenschaften erreicht werden.

- Die Menüpunkte **goClose** und **goOpen** sollten bei sehr kleinen Ventilhüben mehrmals durchgeführt werden, um eine optimale Anpassung des Stellungsreglers an das Ventil zu erreichen.
- Um Fehlbedienungen zu vermeiden, werden die Parameter bei der manuellen Initialisierung nur dann freigeschalten, wenn die Voraussetzung für eine korrekte Funktion vorhanden ist.

<span id="page-52-6"></span>**Go Close:**

Die Geschlossen-Stellung des Ventils wird während der Initialisierung abgefragt.

Bei der manuellen Initialisierung muss diese mit der Taste  $\Box$  bestätigt werden.

<span id="page-52-7"></span>**Go Open:**

Die Offen-Stellung des Ventils wird während der Initialisierung abgefragt.

Bei der manuellen Initialisierung muss diese mit der Taste  $\Box$  bestätigt werden.

#### <span id="page-52-0"></span>**AdjTime:**

Wird nur angezeigt, wenn **goOpen** und **goClose** durchgeführt wurden.

Die minimalen Stellzeiten des Ventils werden während der Initialisierung abgefragt.

Bei der manuellen Initialisierung muss diese mit der Taste  $\overline{\boxplus}$  bestätigt werden.

<span id="page-52-5"></span>**Find Coefficent:**

Wird nur angezeigt, wenn **adjTime** durchgeführt wurde.

Ventil wird zwischen den Endlagen an verschiedenen Positionen auf Regeleigenschaft untersucht.

<span id="page-52-10"></span>**Init Pilot:**

Die minimalen Stellzeiten der internen Pilotventile werden auf das Prozessventil eingestellt.

Bei der manuellen Initialisierung muss diese Funktion mit der Taste  $\left| \pm \right|$  gestartet werden.

<span id="page-52-1"></span>**Call Point Qty:**

Die Anzahl der Stützpunkte der Initialisierung können verändert werden.

Beispiel: **QtyCalPoint=9** bedeutet: Ventil wird zwischen den Endlagen an 9 Positionen (hier 10 %-Schritte) auf Regeleigenschaft untersucht.

#### *17.2.4.2.4 Displayeinstellungen vornehmen*

#### <span id="page-52-4"></span>**D.Refresh:**

Die Zeit für die Displayaktualisierung kann verändert werden.

#### <span id="page-52-11"></span>**Systemmode:**

Auswahl der Bedienoberfläche:

- **CLASSIC:**
	- Menüaufbau wie in Kapitel [Systemmode CLASSIC \(siehe Kapitel 16, Seite](#page-30-2) [31\)](#page-30-2) beschrieben.
- **ADVANCED:**

Menüaufbau wie in Kapitel [Systemmode ADVANCED \(siehe Kapitel 17, Seite](#page-37-0) [38\)](#page-37-0) beschrieben.

#### <span id="page-52-2"></span>**DLight:**

Die Eigenschaften der Displaybeleuchtung kann zwischen den folgenden Einstellungen umgestellt werden:

- **OnKey** Displaybeleuchtung wird mit Tastendruck aktiviert. Die Displaybeleuchtung bleibt nach letztem Tastendruck noch so lange aktiviert, wie unter **DLightTime** eingestellt.
- **On** Die Displaybeleuchtung bleibt ständig aktiviert.

#### <span id="page-52-3"></span>**DLightTime:**

<span id="page-52-8"></span>Die Zeit für die automatische Abschaltung der Displaybeleuchtung, wenn der Parameter **DLight** auf **OnKey** eingestellt ist **HelpLanguage:**

Die Sprache der Textausgabe kann zwischen **D-Deutsch** und **GB-Englisch** gewählt werden.

#### <span id="page-52-9"></span>**HelpText:**

Die Hilfetexte, die standardmäßig in der zweiten Displayzeile erscheinen, können ausgeblendet werden.

Beim Ausblenden der Hilfetexte werden anstatt dessen die Tastenbelegungen angezeigt.

#### *17.2.4.3 Änderung der Werkseinstellung 2 SetBasics*

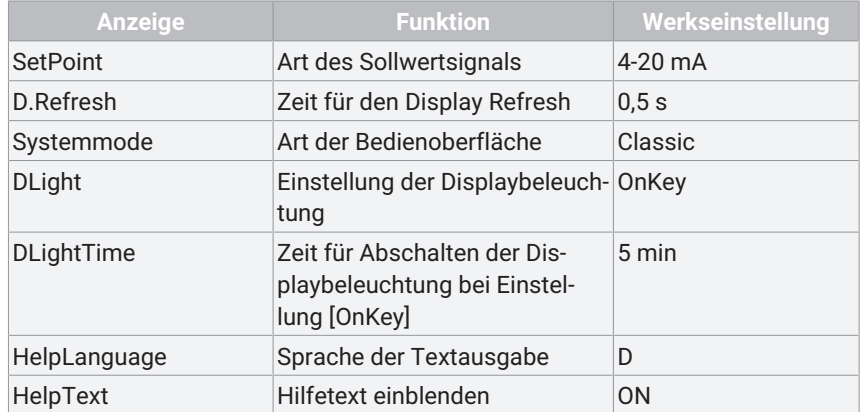

#### <span id="page-53-0"></span>*17.2.5 Menü 3 SetFunction*

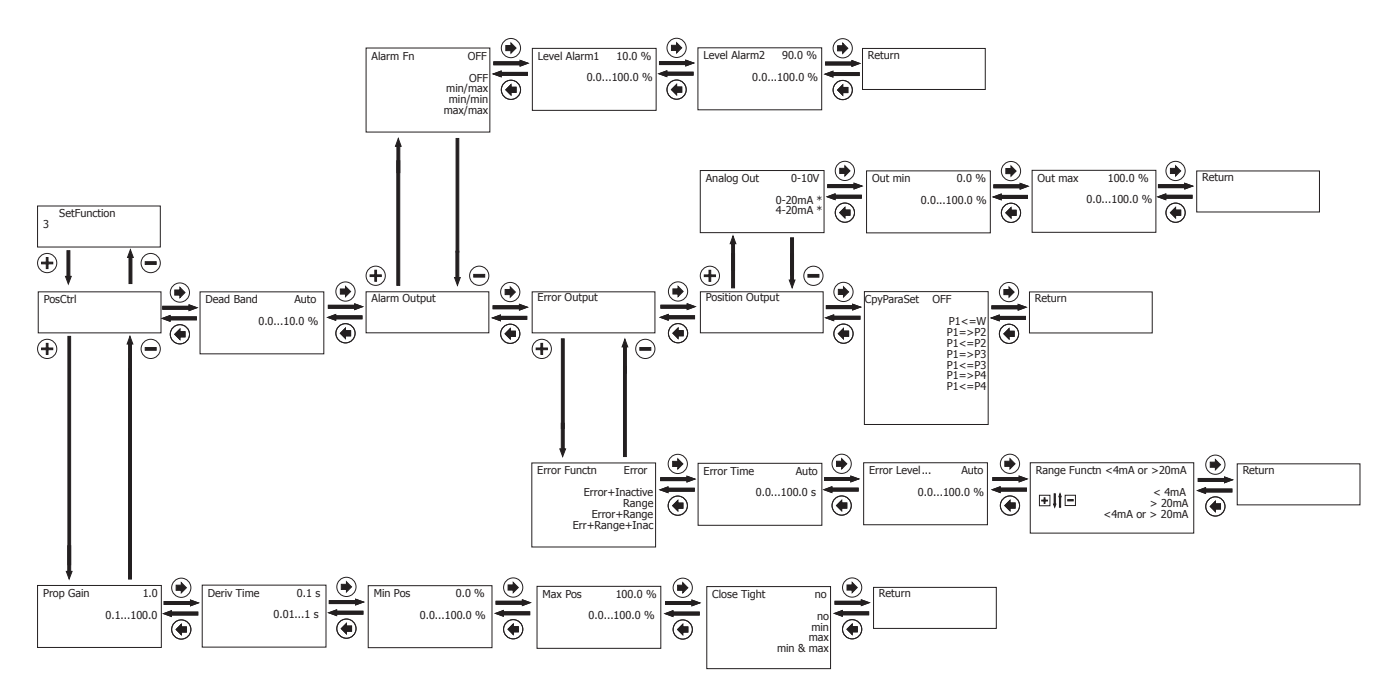

#### *17.2.5.1 Parametertabelle 3 SetFunction*

### **HINWEIS**

▶ Zum Lesen und Bearbeiten der Parameter sind bestimmte Active Level [notwendig \(siehe 'Aktivierung oder Deaktivierung](#page-46-0) [des Benutzerzuganges', Seite](#page-46-0) [47\)](#page-46-0).

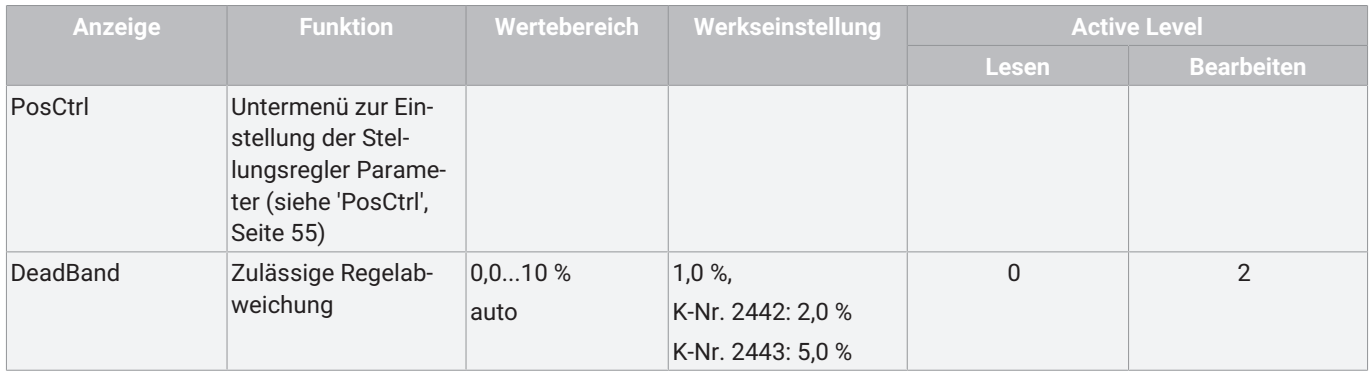

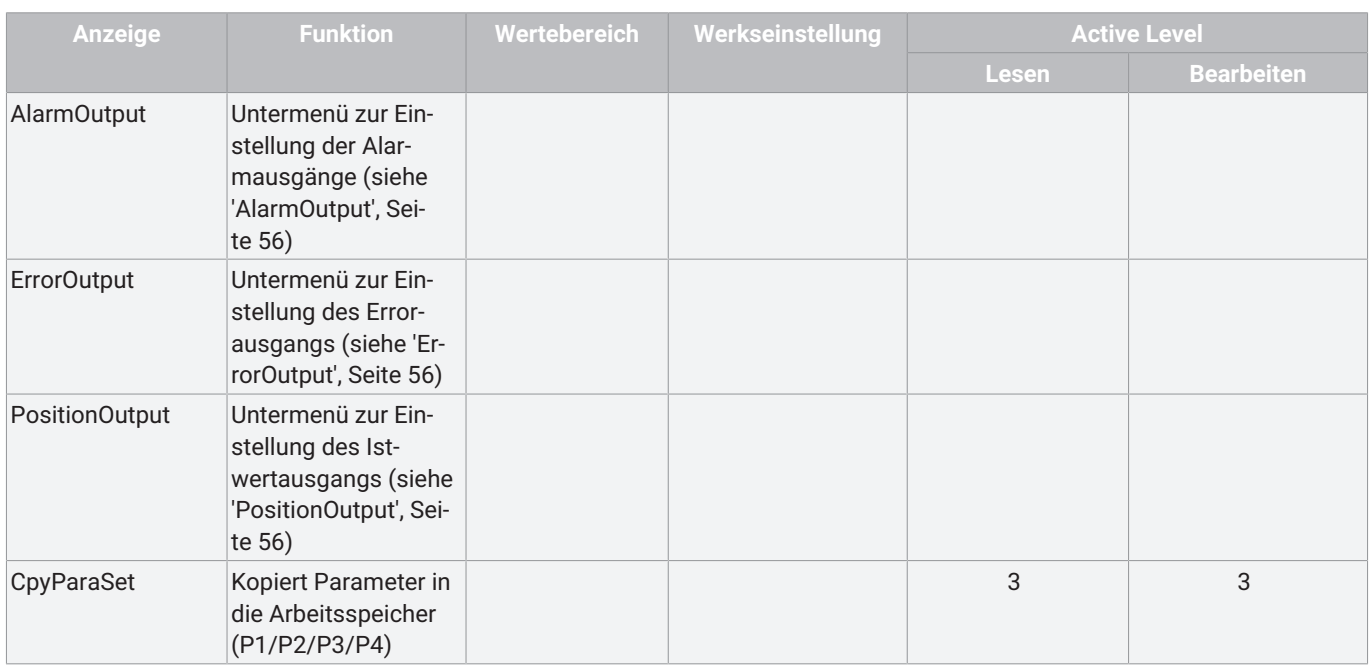

#### <span id="page-54-0"></span>*17.2.5.1.1 PosCtrl*

**Untermenü zur Einstellung der Stellungsregler Parameter**

### **HINWEIS**

▶ Zum Lesen und Bearbeiten der Parameter sind bestimmte Active Level [notwendig \(siehe 'Aktivierung oder Deaktivierung](#page-46-0) [des Benutzerzuganges', Seite](#page-46-0) [47\)](#page-46-0).

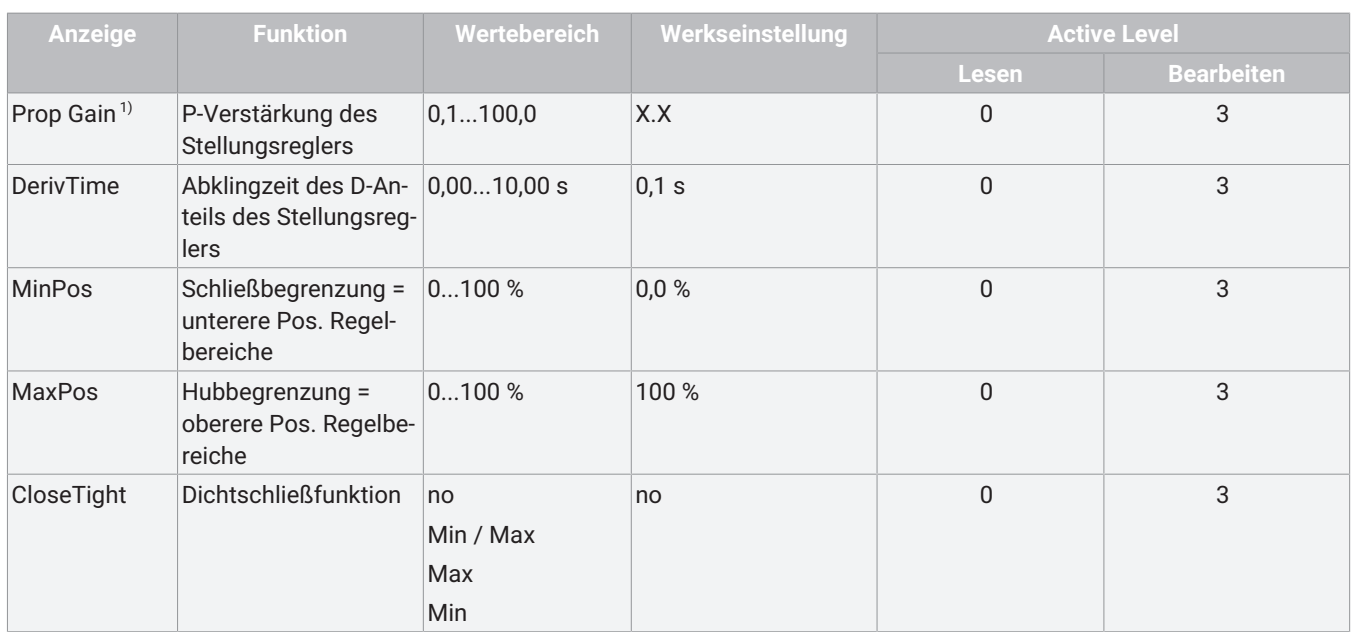

1) Parameterwert wird automatisch während dem Initialisierungsvorgang ermittelt und eingestellt. Wird eine manuelle Änderung der Parametereinstellung vorgenommen muss dies ggfs. nach jedem Initialisierungsvorgang wiederholt werden.

#### <span id="page-55-0"></span>*17.2.5.1.2 AlarmOutput*

### **HINWEIS**

▶ Zum Lesen und Bearbeiten der Parameter sind bestimmte Active Level [notwendig \(siehe 'Aktivierung oder Deaktivierung](#page-46-0) [des Benutzerzuganges', Seite](#page-46-0) [47\)](#page-46-0).

#### **Untermenü zur Einstellung der Alarmausgänge**

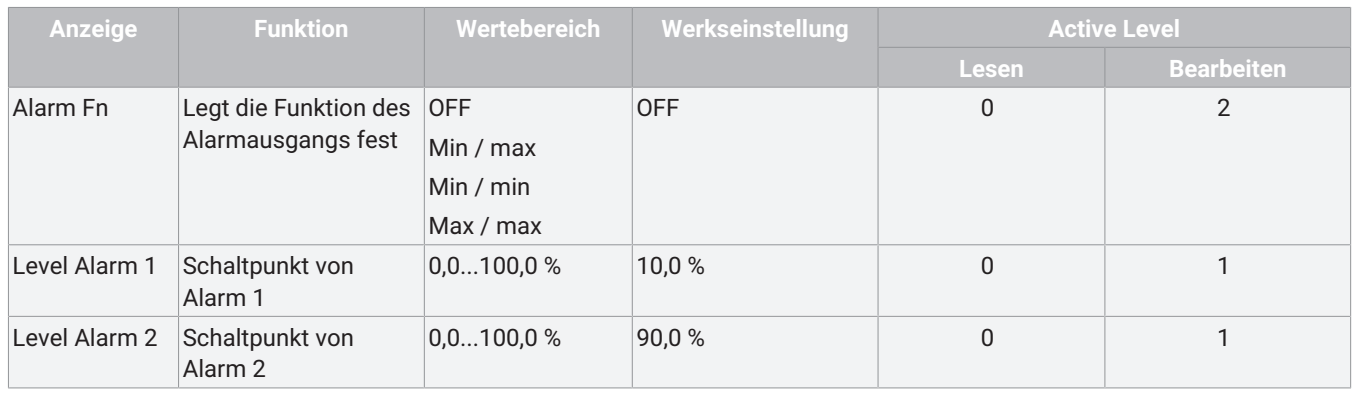

#### <span id="page-55-1"></span>*17.2.5.1.3 ErrorOutput*

### **HINWEIS**

▶ Zum Lesen und Bearbeiten der Parameter sind bestimmte Active Level [notwendig \(siehe 'Aktivierung oder Deaktivierung](#page-46-0) [des Benutzerzuganges', Seite](#page-46-0) [47\)](#page-46-0).

#### **Untermenü zur Einstellung des Fehlerausgangs**

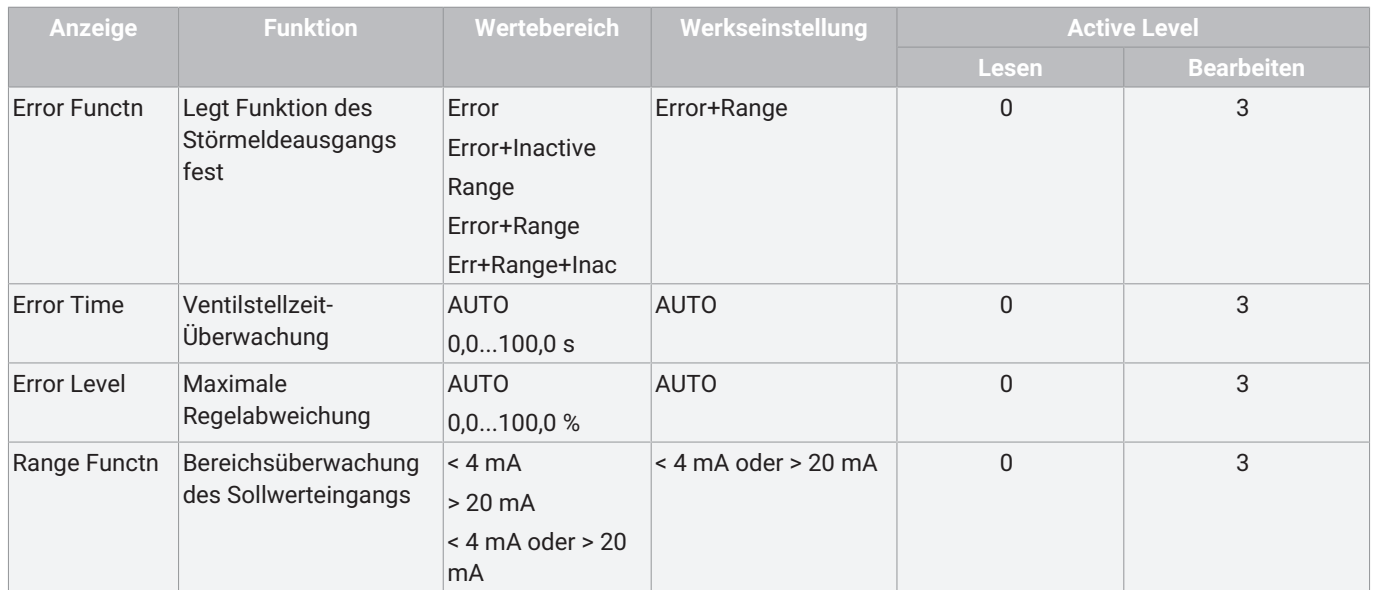

#### <span id="page-55-2"></span>*17.2.5.1.4 PositionOutput*

### **HINWEIS**

▶ Zum Lesen und Bearbeiten der Parameter sind bestimmte Active Level [notwendig \(siehe 'Aktivierung oder Deaktivierung](#page-46-0) [des Benutzerzuganges', Seite](#page-46-0) [47\)](#page-46-0).

#### **Untermenü zur Einstellung des Istwertausgangs**

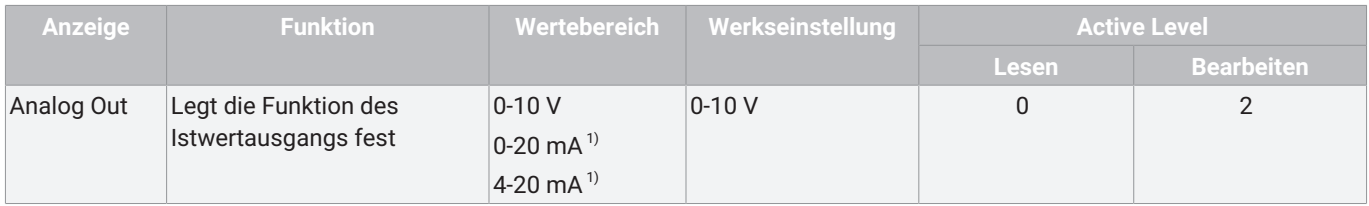

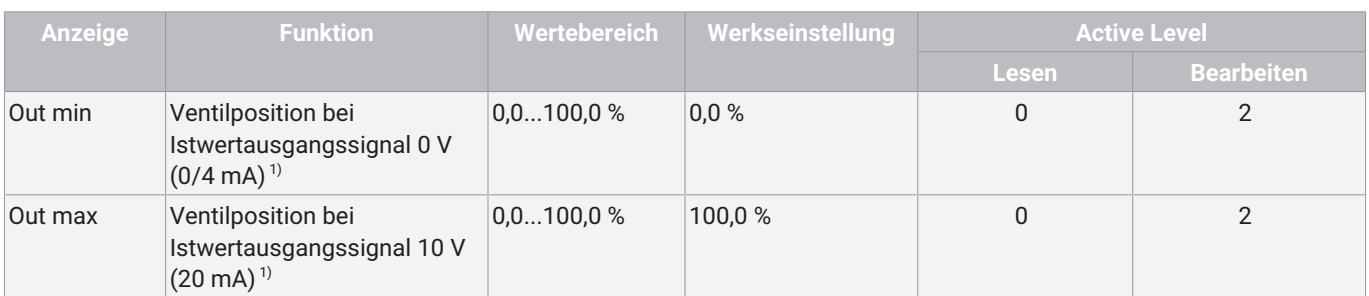

1) nur verfügbar bei Ausführung mit optionalem Stromausgang

#### *17.2.5.2 Parameterbedeutung 3 SetFunction*

#### *17.2.5.2.1 Parameter des Stellungsreglers einstellen*

#### Proportionalverstärkung

Einstellen der Proportionalverstärkung **Kp**

#### **Kp = 0,1...100,0**

Die Höhe der Verstärkung sollte immer den Erfordernissen des Ventils und des Regelkreises entsprechen. Die optimale Einstellung wird während der automatischen Initialsierung ermittelt, muss aber gegebenenfalls nachträglich verstellt werden.

Das Verhalten des Reglers wird folgendermaßen beeinflusst:

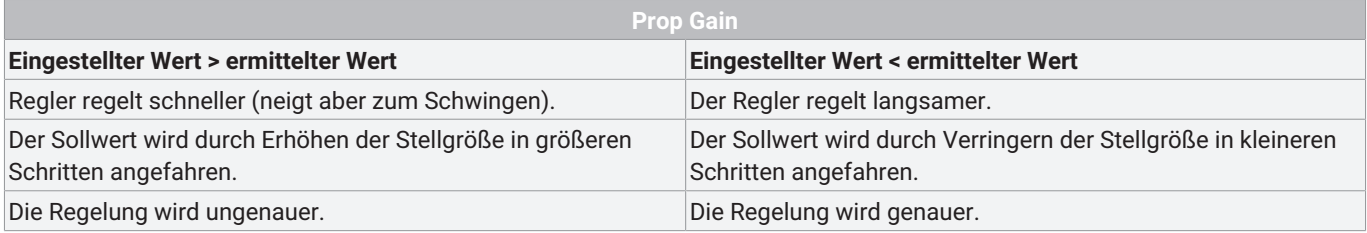

#### <span id="page-56-0"></span>**Deriv Time**

Vorhaltezeit

Einstellen der Vorhaltezeit **Tv** (Zeit, um die eine bestimmte Stellgröße auf Grund des D-Anteils früher erreicht wird als bei einem reinen P-Regler)

#### **Tv = 0,00 s...10,00 s**

<span id="page-56-3"></span>**Min/Max Position**

#### <span id="page-56-2"></span>- **21: Min Position**

Begrenzt die **ZU**-Stellung des Ventils

Diese Funktion entspricht einer mechanischen Schließbegrenzung.

#### <span id="page-56-1"></span>- **22: Max Position**

Begrenzt die **AUF**-Stellung des Ventils

Diese Funktion entspricht einer mechanischen Hubbegrenzung.

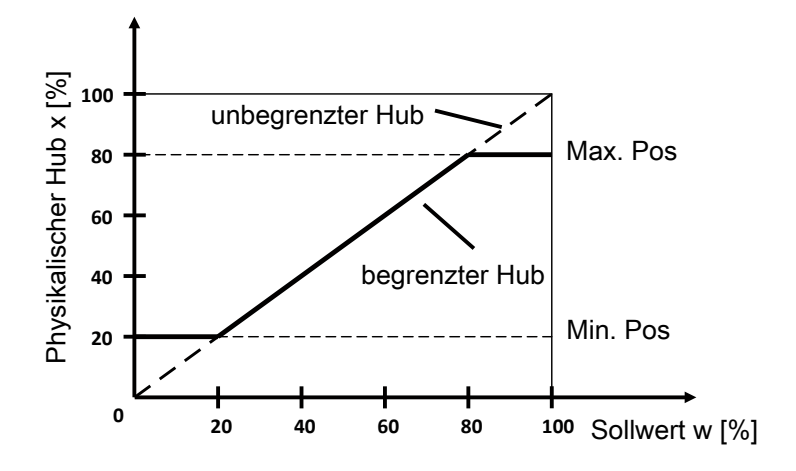

### **HINWEIS**

#### **Min/Max Position**

▶ Mit den Parametern Min Position und Max Position wird der mechanische Stellweg (Anschlag zu Anschlag) auf die eingestellten Werte begrenzt. Somit kann der mechanische Stellbereich des Antriebs eingeschränkt werden.

#### <span id="page-57-1"></span>**Closetight:**

Wird der Parameter **23: Closetight** aktiviert so wird der Antrieb bei einem Sollwert von < 0,5 % entlüftet, selbst bei eingestellter **Min Position** von z. B. 10 %. Bei einem Sollwert > 1,5 % wird der Antrieb wieder auf 10 % gefahren.

Bei Sollwert > 99,5 % wird der Antrieb komplett aufgefahren, selbst bei eingestellter **Max Position** von z. B. 90 %. Bei einem Sollwert < 98,5 % wird der Antrieb wieder auf 90 % gefahren.

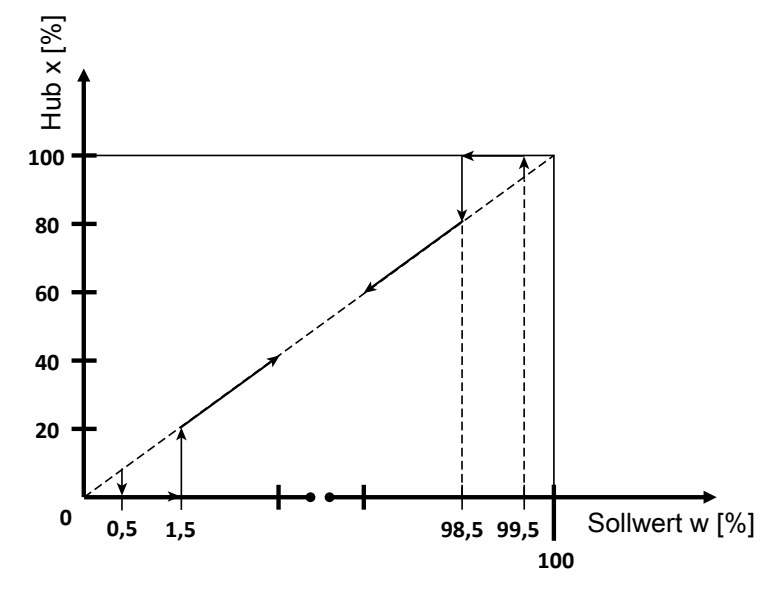

#### *17.2.5.2.2 Totzone einstellen*

#### <span id="page-57-2"></span>**DeadBand**

Totzone des Reglers

Die Totzone gibt die maximal erlaubte Regelabweichung zwischen Ist- und Sollwert an.

Bei **DeadBand = AUTO** wird die Totzone bei der Initialisierung den Erfordernissen des Regelkreises angepasst. In den anderen diskreten Einstellungen wird mit dem fest eingestellten Wert für die Totzone gearbeitet.

### **HINWEIS**

#### **Erhöhter Verschleiß durch zu kleinen Wert**

- ▶ Die Höhe der Regelabweichung sollte immer den Erfordernissen des Ventils und des Regelkreises entsprechen. Ein Wert < 1.0 % wird nicht empfohlen, da dadurch (z.B. bei Antrieben) mit diskontinuierlichen Bewegungsprofilen, ein schwingendes Regelverhalten eintreten kann. Dadurch können die internen Vorsteuerventile stark beansprucht werden.
- ▶ Grundsätzlich gilt: Je kleiner der eingestellte Wert, desto höher der Verschleiß und kürzer die Lebensdauer. Deshalb sollte der Wert nur so genau wie nötig eingestellt werden.

#### *17.2.5.2.3 Funktionen und Schaltpunkte der Alarmausgänge einstellen*

#### <span id="page-57-0"></span>**Alarm Output:**

Untermenü zur Einstellung der Alarmausgänge.

Aktiviert oder deaktiviert die Alarmfunktion

Das Ansprechen der Alarme (Grenzkontakte) ist auf den **Position**-Maßstab (mechanischer Weg) bezogen.

x = aktueller Istwert

#### **Min/Max:**

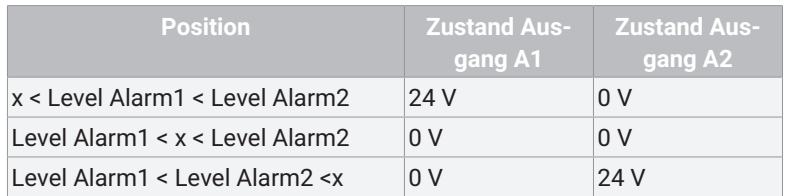

#### **Min/Min:**

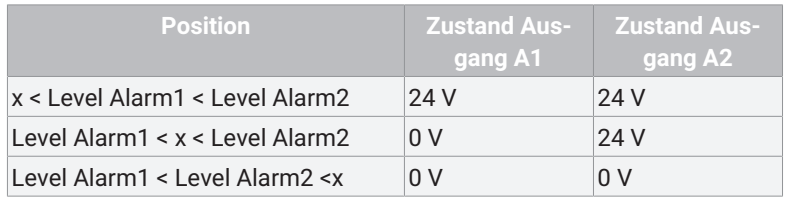

#### **Max/Max:**

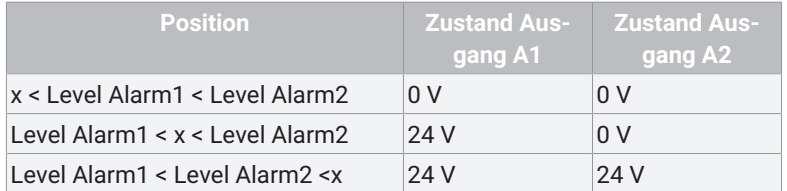

Schaltpunkt für Alarm 1. Bei Erreichen des Schaltpunktes wird der digitale Ausgang A1 (24 V DC Ausgang) geschaltet. Schaltpunkt für Alarm 2. Bei Erreichen des Schaltpunktes wird der digitale Ausgang A2 (24 V DC Ausgang) geschaltet.

#### *17.2.5.2.4 Funktionen des Fehlerausgangs einstellen*

#### <span id="page-58-0"></span>**Error Output:**

Untermenü zur Einstellung des Fehlerausgangs.

Funktion des Störmeldeausgangs (24 V DC Ausgang).

Die Tabelle zeigt an bei welchem Einstellwert welche Funktionen für das Setzen des Ausgangs relevant sind.

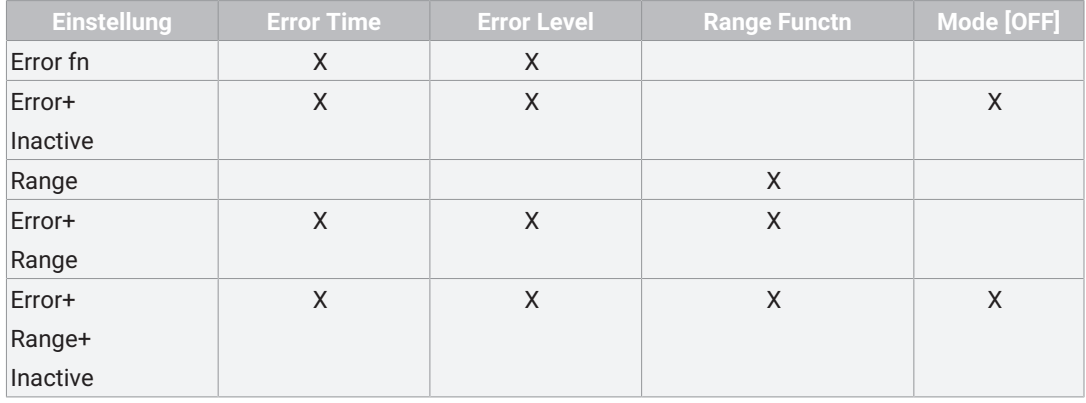

#### **Error Time:**

Überwachungszeit für das Setzen der Störungsmeldungen (10 x Stellzeit). Der eingestellte Wert (s) dient als Vorgabe für die Zeit innerhalb welcher der Stellungsregler den ausgeregelten Zustand erreicht haben muss. Die zugehörige Ansprechschwelle wird mit dem Parameter 17 vorgegeben.

Bei Überschreiten der eingestellten Zeit wird der Störmeldeausgang **ERR** auf 24 V DC gesetzt.

#### **Error Level:**

#### Ansprechschwelle der Störmeldung

Hier kann ein Wert (%) für die zulässige Größe der Regelabweichung zum Auslösen der Störmeldung eingestellt werden. Wenn die Parameter 16 und 17 beide auf **AUTO** eingestellt sind, wird die Störmeldung gesetzt, wenn innerhalb einer bestimmten Zeit die langsame Zone nicht erreicht wird. Diese Zeit beträgt das 10fache (Parameterwert AUTO) der Initialisierungsstellzeit.

#### **Range Functn:**

Bereichsüberwachung des Sollwertsignals

Hier kann eingestellt werden, ob bei Unterschreiten von 4 mA (Kabelbruch-Überwachung) oder Überschreiten von 20 mA (Kurzschluss-Überwachung) das **Range**-Fehlersignal ausgelöst wird.

#### *17.2.5.2.5 Funktion und Grenzwerte der Stellungsrückmeldung einstellen*

#### <span id="page-59-3"></span>**Position Output:**

Untermenü zur Einstellung des Istwertausgangs.

### <span id="page-59-0"></span>**Analog Out:**

Legt die Funktion des Istwertausgangs fest.

- $0 10 V$
- 0-20 mA, nur bei Ausführung mit optionalem Stromausgang
- 4-20 mA, nur bei Ausführung mit optionalem Stromausgang

#### <span id="page-59-2"></span>**Out Min:**

Definiert die Ventilposition bei der ein Ausgangssignal von 0 V / 0 mA / 4 mA ausgegeben wird.

### <span id="page-59-1"></span>**Out Max:**

Definiert die Ventilposition bei der ein Ausgangssignal von 10 V / 20 mA ausgegeben wird

#### *17.2.5.3 Änderung der Werkseinstellung 3 SetFunction*

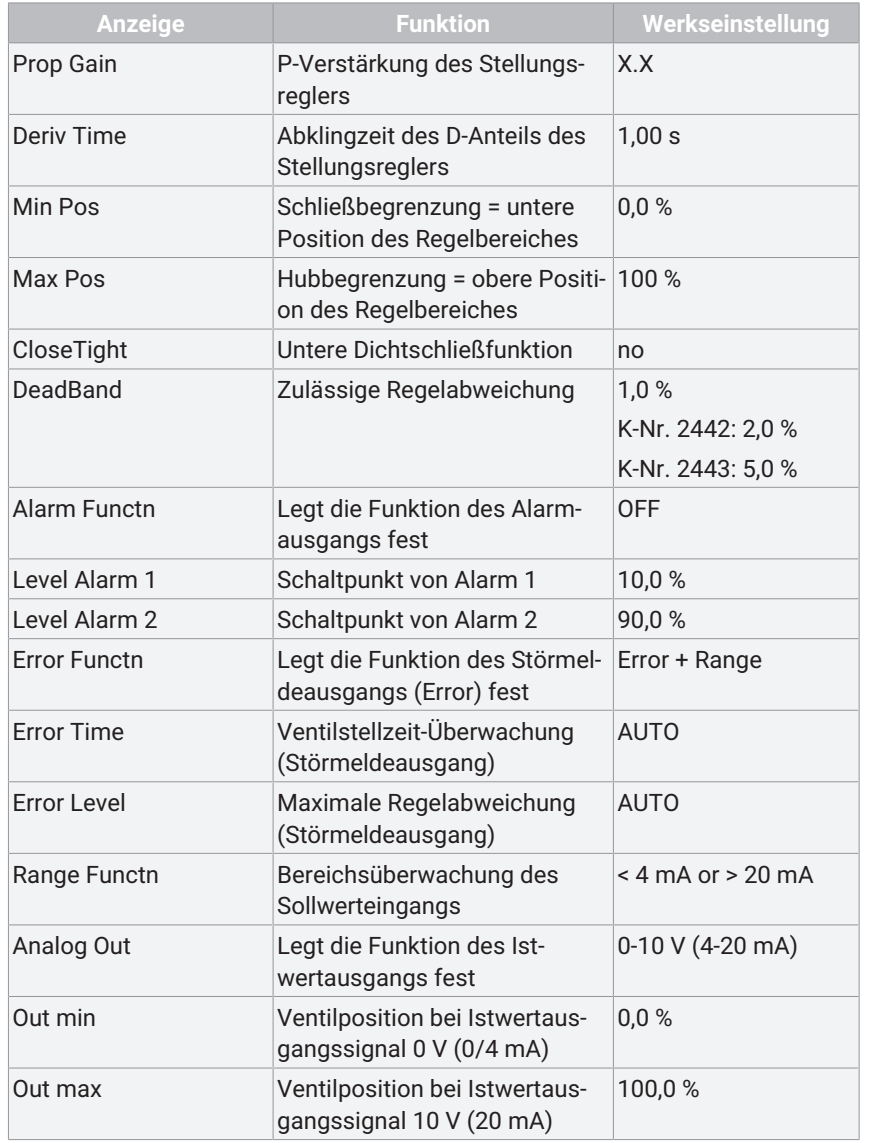

#### <span id="page-60-0"></span>*17.2.6 Menü 4 SetCalibration*

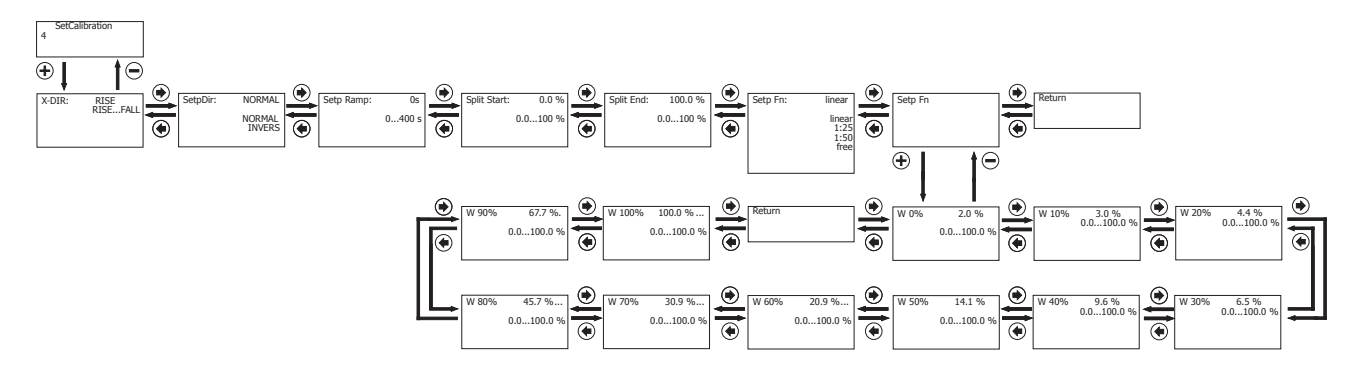

#### *17.2.6.1 Parametertabelle 4 SetCalibration*

### **HINWEIS**

▶ Zum Lesen und Bearbeiten der Parameter sind bestimmte Active Level [notwendig \(siehe 'Aktivierung oder Deaktivierung](#page-46-0) [des Benutzerzuganges', Seite](#page-46-0) [47\)](#page-46-0).

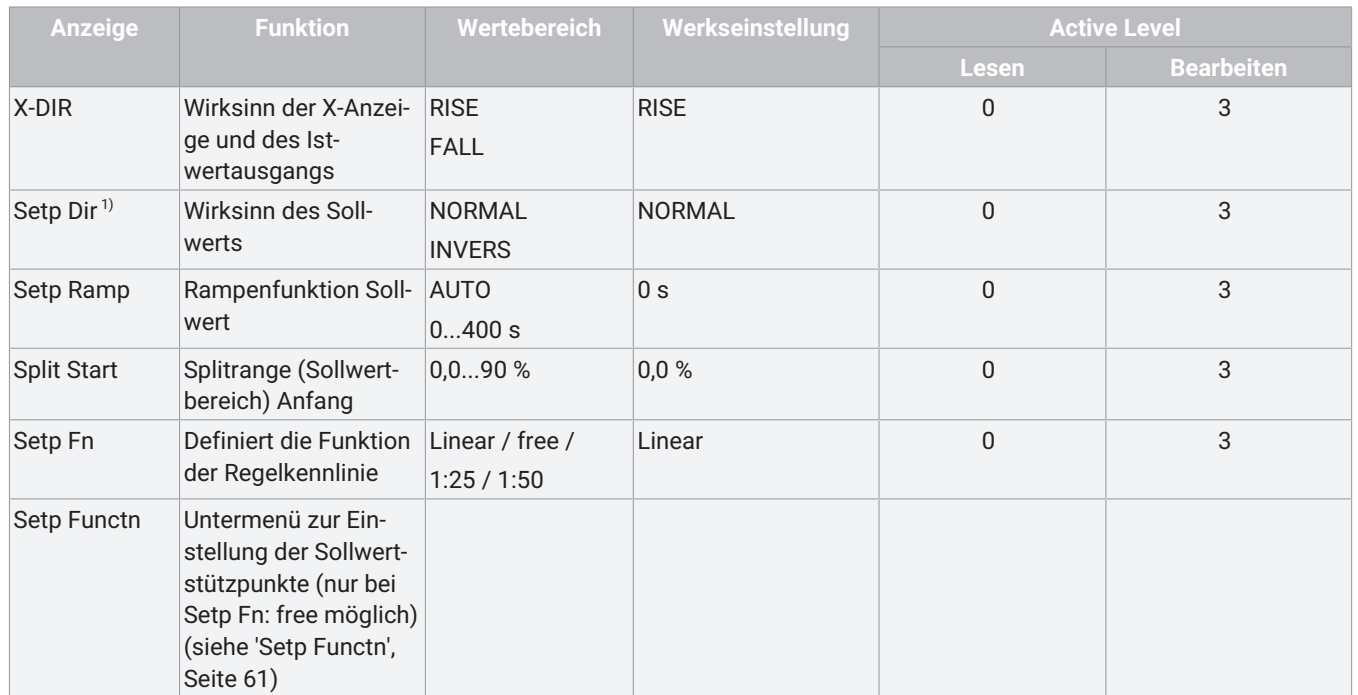

1) Parameterwert wird automatisch während dem Initialisierungsvorgang ermittelt und eingestellt. Wird eine manuelle Änderung der Parametereinstellung vorgenommen muss dies ggfs. nach jedem Initialisierungsvorgang wiederholt werden.

#### <span id="page-60-1"></span>*17.2.6.1.1 Setp Functn*

### **HINWEIS**

▶ Zum Lesen und Bearbeiten der Parameter sind bestimmte Active Level [notwendig \(siehe 'Aktivierung oder Deaktivierung](#page-46-0) [des Benutzerzuganges', Seite](#page-46-0) [47\)](#page-46-0).

#### **Untermenü zur Einstellung der Sollwertstützpunkte (nur bei Setp Fn: free möglich)**

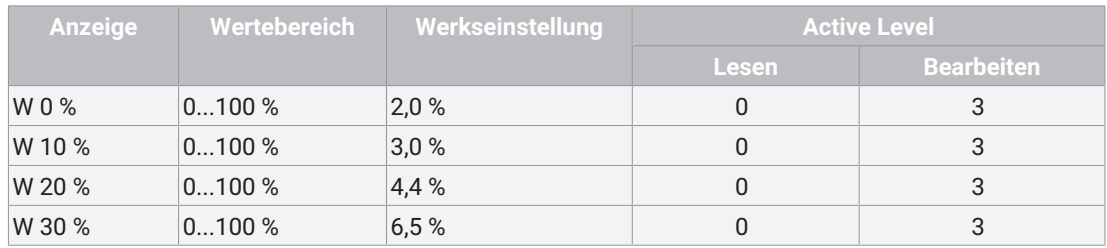

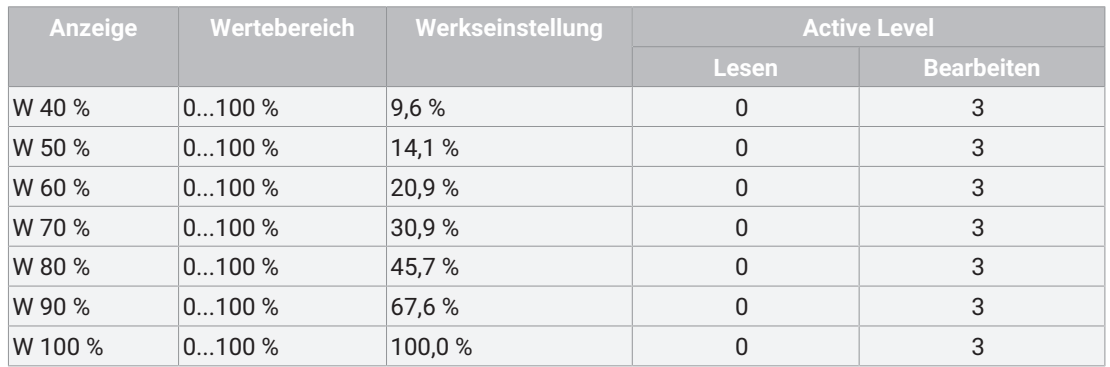

#### *17.2.6.2 Parameterbedeutung 4 SetCalibration*

#### *17.2.6.2.1 Wirksinn der Istwerte einstellen*

#### <span id="page-61-1"></span>**X-Direction**

#### Stellgrößenwirksinn

Hiermit kann der Wirksinn (steigend oder fallend) der Anzeige und der Stellungsrückmeldung eingestellt werden.

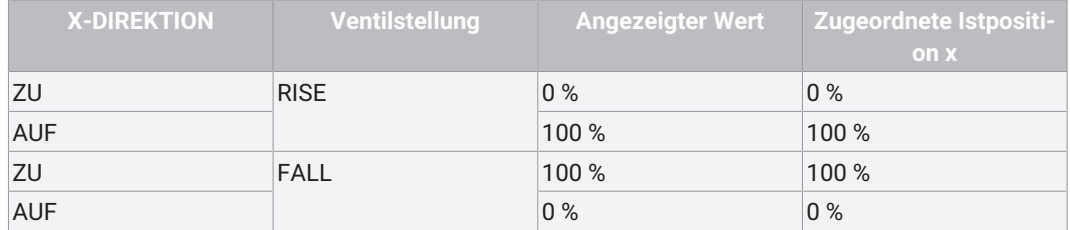

### <span id="page-61-0"></span>**SetP Direction**

#### Sollwertrichtung

Die Einstellung der Sollwertrichtung dient zur Wirksinnumkehr des Sollwertes. Sie wird hauptsächlich für den Splitrange-Betrieb, sowie bei einfachwirkenden Antrieben mit der Sicherheitsstellung **AUF** (Steuerfunktion 2) benötigt.

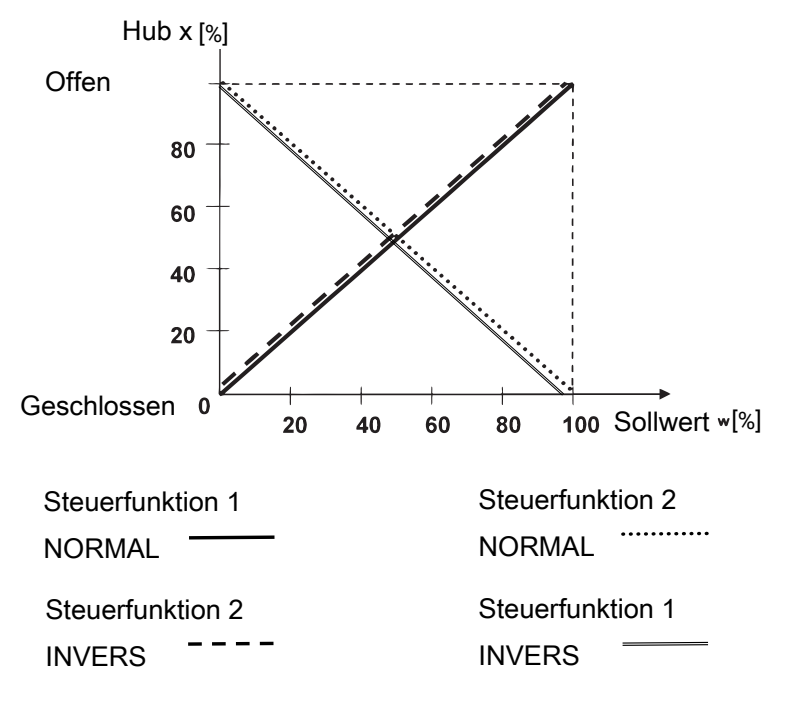

### **HINWEIS**

▶ Der vorgesehene Wirksinn ist, dass 0 % Sollwertsignal immer der Ventilstellung geschlossen (0 % Hub) zugeordnet ist. Um dies zu erreichen wird bei Feststellung eines invertierten Wirksinns (z.B. Steuerfunktion 2) während der Initialisierung die Einstellung automatisch angepasst.

#### <span id="page-62-0"></span>**SetP Ramp**

#### Sollwertrampe

Die Sollwertrampe ist im Automatikbetrieb wirksam und begrenzt die Änderungsgeschwindigkeit des wirksamen Sollwertes. Bei der Umschaltung vom Handbetrieb in Automatik wird über die Sollwertrampe der wirksame Sollwert mit dem am Gerät anliegenden Sollwert angeglichen.

In der Stellung **SetP Ramp** = **AUTO** wird für die Sollwertrampe die langsamere der beiden Stellzeiten, die während der Initialisierung ermittelt wurden, verwendet.

#### <span id="page-62-2"></span>**Split Start**

Sollwert Splitrange Anfang

#### <span id="page-62-1"></span>**Split End**

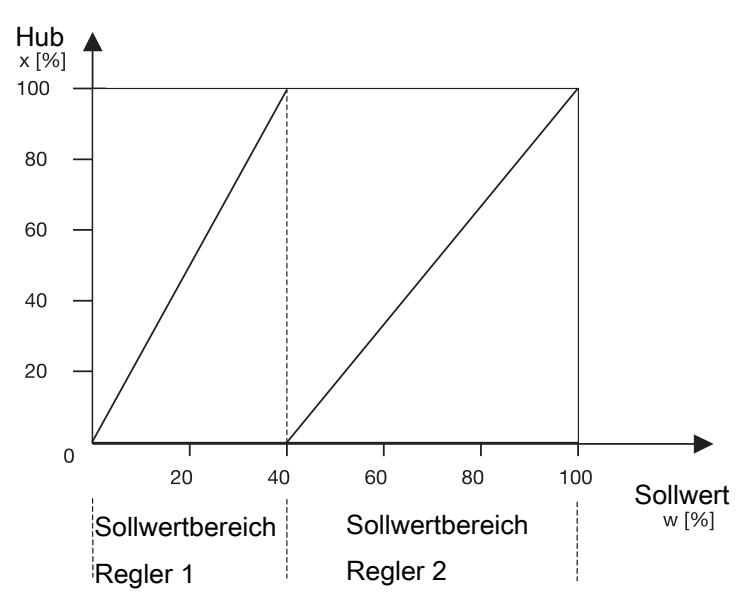

#### Sollwert Splitrange Ende

Die Parameter 26 und 27 in Verbindung mit dem Parameter 24 dienen der Einschränkung des wirksamen Sollwertbereichs. So können Splitrange-Aufgaben mit den Kennlinien

- steigend / fallend
- fallend / steigend
- fallend / fallend
- steigend / steigend

gelöst werden.

### **HINWEIS**

#### **Differenz Split Start/End**

▶ Die Differenz der **Split Start** und **Split End** Werte muss > 10 % sein.

#### <span id="page-63-0"></span>**SetP Function**

### **HINWEIS**

### **Eingabe Sollwertstützpunkte**

▶ Die Eingabe der Sollwertstützpunkte ist nur bei **28: SetP Function = free** möglich.

Sollwertfunktion

Mit dieser Funktion können nichtlineare Ventilkennlinien "linearisiert" werden und bei linearen Ventilkennlinien beliebige Durchflusscharakteristiken nachgebildet werden.

Vier Ventilkennlinien sind im Gerät hinterlegt:

- 1. gleichprozentig 1 : 25 (Ventil bleibt in **ZU**-Stellung 4 % auf)
- 2. gleichprozentig 1 : 50 (Ventil bleibt in **ZU**-Stellung 2 % auf)
- 3. linear
- 4. free

Bei Auswahl von free kann bei **30:** eine Kennlinie mit 11 Stützpunkten eingegeben werden.

30: FREE 0 %

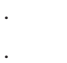

.

40: FREE 100 %

Lineare und gleichprozentige Kennlinie Hub x [x]

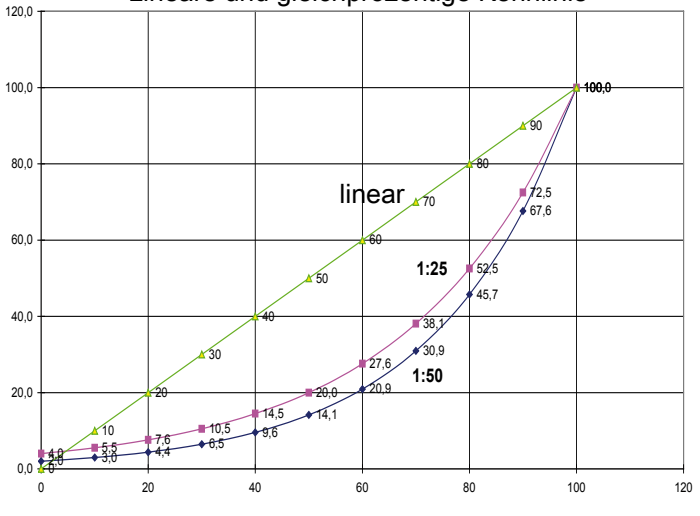

#### Sollwert w [%]

Im Abstand von 10 % kann dem jeweiligen Sollwertstützpunkt ein Durchflusskennwert zugeordnet werden. Diese Punkte führen zu einem Polygonzug mit 10 Geraden, der damit ein Abbild der Ventilkennlinie ergibt.

#### *17.2.6.3 Änderung der Werkseinstellung 4 SetCalibration*

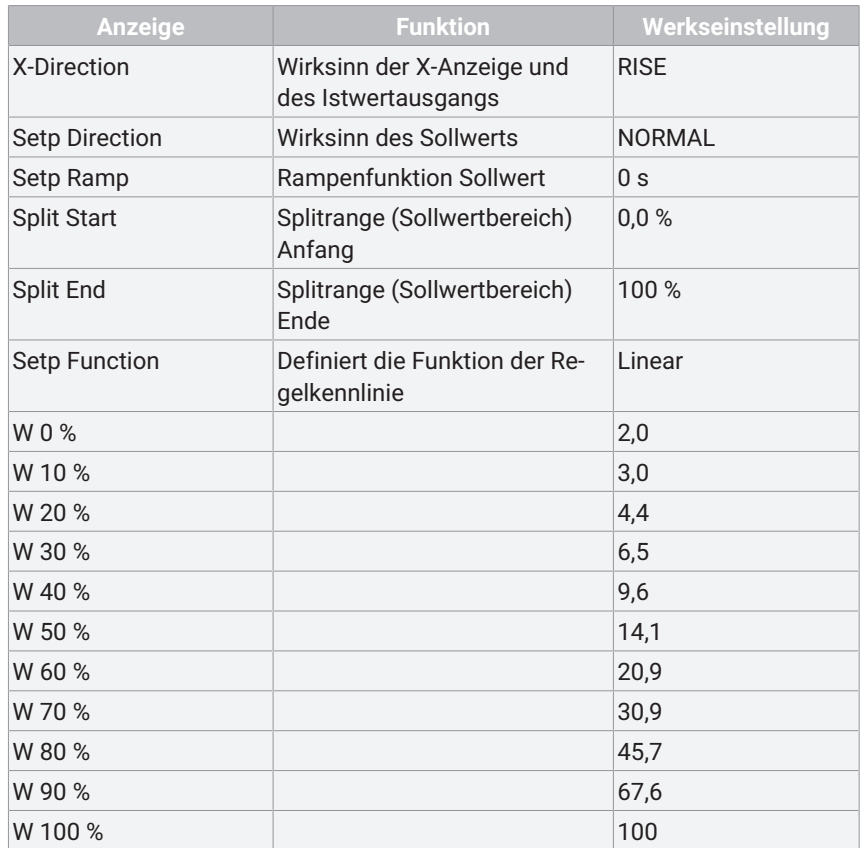

#### <span id="page-64-0"></span>*17.2.7 Menü 5 Communication*

Das Menü Communication ist ohne Funktion.

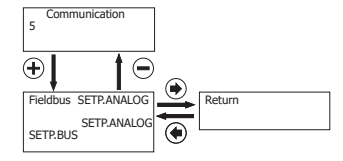

### <span id="page-65-0"></span>*18 Fehlerbehebung*

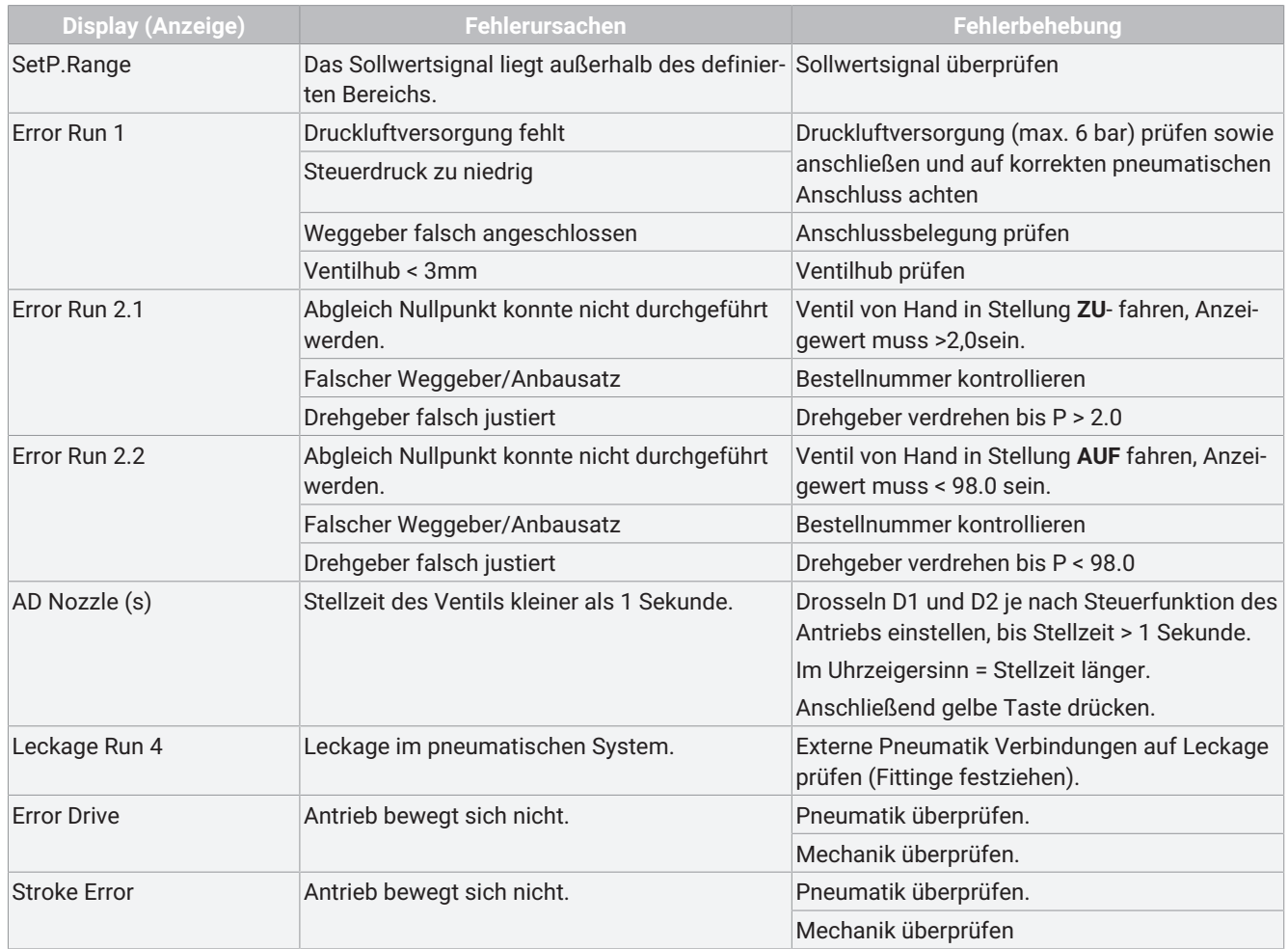

#### <span id="page-66-0"></span>*19 Inspektion und Wartung*

### **WARNUNG**

#### **Unter Druck stehende Armaturen!**

- ▶ Gefahr von schwersten Verletzungen oder Tod
- Anlage drucklos schalten.
- Anlage vollständig entleeren.

### **VORSICHT**

#### **Verwendung falscher Ersatzteile!**

- ▶ Beschädigung des GEMÜ Produkts
- ▶ Herstellerhaftung und Gewährleistungsanspruch erlöschen
- Nur Originalteile von GEMÜ verwenden.

### **VORSICHT**

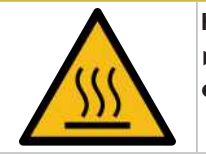

**Heiße Anlagenteile!** ▶ Verbrennungen

● Nur an abgekühlter Anlage arbeiten.

### **HINWEIS**

#### **Außergewöhnliche Wartungsarbeiten!**

- ▶ Beschädigungen des GEMÜ Produkts
- Wartungsarbeiten bzw. Reparaturen, die nicht in dieser Betriebsanleitung beschrieben sind, dürfen nicht ohne vorherige Abstimmung mit dem Hersteller durchgeführt werden.

Der Betreiber muss regelmäßige Sichtkontrollen der Produkte entsprechend den Einsatzbedingungen und dem Gefährdungspotenzial zur Vorbeugung von Undichtheit und Beschädigung durchführen.

- 1. Wartungs- und Instandhaltungstätigkeiten durch geschultes Fachpersonal durchführen.
- 2. Geeignete Schutzausrüstung gemäß den Regelungen des Anlagenbetreibers tragen.
- 3. Anlage bzw. Anlagenteil stilllegen.
- 4. Anlage bzw. Anlagenteil gegen Wiedereinschalten sichern.
- 5. Anlage bzw. Anlagenteil drucklos schalten.
- 6. Produkte, die immer in derselben Position sind, viermal pro Jahr betätigen.

#### <span id="page-66-1"></span>*19.1 Reinigung des Produktes*

- Das Produkt mit feuchtem Tuch reinigen.
- <span id="page-66-2"></span>- Das Produkt **nicht** mit Hochdruckreiniger reinigen.

#### *20 Demontage*

- 1. Die Demontage in umgekehrter Reihenfolge wie die Montage durchführen.
- 2. Elektrische Leitung(en) abschrauben.
- 3. Steuermedium deaktivieren.
- 4. Steuermediumleitung(en) trennen.
- 5. Das Produkt demontieren. Warn- und Sicherheitshinweise beachten.

#### <span id="page-66-3"></span>*21 Entsorgung*

- 1. Auf Restanhaftungen und Ausgasung von eindiffundierten Medien achten.
- 2. Alle Teile entsprechend den Entsorgungsvorschriften / Umweltschutzbedingungen entsorgen.

### <span id="page-66-4"></span>*22 Rücksendung*

Aufgrund gesetzlicher Bestimmungen zum Schutz der Umwelt und des Personals ist es erforderlich, dass die Rücksendeerklärung vollständig ausgefüllt und unterschrieben den Versandpapieren beiliegt. Nur wenn diese Erklärung vollständig ausgefüllt ist, wird die Rücksendung bearbeitet. Liegt dem Produkt keine Rücksendeerklärung bei, erfolgt keine Gutschrift bzw. keine Erledigung der Reparatur, sondern eine kostenpflichtige Entsorgung.

- 1. Das Produkt reinigen.
- 2. Rücksendeerklärung bei GEMÜ anfordern.
- 3. Rücksendeerklärung vollständig ausfüllen.
- 4. Das Produkt mit ausgefüllter Rücksendeerklärung an GEMÜ schicken.

### <span id="page-67-0"></span>**Stichwortverzeichnis**

### **Numerisch**

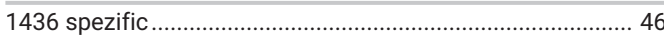

### $\boldsymbol{\mathsf{A}}$

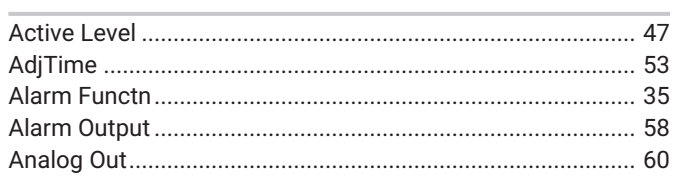

### $\mathbf C$

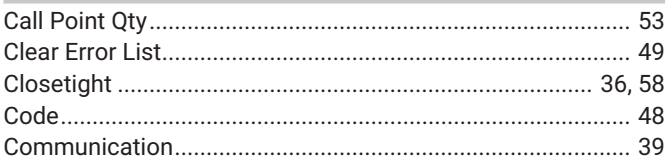

### $\overline{D}$

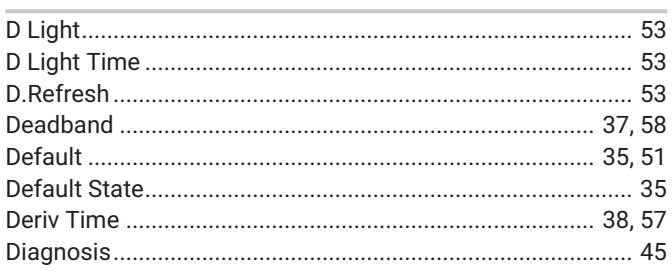

### $\mathsf{E}% _{0}\left( t\right)$

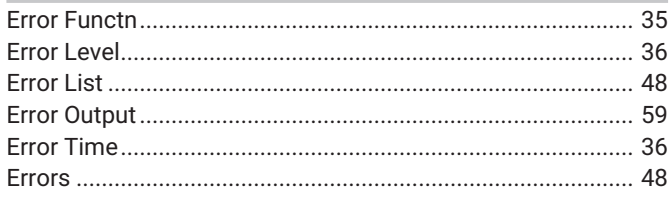

### $\mathsf F$

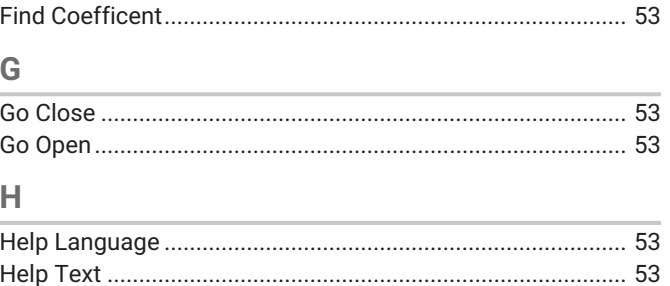

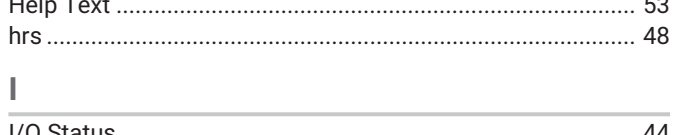

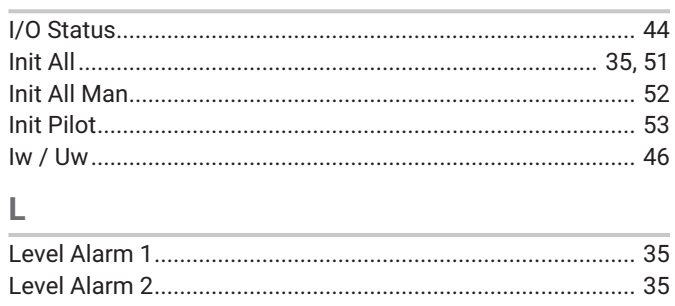

### 

### $\mathbf{M}$

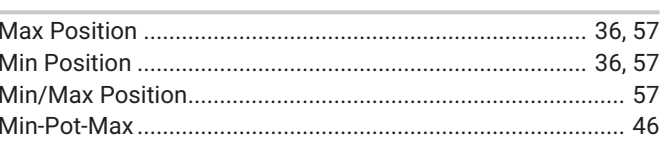

### $\mathsf{N}$

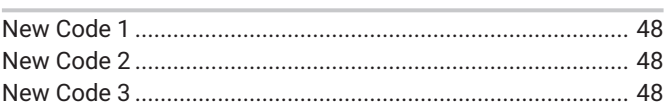

### $\overline{O}$

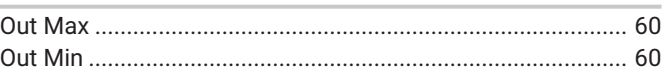

### $\mathsf{P}$

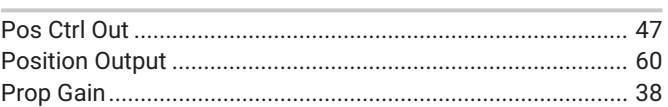

### $\mathsf{R}$

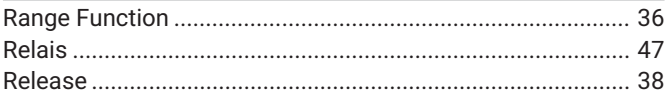

### S

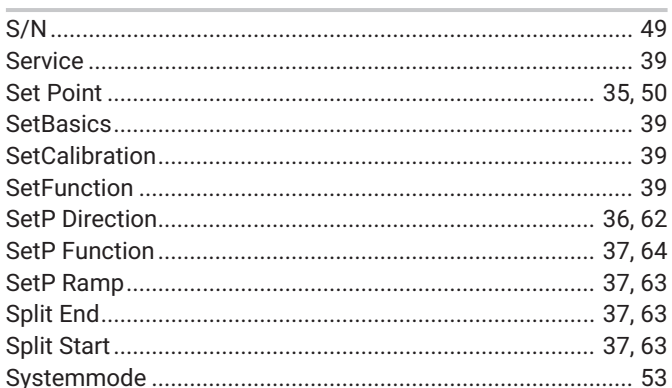

### $\mathsf T$

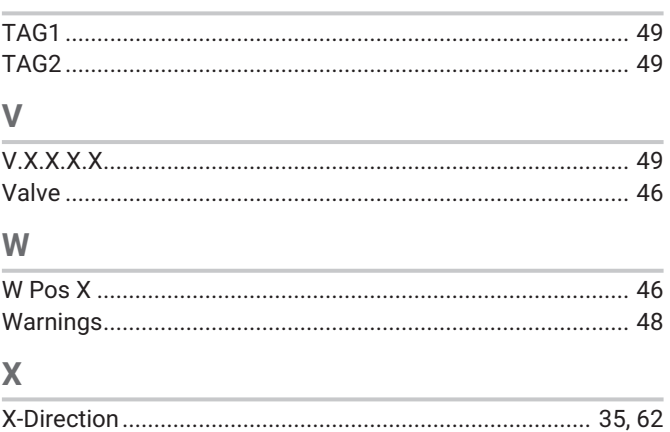

#### <span id="page-68-0"></span>*23 Original EU-Konformitätserklärung gemäß 2014/30/EU (EMV-Richtlinie)*

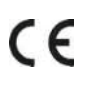

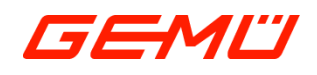

# **Original EU-Konformitätserklärung**

*gemäß 2014/30/EU (EMV-Richtlinie)*

Wir, die Firma GEMÜ Gebr. Müller Apparatebau GmbH & Co. KG Fritz-Müller-Straße 6-8 D-74653 Ingelfingen-Criesbach

erklären hiermit in alleiniger Verantwortung, dass das nachfolgend bezeichnete Produkt den Vorschriften der oben genannten Richtlinie entspricht.

**Folgende harmonisierte Normen (oder Teile hieraus) wurden angewandt:**

Produkt: GEMÜ 1435 **Produktname:** Intelligenter elektropneumatischer Stellungsregler EN 61800-3:2004/A1:2012; EN 61326-1:2013; EN 61000-6-2:2005/AC:2005

 $\mathbb{Z}/\mathbb{Z}$  $V \cdot /$   $\cup$   $\cdot$   $\cdot$   $\cdot$ 

i.V. M. Barghoorn Leiter Globale Technik

Ingelfingen, 29.06.2023

GEMÜ Gebr. Müller Apparatebau GmbH & Co. KG www.gemu-group.com Fritz-Müller-Straße 6-8 D-74653 Ingelfingen-Criesbach

### <span id="page-69-0"></span>*24 Original EU-Konformitätserklärung gemäß 2011/65/EU (RoHS-Richtlinie)*

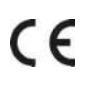

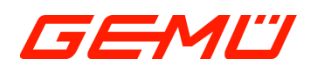

## **Original EU-Konformitätserklärung**

*gemäß 2011/65/EU (RoHS-Richtlinie)*

Wir, die Firma **GEMÜ Gebr. Müller Apparatebau GmbH & Co. KG** Fritz-Müller-Straße 6-8 D-74653 Ingelfingen-Criesbach

erklären hiermit in alleiniger Verantwortung, dass das nachfolgend bezeichnete Produkt den Vorschriften der oben genannten Richtlinie entspricht.

Produkt: GEMÜ 1435

**Produktname:** Intelligenter elektropneumatischer Stellungsregler

**Folgende harmonisierte Normen (oder** EN IEC 63000:2018

**Teile hieraus) wurden angewandt:**

 $\Delta V \cdot / \Delta$   $\Delta V$ i.V. M. Barghoorn

Leiter Globale Technik

Ingelfingen, 29.06.2023

GEMÜ Gebr. Müller Apparatebau GmbH & Co. KG www.gemu-group.com Fritz-Müller-Straße 6-8 D-74653 Ingelfingen-Criesbach info@gemue.de

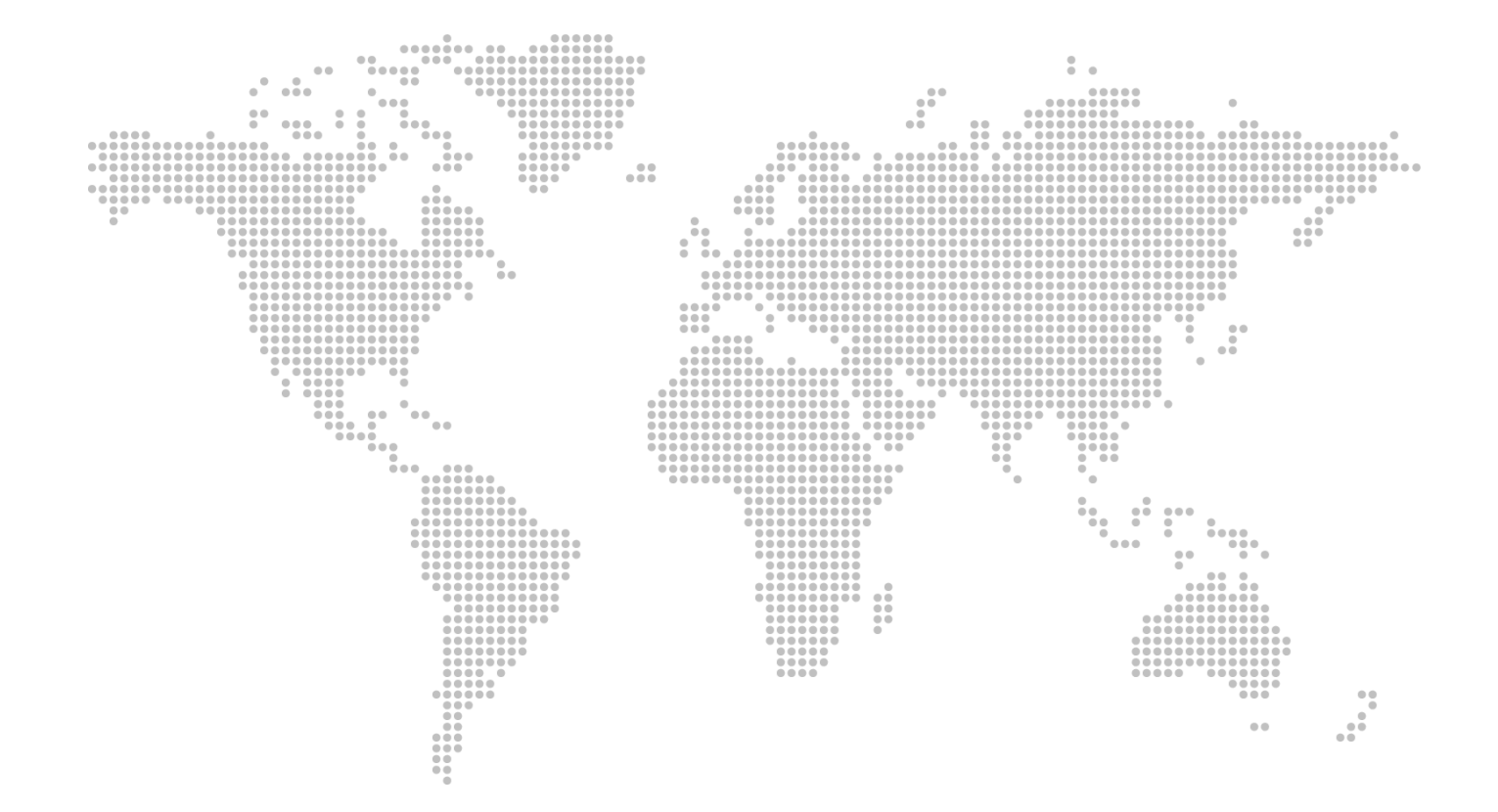

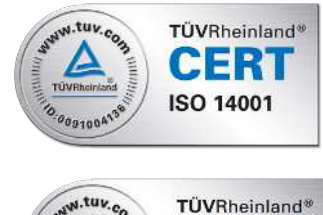

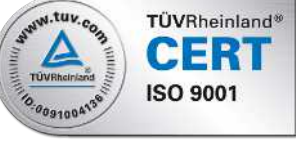

GEMÜ Gebr. Müller Apparatebau GmbH & Co. KG Fritz-Müller-Straße 6-8 D-74653 Ingelfingen-Criesbach Tel. +49 (0)7940 123-0 · info@gemue.de www.gemu-group.com

Änderungen vorbehalten

08.2023 | 88283046